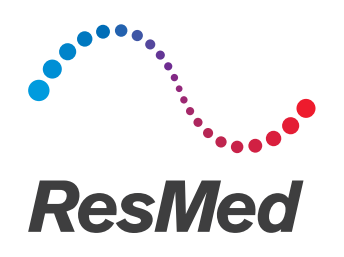

# **Astral** series

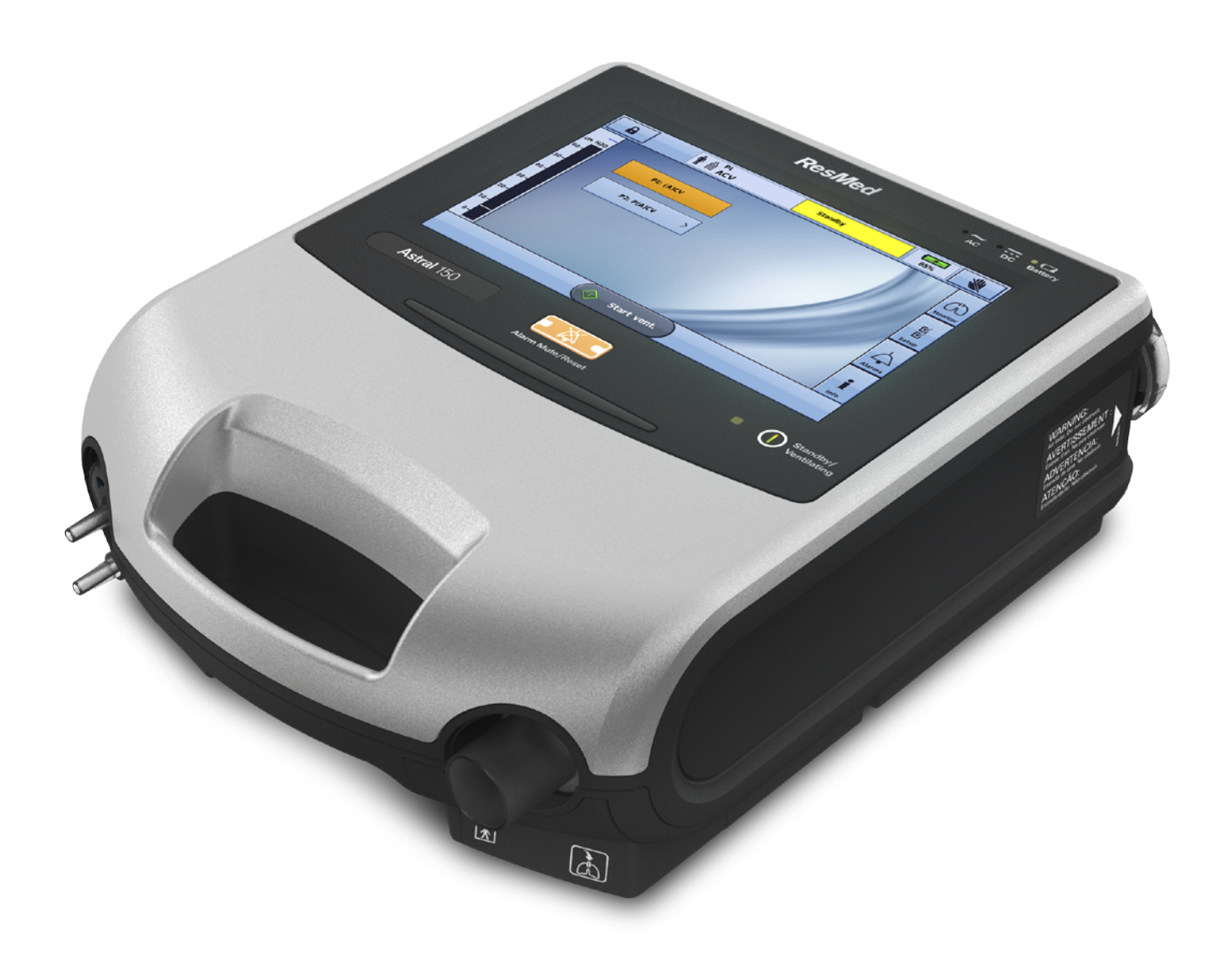

User guide Español

# Índice general

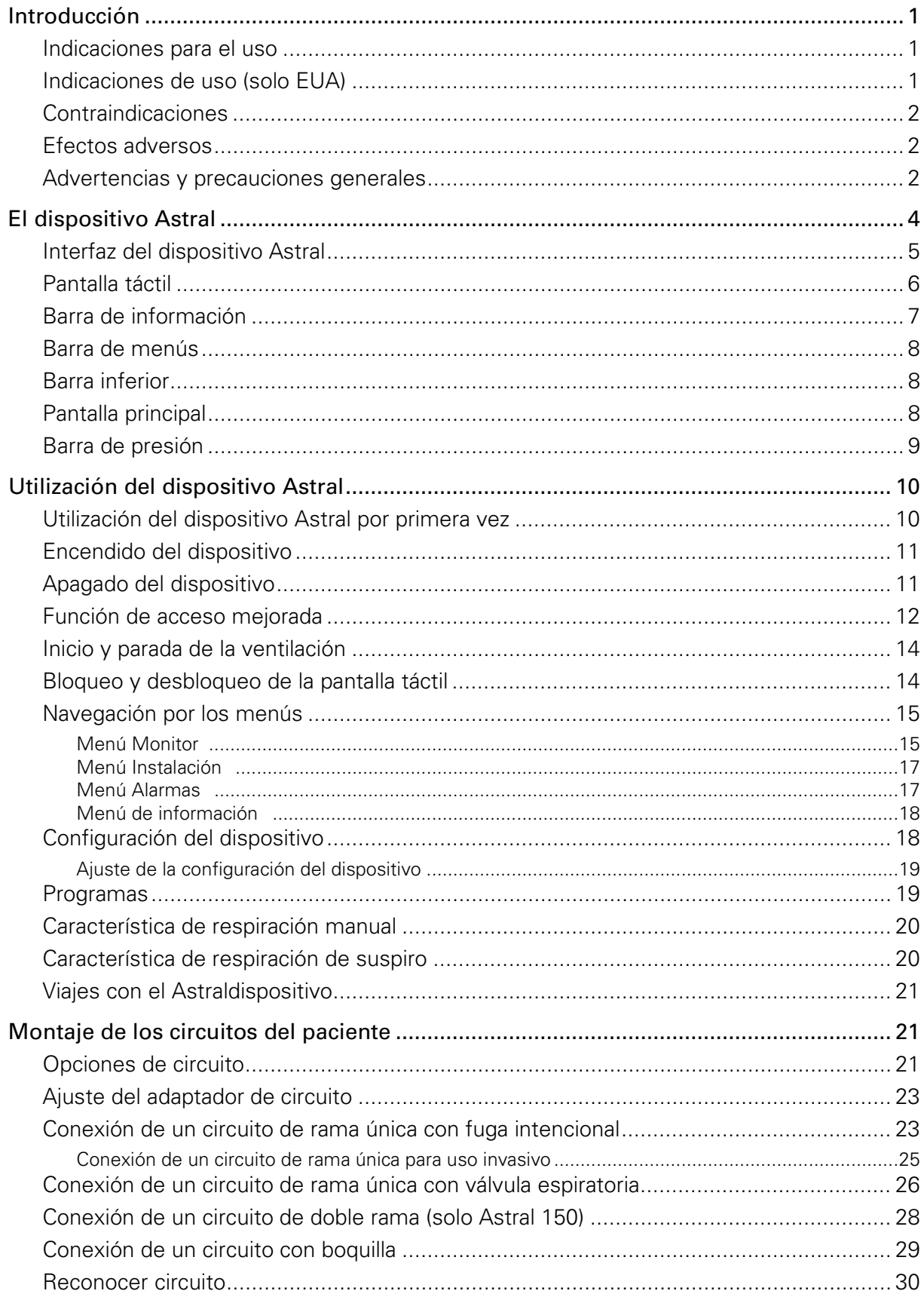

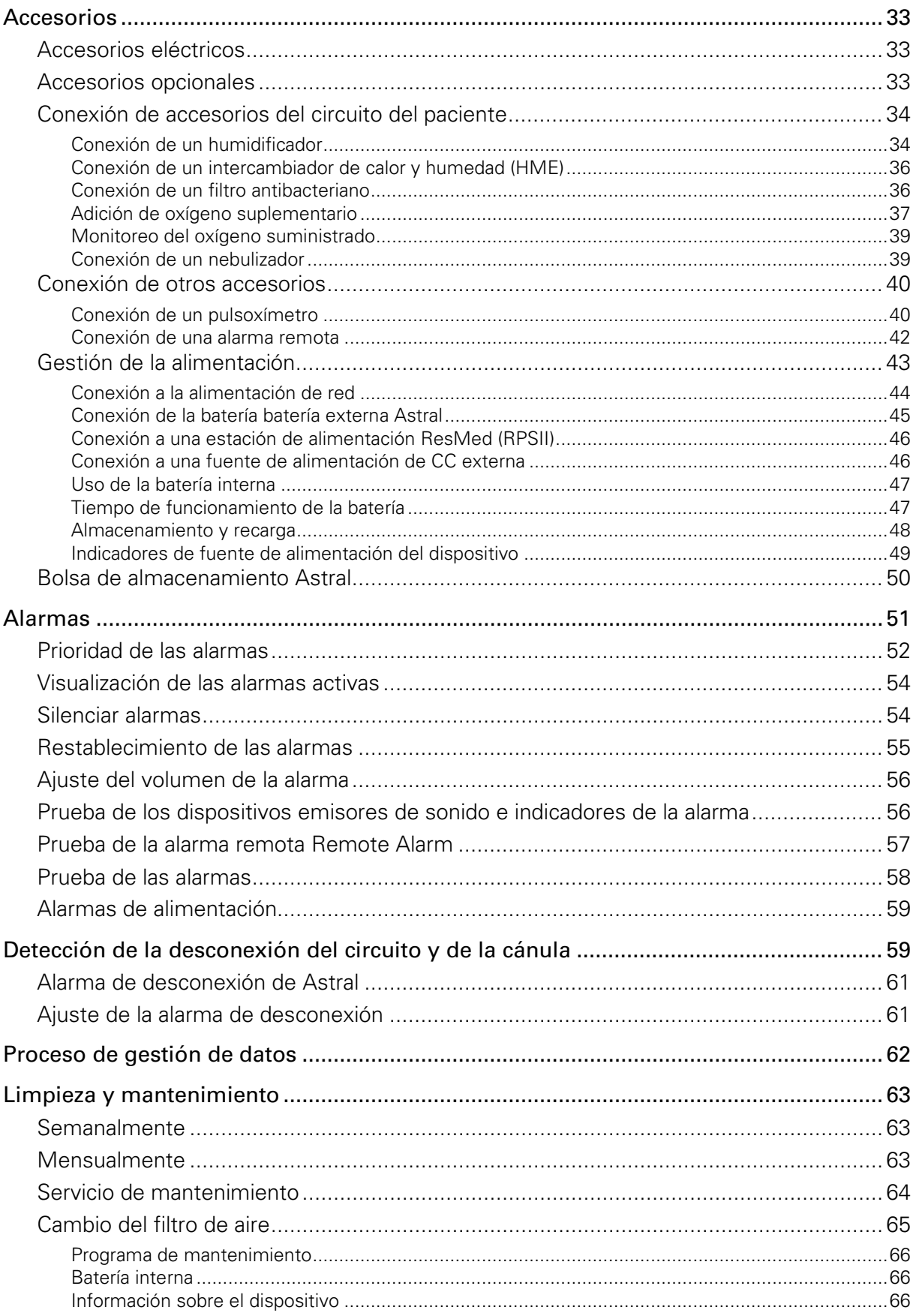

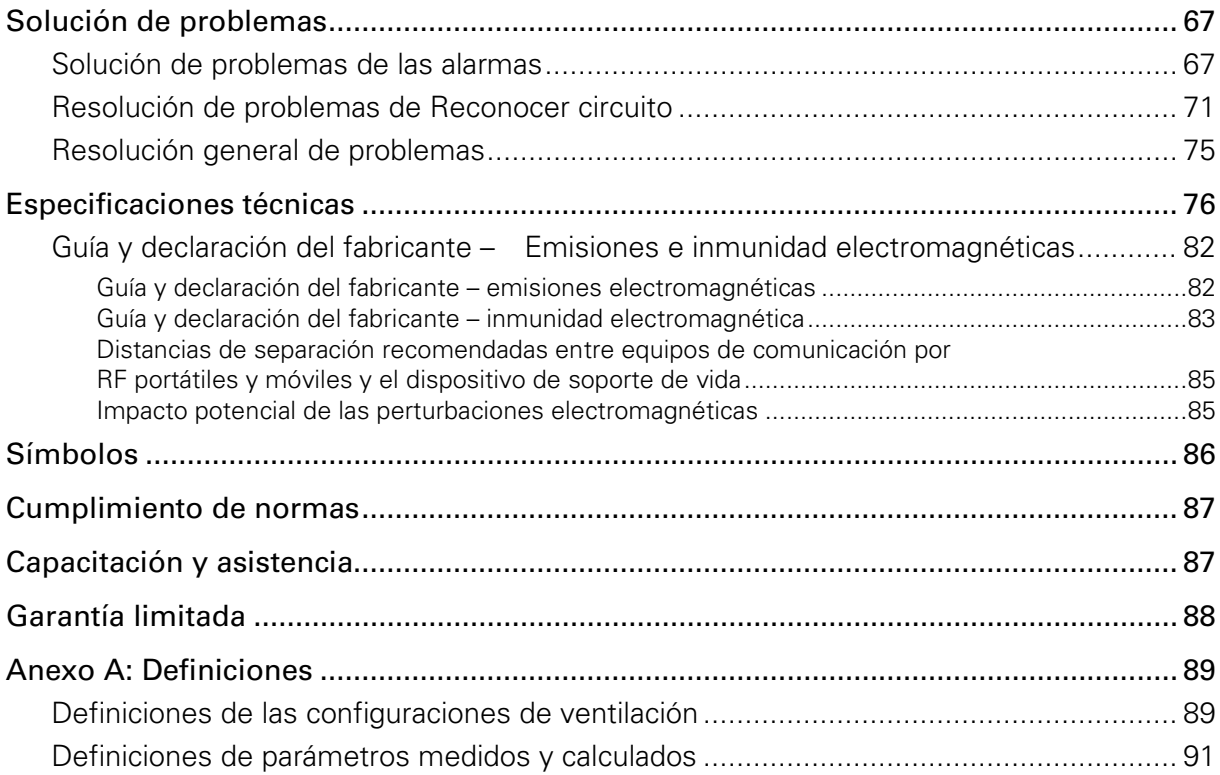

# Introducción

El dispositivo Astral proporciona ventilación mecánica a pacientes tanto ventilodependientes como no ventilodependientes.- Administra ventilación por presión y por volumen a través de una válvula o de un circuito con fuga, y es compatible con una amplia gama de accesorios que permiten su uso en casos específicos.

La información de este manual es válida tanto para el dispositivo Astral 100 como para el Astral 150. Cuando la información solamente sea válida para uno de estos dispositivos, se especificará a cuál se refiere.

Nota: Es posible que algunas funciones no estén disponibles en su dispositivo.

Este Manual del usuario es para usuarios pacientes o cuidadores, y no contiene toda la información suministrada en el Manual clínico.

# ADVERTENCIA

- Lea todo el manual antes de utilizar el dispositivo Astral.
- Utilice el dispositivo Astral únicamente de la forma indicada por un médico o proveedor de atención sanitaria.
- Utilice el dispositivo Astral únicamente para el uso indicado descrito en este manual. Los consejos incluidos en este manual no deberán sustituir a las instrucciones dadas por el médico prescriptor.
- Instale y configure el dispositivo Astral de acuerdo con las instrucciones suministradas en este manual.

## AN PRECAUCIÓN

Las leyes federales estadounidenses limitan la venta de este dispositivo a médicos o por orden médica.

### Indicaciones para el uso

El dispositivo Astral 100/150 proporciona soporte ventilatorio continuo o intermitente a pacientes que pesan más de 5 kg (11 libras) y requieren ventilación mecánica. El dispositivo Astral está indicado para usarse en el hogar, en un centro/hospital y en aplicaciones portátiles tanto para ventilación invasiva como no invasiva.

### Indicaciones de uso (solo EUA)

El dispositivo Astral 100/150 proporciona soporte ventilatorio continuado o intermitente a pacientes que pesan más de 5 kg (11 libras) y requieren ventilación mecánica.

El modo iVAPS con AutoEPAP opcional está destinado a pacientes que pesan más de 30 kg (66 libras).

El dispositivo Astral está indicado para usarse en el hogar, en un centro/hospital y en aplicaciones portátiles tanto para ventilación invasiva como no invasiva.

# PRECAUCIÓN

#### El dispositivo Astral no está indicado para usarse como un ventilador de transporte de emergencia.

## Contraindicaciones

El dispositivo Astral está contraindicado en pacientes con las siguientes afecciones o situaciones preexistentes:

- neumotórax o neumomediastino
- hipotensión patológica, en especial si se asocia con depleción del volumen intravascular
- fuga de líquido cefalorraquídeo, cirugía o traumatismo craneal recientes
- enfermedad pulmonar bullosa grave
- deshidratación.

## **ADVERTENCIA**

Auto EPAP está contraindicado cuando se usa una interfaz invasiva.

## Efectos adversos

Informe a su médico de todo dolor torácico inusual, una cefalea intensa o aumento de su dificultad respiratoria. Los siguientes efectos secundarios pueden surgir durante el uso del dispositivo:

- sequedad de la nariz, boca o garganta
- sangrado de la nariz
- distensión abdominal
- molestias de oídos o senos nasales
- irritaciones oculares
- erupciones cutáneas.

### Advertencias y precauciones generales

Las siguientes son advertencias y precauciones generales. En el manual aparecen advertencias, precauciones y notas adicionales específicas junto a las instrucciones pertinentes.

Una advertencia le alerta sobre la posibilidad de que se produzcan lesiones.

# ADVERTENCIA

- Si advierte cambios sin explicación en el funcionamiento del dispositivo, si este está emitiendo sonidos fuertes o inusuales, o si el dispositivo o la fuente de alimentación se cayeron o sometieron a maltrato, deje de utilizarlos y póngase en contacto con su proveedor de atención sanitaria.
- En el caso de pacientes ventilodependientes, cuente siempre con un equipo de ventilación alternativo disponible, como un ventilador de respaldo, un reanimador manual o un dispositivo similar. Si no lo hace, es posible que se produzcan lesiones o la muerte al paciente.
- El dispositivo Astral es un dispositivo médico restringido indicado para ser utilizado por personal cualificado con formación bajo la dirección de un médico. Se requiere supervisión médica en los entornos de las unidades de cuidados críticos/intensivos.
- Los pacientes ventilodependientes deben ser monitoreados de manera continua por personal cualificado o cuidadores con la formación adecuada. Estos cuidadores o personal deben ser capaces de tomar las medidas correctivas necesarias en caso de que se produzca una alarma o avería del ventilador.
- El propósito de la batería interna no es servir como fuente de alimentación primaria. Debe usarse solo cuando no hay otras fuentes disponibles o brevemente cuando es necesario; por ejemplo, al cambiar de fuentes de alimentación.
- El dispositivo Astral no está indicado para ser manejado por personas (incluidos niños) con capacidades físicas, sensoriales o mentales reducidas sin la adecuada supervisión por parte de una persona responsable de la seguridad del paciente.
- El dispositivo Astral no está indicado para ser manejado por el paciente, salvo que una persona responsable de la seguridad del paciente le haya proporcionado instrucciones adecuadas respecto al funcionamiento del dispositivo.
- El dispositivo Astral no debe utilizarse cerca de un dispositivo de RM o de diatermia.
- Debe comprobarse la eficacia de la ventilación y las alarmas, incluso después de cualquier cambio en la configuración de la ventilación o las alarmas, cualquier cambio en la configuración del circuito o después de un cambio a un tratamiento combinado (p. ej., nebulización, flujo de oxígeno).
- El dispositivo Astral y la fuente de alimentación CA pueden calentarse durante el funcionamiento. Para evitar los posibles daños en la piel no deje el dispositivo Astral o la fuente de alimentación CA en contacto directo con el paciente durante periodos de tiempo prolongados.
- El dispositivo puede proporcionar terapias típicamente asociadas con pacientes tanto dependientes como no dependientes de ventilador. El modo de ventilación, el tipo de circuito y las estrategias de alarma deben elegirse después de una evaluación clínica de las necesidades de cada paciente.
- El dispositivo no debe usarse a una altitud por encima de 3000 m (9842 pies) o fuera del rango de temperatura de 0 °C a 40 °C (32°F a 104 °F). El uso del dispositivo fuera de estas condiciones puede afectar el rendimiento del dispositivo, lo que puede provocar lesiones al paciente o la muerte del paciente.

Una precaución explica medidas especiales a tomar para el uso seguro y eficaz del dispositivo.

# AN PRECAUCIÓN

- Las reparaciones y el servicio técnico del dispositivo solamente podrán ser realizados por un representante de servicio de ResMed autorizado.
- La temperatura del flujo de aire para respiración generado por el dispositivo puede ser hasta 6 °C (43ºF) superior a la temperatura ambiente. Se deberá tener cuidado si la temperatura ambiente es superior a 35 °C (95ºF).
- No exponga al dispositivo a una fuerza excesiva, caídas ni sacudidas.
- Los ambientes con polvo pueden afectar el funcionamiento del dispositivo.
- El dispositivo Astral puede usarse en las proximidades de los sistemas de vigilancia electrónica de artículos (EAS por sus siglas en inglés) en situaciones móviles cuando es llevado por el paciente o en la silla de ruedas. El dispositivo Astral podría experimentar interferencia en las cercanías de los sistemas EAS. Mantenga el dispositivo Astral al menos 20 cm (8") alejado del sistema EAS. Tenga en cuenta que el sistema EAS podría estar oculto. Si experimenta algún tipo de interferencia electromagnética, aléjese de la presunta fuente.

Una nota le informa acerca de características especiales del producto.

#### Notas:

• Para obtener asistencia y notificar problemas asociados con el dispositivo Astral, póngase en contacto con su proveedor de atención sanitaria o su representante de ResMed autorizado.

# El dispositivo Astral

Las siguientes imágenes describen los componentes del dispositivo Astral.

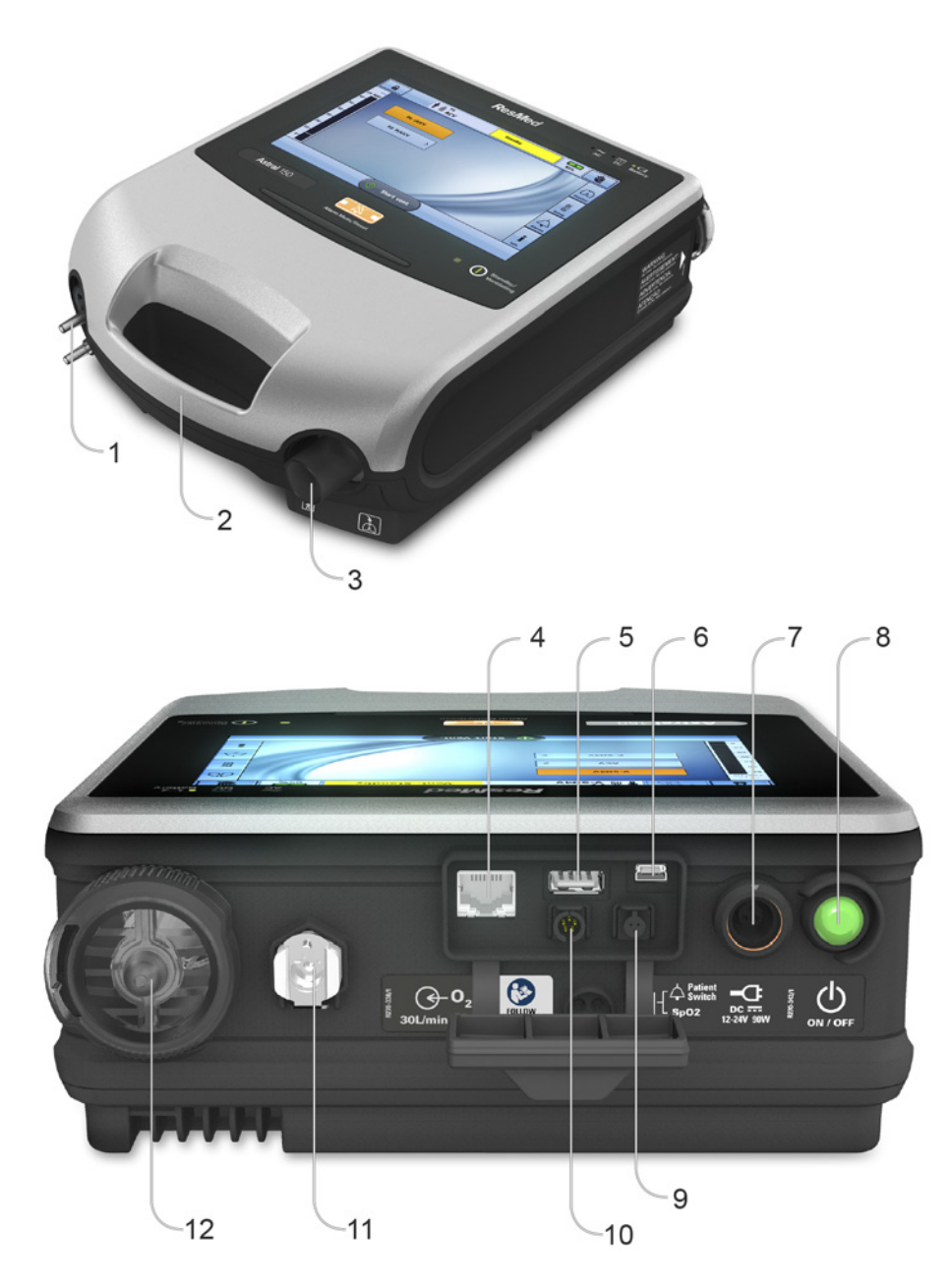

#### Descripción

1 Puerto adaptador Puede estar equipado con un adaptador de rama única, un adaptador de rama única con fuga o un adaptador de doble rama (solo Astral 150).

2 Manija

3 Puerto inspiratorio (al paciente) Proporciona una salida para que el aire presurizado se administre al paciente a través del circuito del paciente. Incluye un sensor de FiO<sub>2</sub> en el Astral 150. El sensor de FiO<sub>2</sub> es un accesorio opcional en el Astral 100.

4 Conector de Ethernet (solo para uso de servicio)

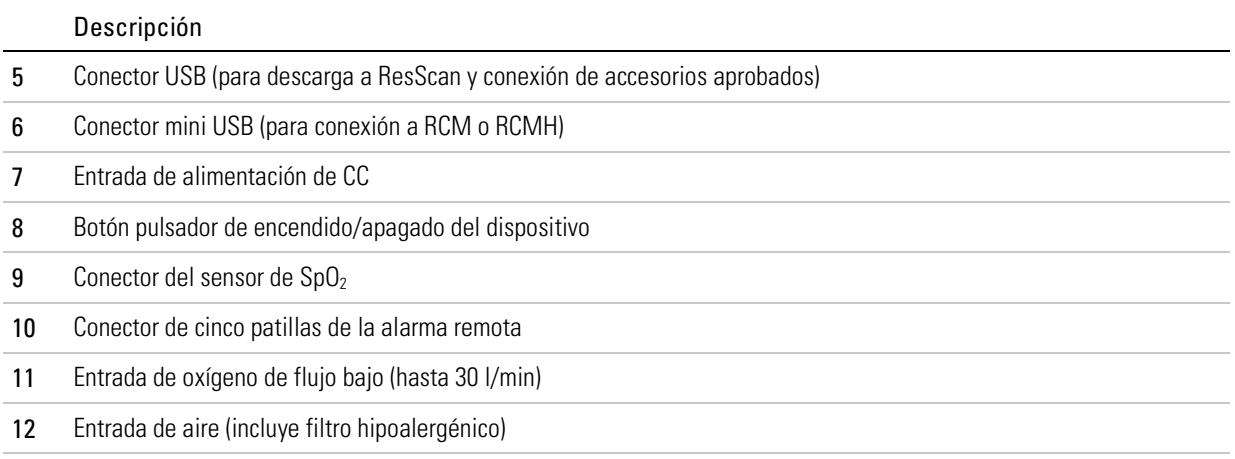

## Interfaz del dispositivo Astral

La interfaz del dispositivo Astral se compone de varias características diferentes que se describen en la siguiente imagen.

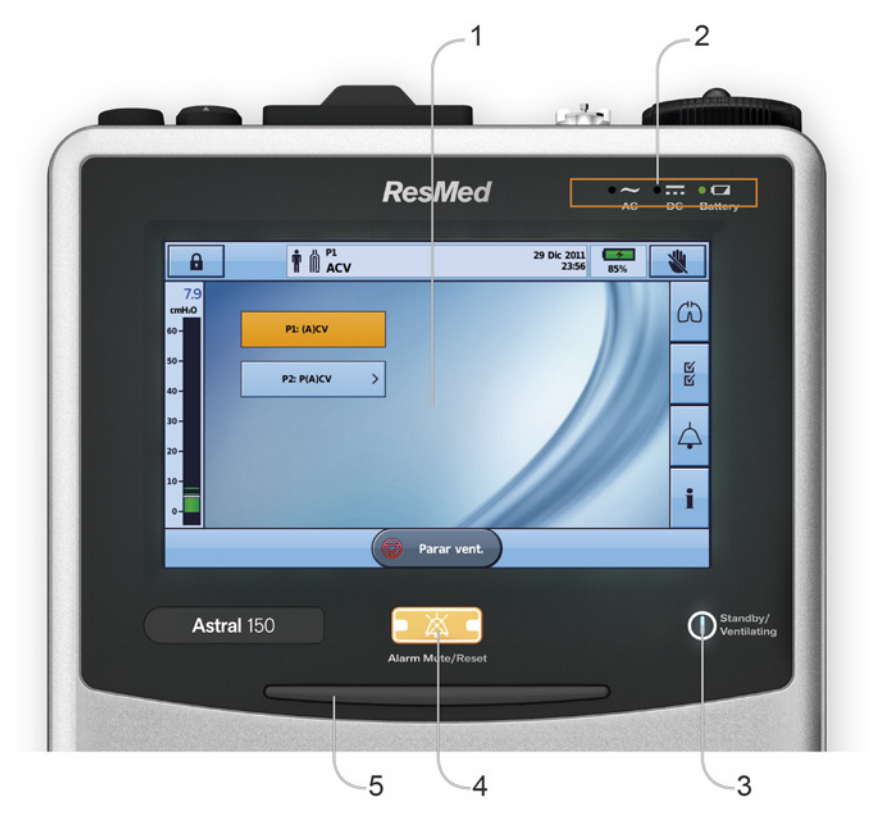

#### Descripción

- 1 Pantalla táctil
- 2 Indicadores de fuente de alimentación
	- CA (suministro eléctrico de red)
	- CC (batería externa o adaptador auxiliar del auto o RPSII)
	- O **D** Batería interna

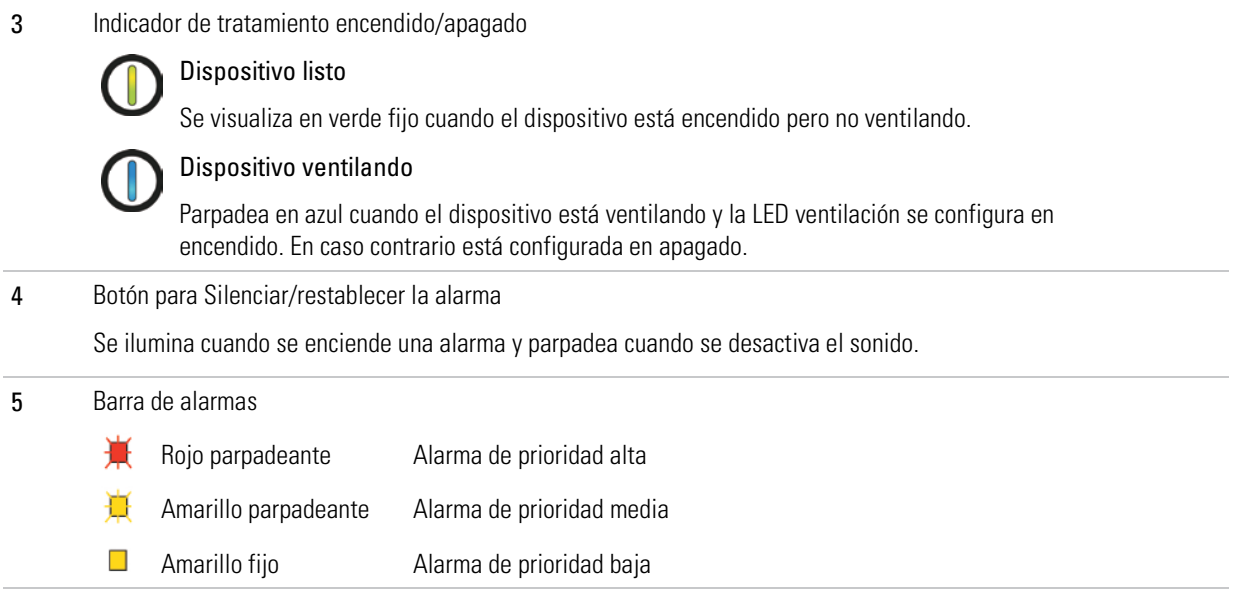

## Pantalla táctil

El principal método para interactuar con el dispositivo Astral es mediante la pantalla táctil. La visualización de la pantalla táctil cambia según la función desempeñada.

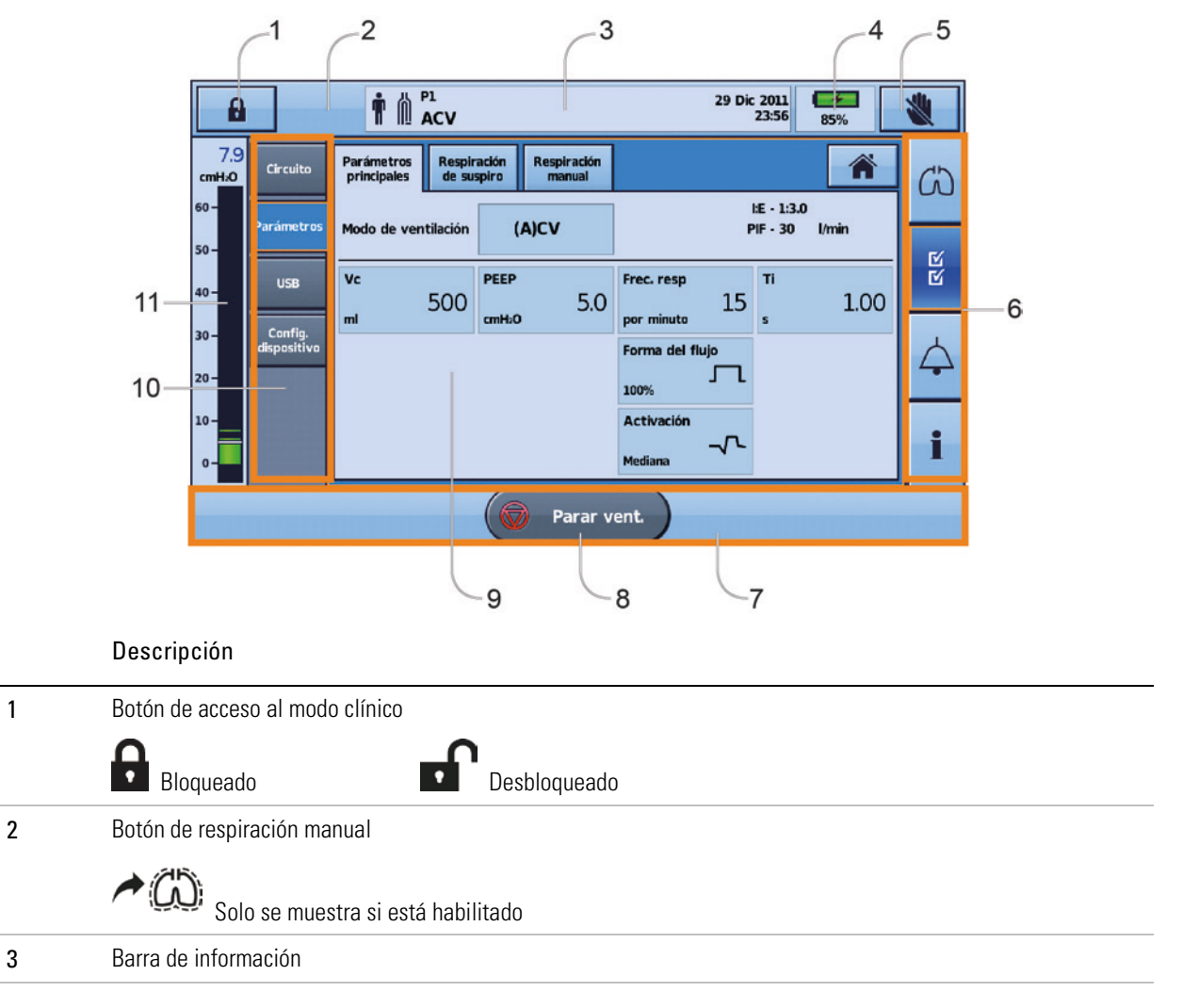

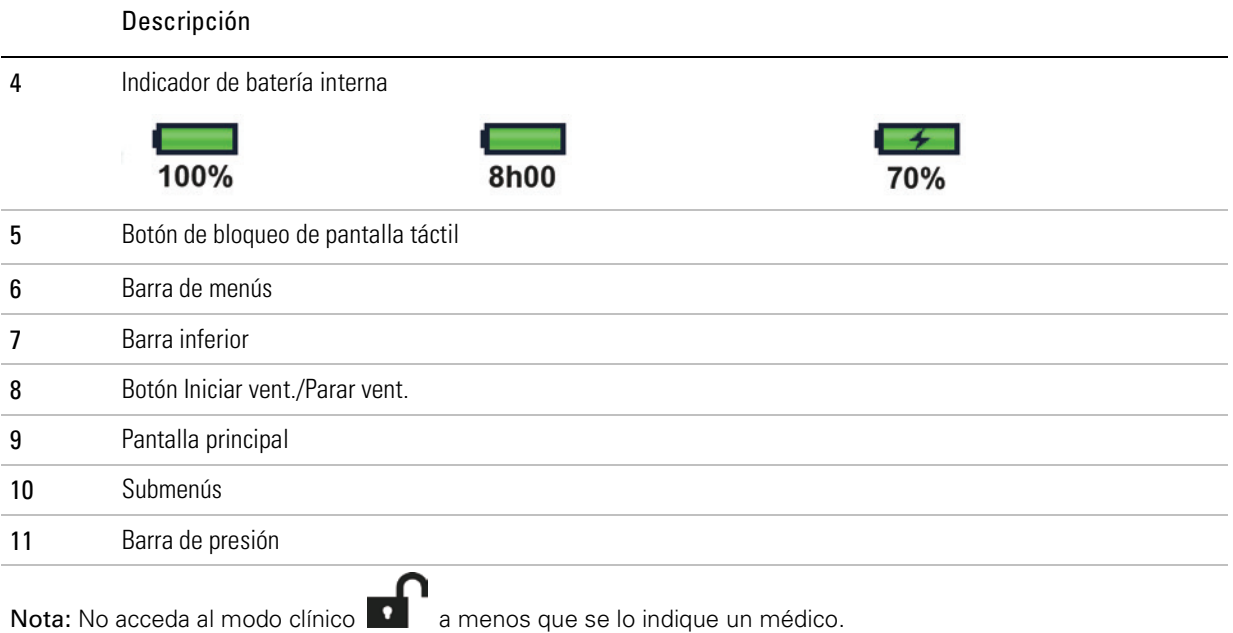

## Barra de información

Se muestra la barra de información en la parte superior de la pantalla táctil. La barra de información muestra el estado de funcionamiento del dispositivo, lo que incluye el tipo de paciente, la configuración actual del circuito, programas, mensajes de información, estado de ventilación, alarmas y estado de alimentación.

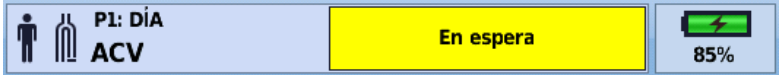

Descripción

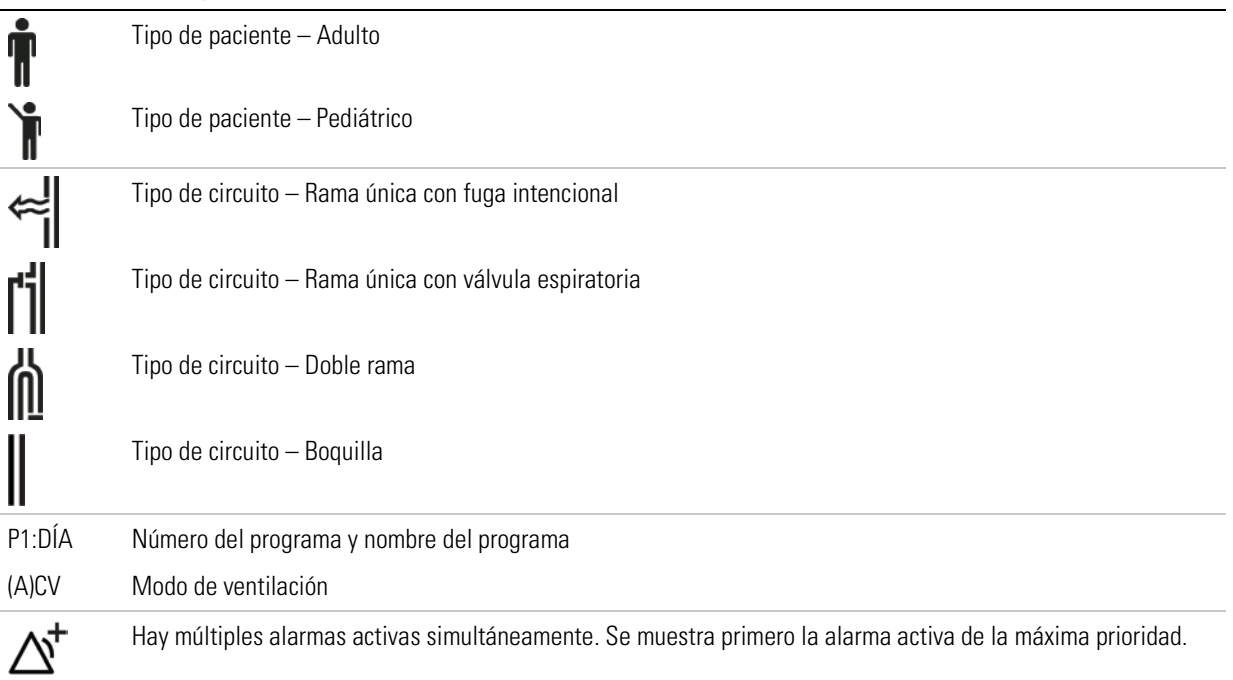

#### Descripción

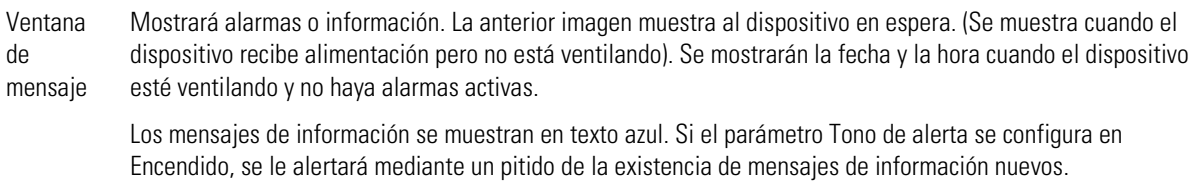

### Barra de menús

La barra de menús proporciona acceso a cuatro menús principales en el dispositivo Astral.

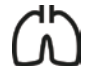

#### Menú Monitor

Se visualizan datos del paciente en tiempo real tanto en formato de forma de onda como de monitoreo, incluidos presión, flujo, fuga, volumen corriente, sincronización y oximetría.

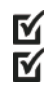

#### Menú Instalación

Se configura y se visualiza el tratamiento de ventilación o las configuraciones del dispositivo, y los datos de importación/exportación.

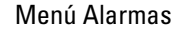

Se configuran y visualizan alarmas, incluido el volumen de alarma.

#### Menú Resumen de información

Se visualizan estadísticas del tratamiento, horas de utilización, eventos e información sobre recordatorios y sobre el dispositivo.

### Barra inferior

La barra inferior cambia con la función del dispositivo.

Puede mostrar botones para parar o iniciar la ventilación y aplicar o cancelar funciones en tiempo real.

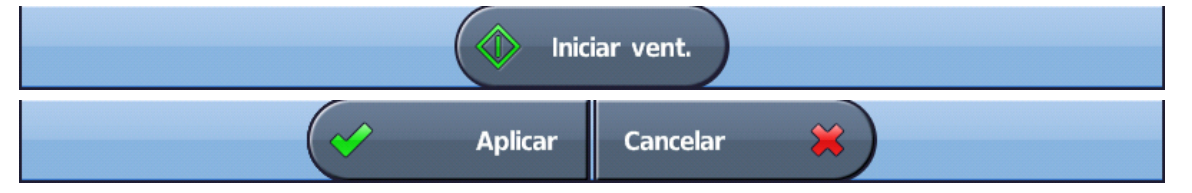

### Pantalla principal

La pantalla principal muestra los datos de monitorización, y controles de ventilación y del dispositivo. Se puede acceder a cada función a través de diferentes menús y pestañas.

## Barra de presión

La barra de presión muestra datos del tratamiento en tiempo real mientras el dispositivo Astral está ventilando.

La presión del paciente se muestra como un gráfico de barra. La presión inspiratoria pico se muestra como un valor numérico y una marca de agua. La activación y ciclado espontáneos se indican

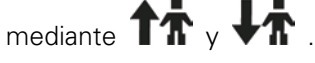

 $\frac{1}{2}$ 

El ejemplo siguiente muestra la barra de presión cuando un paciente está respirando espontáneamente.

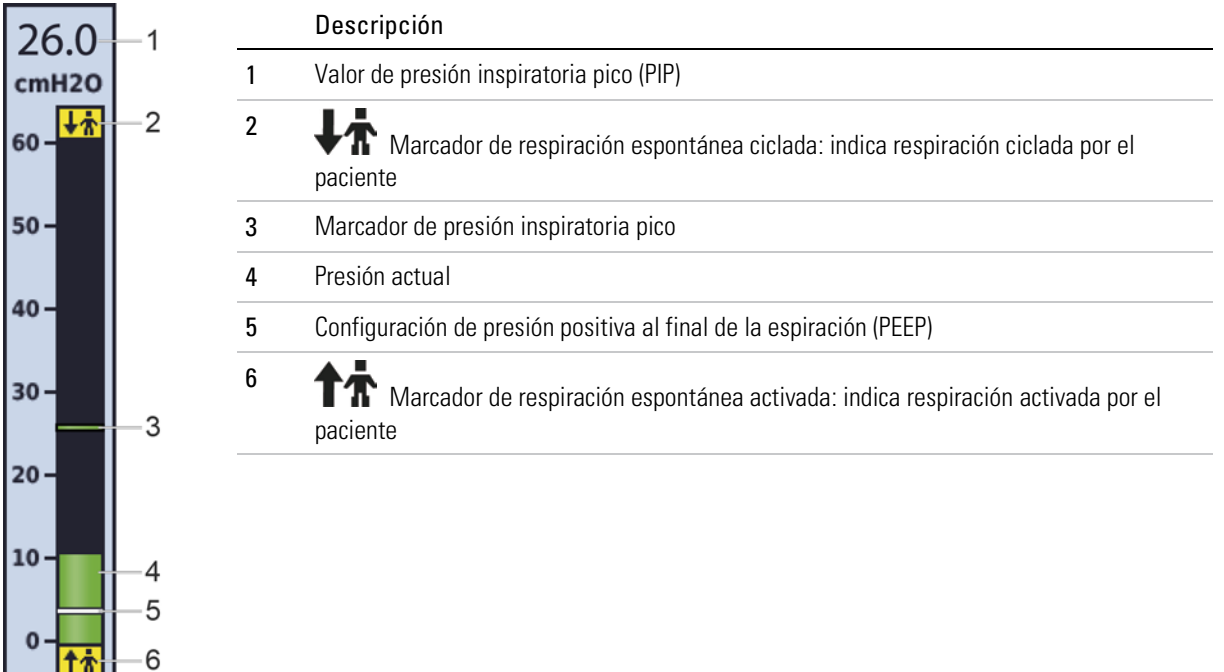

# Utilización del dispositivo Astral

# $\triangle$  advertencia

Asegúrese de que el área de alrededor del dispositivo esté seca y limpia y de que en ella no haya ropa de cama, prendas de vestir ni otros objetos que puedan bloquear la entrada de aire. El bloqueo de los orificios de refrigeración podría provocar el sobrecalentamiento del dispositivo. El bloqueo de la entrada de aire podría provocar lesiones al paciente.

# $\triangle$  PRECAUCIÓN

- Para evitar posibles daños al ventilador, fíjelo siempre a su soporte o colóquelo sobre una superficie plana y estable. En situaciones de movimiento, asegúrese de que el dispositivo Astral vaya dentro de su bolsa de transporte.
- Asegúrese de que el dispositivo esté protegido contra el agua si se usa en exteriores.

### <span id="page-13-0"></span>Utilización del dispositivo Astral por primera vez

Si va a utilizar el dispositivo Astral por primera vez, ResMed recomienda que primero realice una prueba de funcionamiento. La prueba de funcionamiento asegurará que el dispositivo funciona adecuadamente antes de iniciar el tratamiento. Dispone de información que le ayudará a resolver cualquier problema en la sección Solución de problemas (consulte la página [67\)](#page-70-0).

# PRECAUCIÓN

Si falla cualquiera de las siguientes comprobaciones, póngase en contacto con su proveedor de atención sanitaria o con ResMed para obtener asistencia.

#### Para realizar una prueba de funcionamiento:

- 1. Apague el dispositivo pulsando el interruptor de corriente de la parte trasera del mismo.
- 2. Compruebe el estado del dispositivo y los accesorios.

Inspeccione el dispositivo y todos los accesorios. Los componentes dañados no deben utilizarse.

3. Compruebe la configuración del circuito del paciente.

Compruebe la integridad del circuito del paciente (dispositivo y accesorios suministrados) y que todas las conexiones estén bien seguras.

4. Encienda el dispositivo y pruebe las alarmas.

# $\Delta$  advertencia

#### Si no suena ninguna alarma, no utilice el ventilador.

Pulse el interruptor de corriente de la parte trasera del dispositivo para encenderlo. Compruebe que la alarma emita dos pitidos de prueba y que los LED para la señal de alarma y el botón Silenciar/restablecer alarma parpadeen. Cuando se visualice la pantalla de inicio del paciente, el dispositivo estará listo para ser usado.

5. Desconecte el dispositivo de la red de suministro y de la batería externa (si se está usando) para que el dispositivo funcione con la batería interna. Compruebe que aparezca la alarma de uso de batería y que el LED de la batería se encienda.

Nota: Si el estado de la carga de la batería interna es demasiado bajo se activará una alarma. Consultar Solución de problemas (consulte la página [67\)](#page-70-0).

- 6. Vuelva a conectar la batería externa (si se está usando) y compruebe que el LED del suministro eléctrico de CC esté encendido. Se verá la alarma de uso de suministro eléctrico de CC externo y el LED de la alarma se encenderá.
- 7. Vuelva a conectar el dispositivo a la alimentación de red.
- 8. Compruebe el sensor de pulsioxímetro (si se está usando).

Conecte los accesorios de acuerdo con las descripciones de configuración. En el menú Monitor, vaya a la pantalla Monitor. Compruebe que los valores de  $SpO<sub>2</sub>$  y pulso aparezcan en la pantalla.

- 9. Compruebe la conexión de oxígeno (si se está usando). Compruebe que no se hayan producido daños en las mangueras o fugas. Compruebe la capacidad restante de las bombonas de oxígeno.
- 10. Realice Reconocer circuito.

## Encendido del dispositivo

Para encender el dispositivo Astral solo tiene que pulsar el interruptor de encendido/apagado verde ubicado en la parte trasera del dispositivo. El dispositivo realizará una comprobación del sistema como se muestra en la pantalla principal.

Al finalizar la comprobación del sistema, se muestran la pantalla de inicio del paciente y el programa activo.

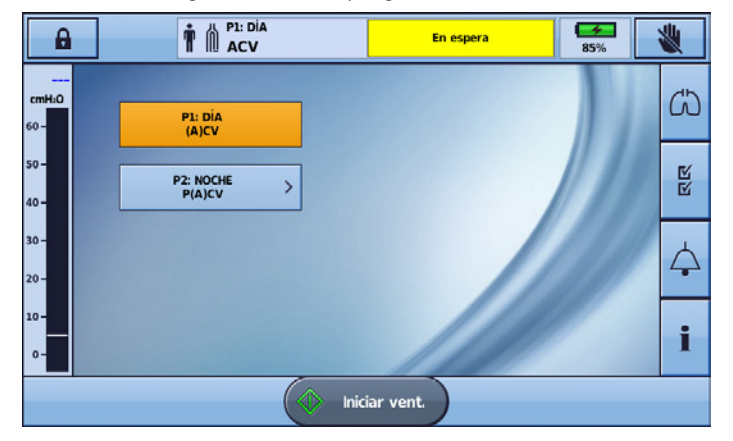

Nota: Las configuraciones del programa activo se utilizarán cuando se inicie la ventilación.

¡Consejo útil!

Si se muestra más de un programa en la pantalla de inicio del paciente, el programa activo estará resaltado en naranja. Para obtener más información, consulte Programas (consulte la página [19\)](#page-22-0).

Para obtener información sobre la alimentación del dispositivo Astral, consulte Alimentación.

## Apagado del dispositivo

El dispositivo Astral solo puede apagarse cuando se para la ventilación.

La remoción de la alimentación CA no apaga el dispositivo. El dispositivo se mantiene encendido por la batería interna.

El dispositivo se debe apagar manualmente, eso se debe realizar antes de dejar el dispositivo desconectado de la alimentación CA por un período de tiempo prolongado. Si eso no se lleva a cabo, puede resultar en la finalización de la batería y la activación de las alarmas.

Para apagar el dispositivo, pulse el interruptor de encendido/apagado verde ubicado en la parte trasera del dispositivo y siga las indicaciones que se mostrarán en la pantalla. Para asegurarse de que el dispositivo esté completamente apagado, toque la pantalla.

Nota: Mientras el dispositivo permanezca conectado a una alimentación de red externa, la batería interna se sigue cargando.

### Función de acceso mejorada

El dispositivo Astral ofrece una función de acceso mejorada (modo "botones grandes") para proporcionar facilidad de uso y accesibilidad. El modo "botones grandes" se puede utilizar para iniciar y parar la ventilación, así como para silenciar las alarmas.

# ADVERTENCIA

Para evitar que las alarmas se apaguen o restablezcan inadvertidamente, no deje al paciente en contacto con la pantalla del dispositivo.

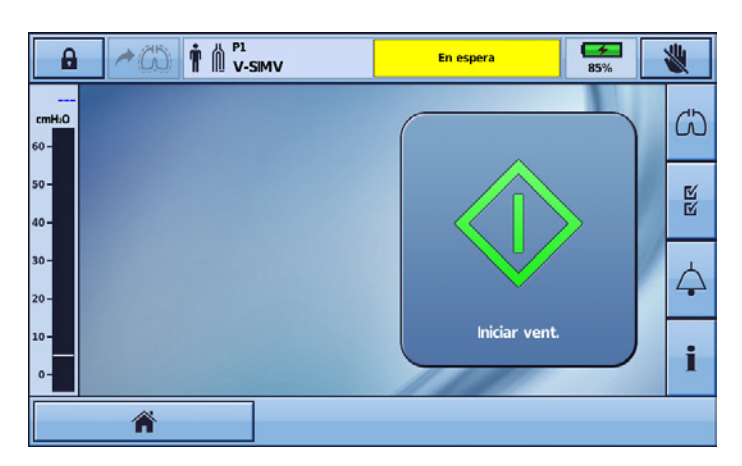

#### Para habilitar el modo 'Botones grandes':

1. En el menú principal, pulse Instalación  $\blacksquare$ . Se muestra el menú Instalación.

М

2. Seleccione la pestaña Acceso del paciente en el menú Config. dispositivo.

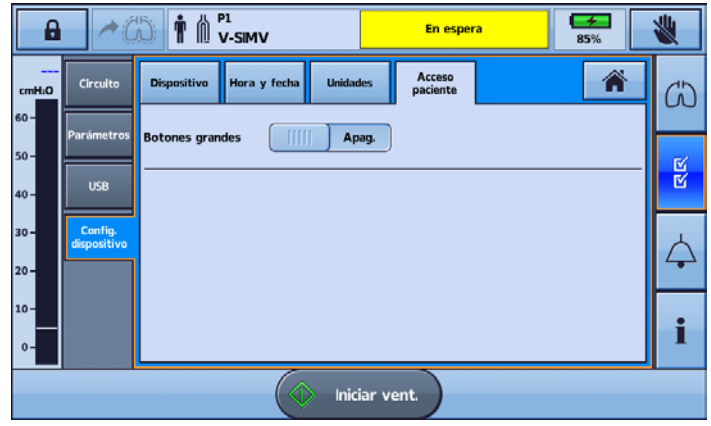

3. Mueva el control deslizante de Botones grandes a Encendido.

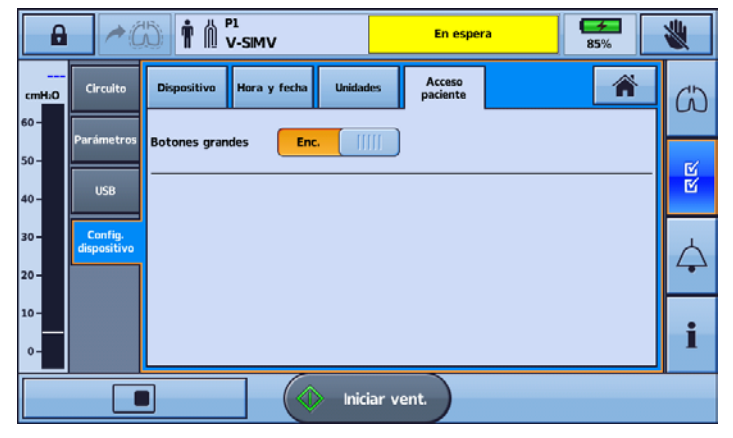

Su función de acceso mejorada ahora está habilitada.

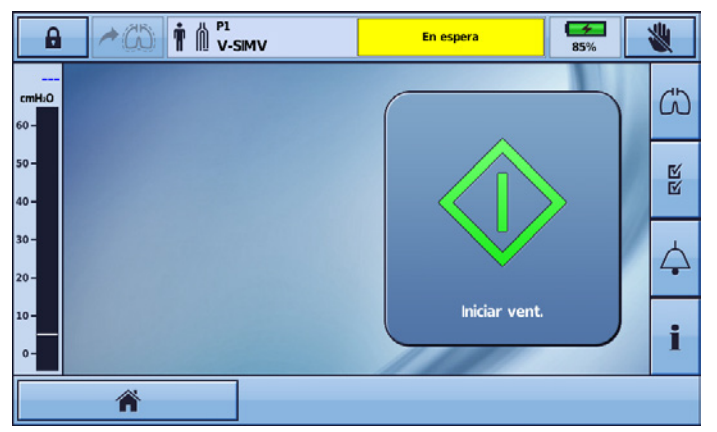

Con esta función habilitada, es posible cambiar entre el modo "Botones grandes" y el modo estándar. Simplemente seleccione el botón Inicio en la esquina izquierda de la barra inferior.

La pantalla volverá al tamaño de botón estándar y el ícono de Inicio se reemplazará por el ícono de

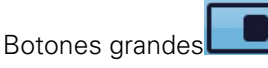

Para volver al modo "Botones grandes", simplemente seleccione el ícono de botones grandes en la barra inferior.

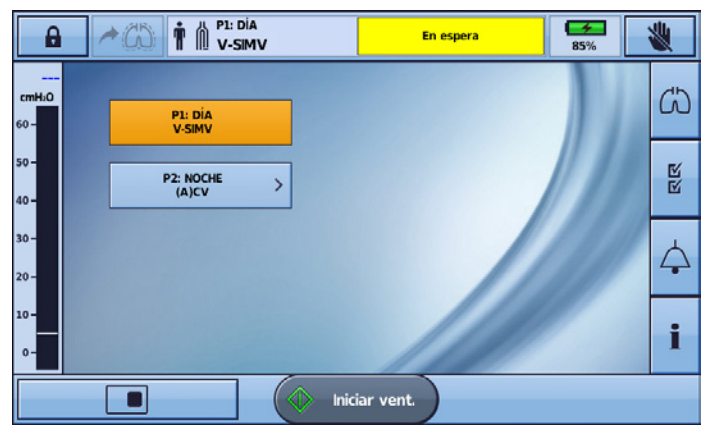

Nota: Con la función de acceso mejorada habilitada, su pantalla volverá al modo "Botones grandes" una vez que la pantalla se bloquee (después de dos minutos de inactividad).

## Inicio y parada de la ventilación

Su médico ha configurado uno o más programas de ventilación para su tratamiento. Si se ha configurado más de un programa, siga las instrucciones de su médico sobre cuándo y cómo utilizar cada programa.

Nota: Si va a utilizar el dispositivo por primera vez, ResMed recomienda realizar una prueba de funcionamiento antes de iniciar la ventilación. Consulte Utilización del dispositivo Astral por primera vez (consulte la página [10\)](#page-13-0).

#### Para iniciar la ventilación:

- 1. Pulse el botón de encendido/apagado verde ubicado en la parte trasera del dispositivo (si este no está ya encendido).
	-

2. Pulse  $\bigotimes$  Iniciar vent. Se inicia la ventilación

3. Añada oxígeno en caso necesario.

#### Para parar la ventilación:

La ventilación puede pararse en cualquier momento y desde cualquier pantalla.

- 1. Si el oxígeno está conectado, desactive el oxígeno.
- 2. Pulse y mantenga pulsado
- $3.$  Suelte  $\bigcirc$  Parar vent. cuando se lo indiquen.
- 4. Pulse Confirmar. La ventilación se para.

### Bloqueo y desbloqueo de la pantalla táctil

La pantalla táctil puede desbloquearse en cualquier momento.

Para bloquear manualmente la pantalla táctil, en la barra de información pulse  $\mathbb N$ . Cuando la pantalla táctil está bloqueada el botón está resaltado en naranja.

#### Desbloqueo de la pantalla táctil

Toque cualquier sitio de la pantalla y siga las indicaciones en pantalla.

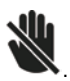

## Navegación por los menús

El dispositivo Astral tiene cuatro menús accesibles a través de la barra del menú principal. Cada menú se descompone además en varios submenús.

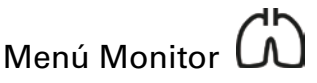

El menú Monitor le permite ver datos de ventilación en tiempo real, y está compuesto por tres submenús:

- Formas de onda
- Monitor
- **Tendencias**

#### Formas de onda

La pantalla Formas de onda muestra los últimos 15 segundos de flujo y presión en las vías respiratorias del paciente en un gráfico. El gráfico se actualiza en tiempo real y, cuando sea necesario, el eje vertical se escalará automáticamente para adaptarse a los cambios en la amplitud.

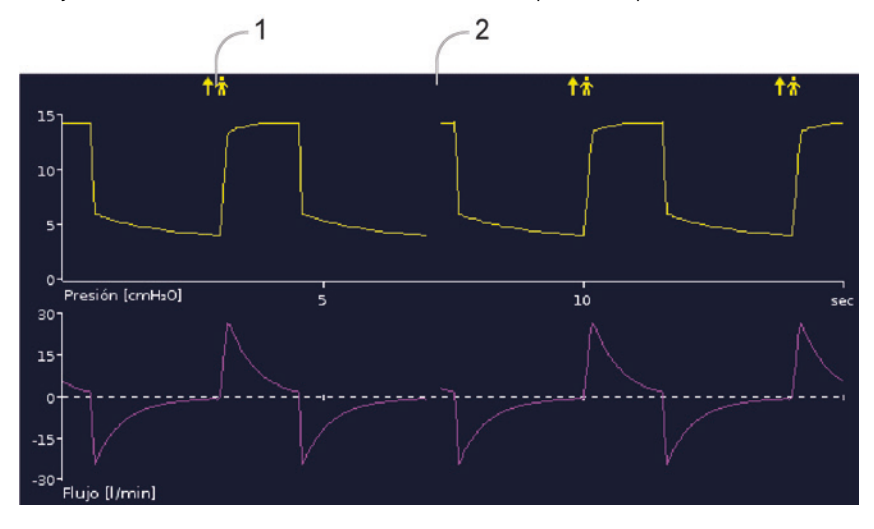

Descripción

- 1 **11** Marcador de respiración espontánea activada: indica respiración activada por el paciente
- 2 Gráfico de desplazamiento (break in): indica la posición actual y se mueve de izquierda a derecha.

#### Pantalla Monitor

La pantalla Monitor muestra todos los parámetros medidos en forma numérica.

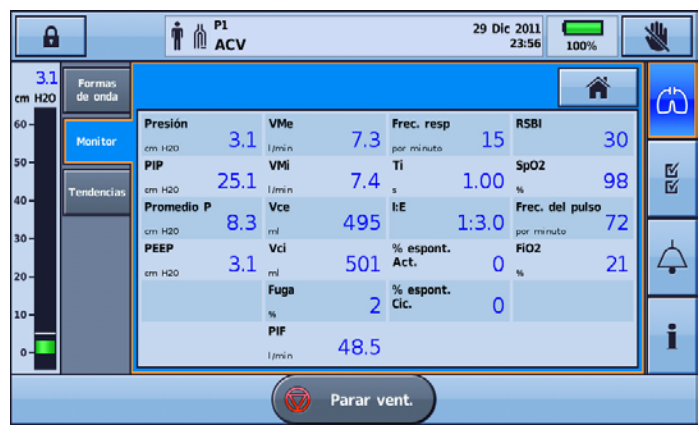

#### ¡Consejo útil!

Su proveedor de atención sanitaria puede pedirle que acceda a esta pantalla y le informe sobre valores de vez en cuando.

#### Pantalla Tendencias

La pantalla Tendencias muestra los valores del 5º percentil y el 95º percentil, así como la mediana de los últimos 30 días para cada uno de los siguientes parámetros:

- Fuga
- Ventilación minuto
- Presión inspiratoria pico
- Volumen corriente
- Frecuencia respiratoria
- Tiempo inspiratorio
- $\bullet$  SpO<sub>2</sub>
- Frecuencia del pulso
- $\bullet$  FiO<sub>2</sub>
- Ventilación alveolar.

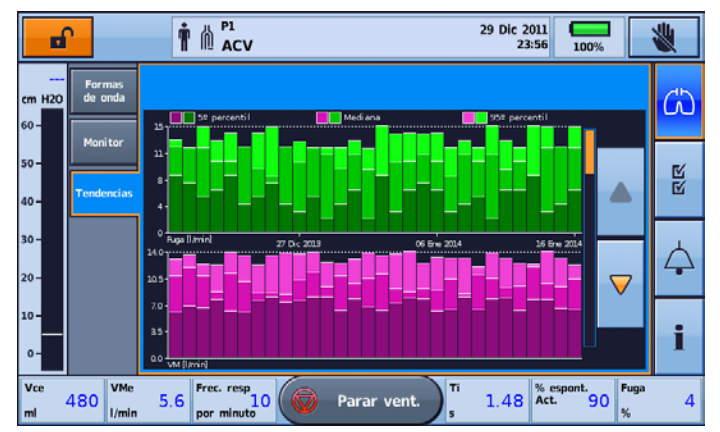

La información se muestra en forma de gráficos de barras, con dos gráficos por pantalla.

Use las flechas de desplazamiento hacia arriba y hacia abajo para pasar de un gráfico a otro.

### M Menú Instalación

El menú Instalación muestra cuatro submenús diferentes:

- Circuito: para ver el circuito
- Configuraciones: para ver el modo de ventilación y acceder a las pantallas Respiración manual y Respiración de suspiro
- USB: para guardar los datos del paciente y las configuraciones de importación/exportación
- Config. dispositivo: para cambiar la configuración del dispositivo.

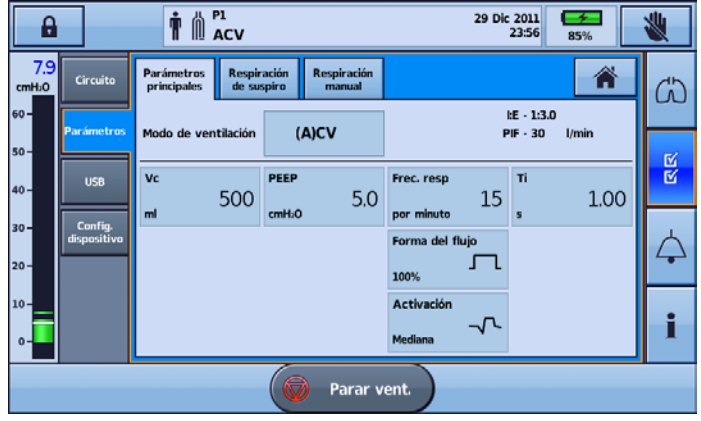

#### ¡Consejo útil!

Los parámetros de tratamiento y alarmas pueden verse como "de solo lectura" en el modo paciente;

es decir, con el modo clínico bloqueado **.** 

# Menú Alarmas

El menú Alarmas muestra los umbrales individuales de activación de cada alarma. Se muestran valores en tiempo real entre los umbrales superior e inferior.

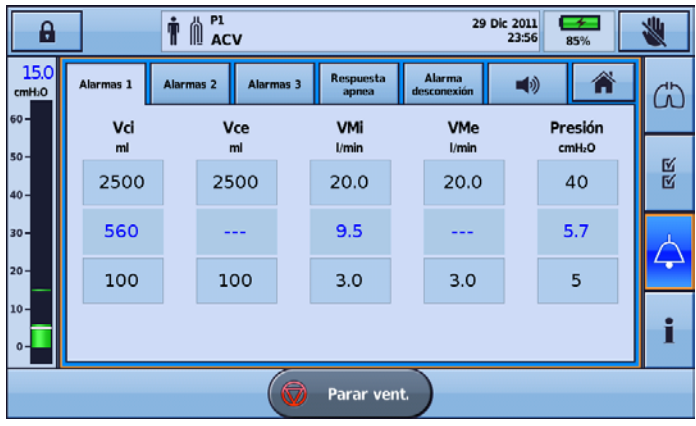

### Menú de información  $\blacksquare$

El menú Información está compuesto de tres submenús:

- Eventos: se muestra toda la actividad de eventos registrada que ha tenido lugar. También puede verse un desglose de alarmas, configuraciones o eventos del sistema específicos.
- Dispositivo: se muestra información sobre el dispositivo real, por ejemplo, números de modelo y de serie, versión de software y fecha de vencimiento del próximo servicio.
- Batería: información sobre el estado de carga de las baterías internas y externas cuando están conectadas, incluida la carga total combinada de las baterías.

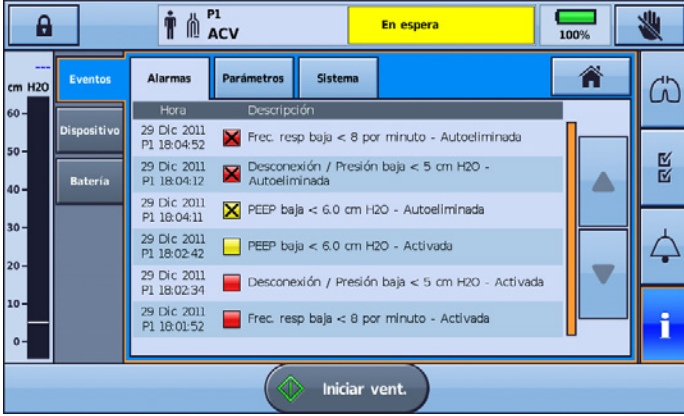

## Configuración del dispositivo

Los parámetros configurables se describen en la siguiente tabla.

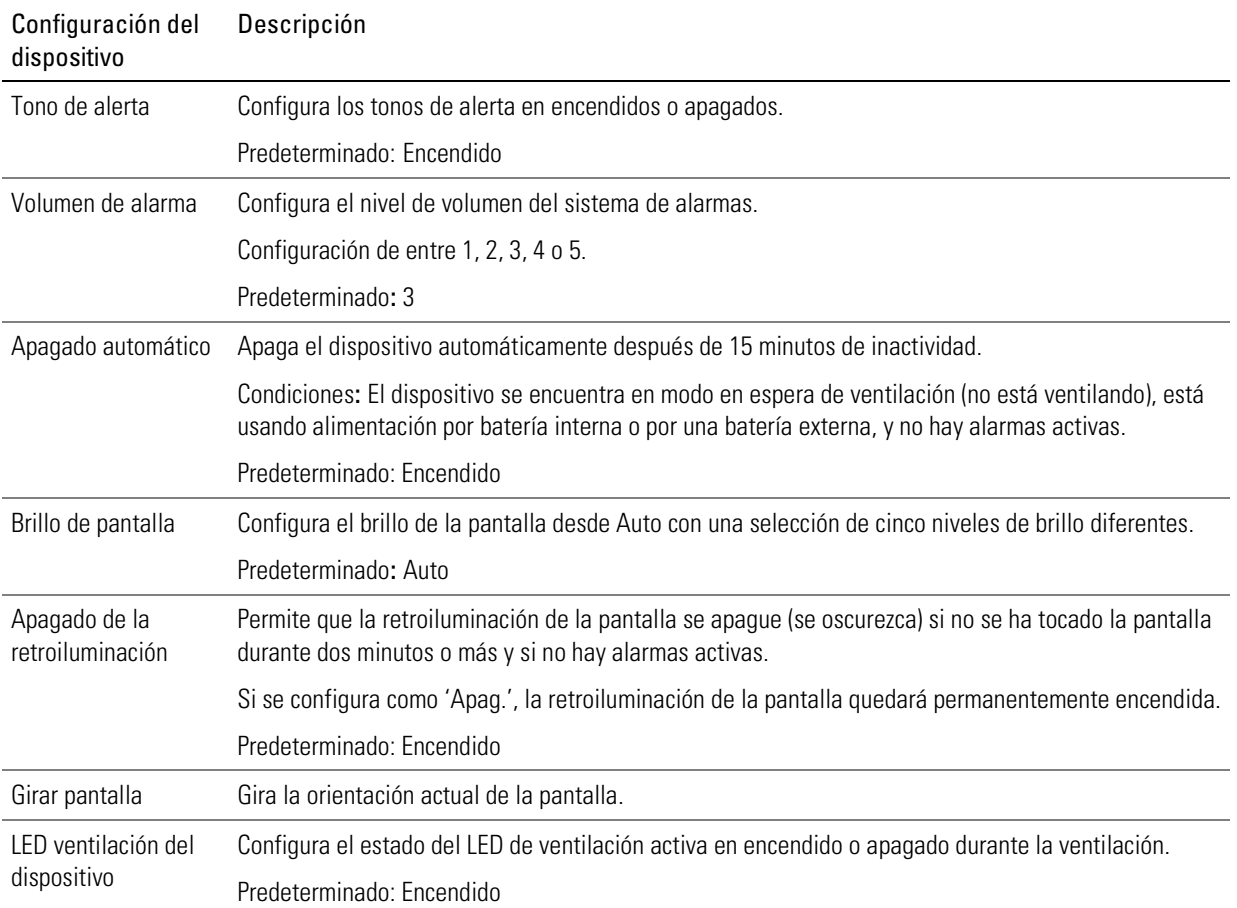

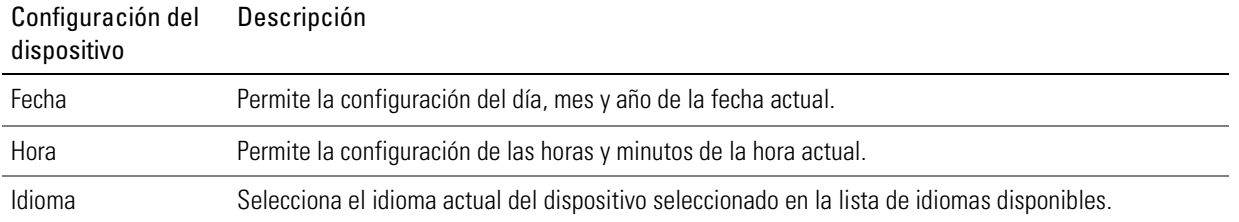

### Ajuste de la configuración del dispositivo

Acceda a la configuración ajustable del dispositivo en el menú Instalación y seleccione Config. dispositivo.

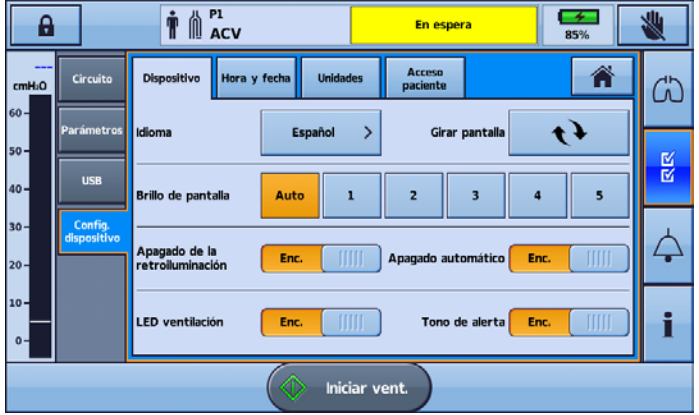

Las selecciones activas en el momento se resaltan en naranja.

Para cambiar parámetros, simplemente seleccione otra de las opciones disponibles. El parámetro revisado se resalta en naranja.

## <span id="page-22-0"></span>Programas

Su médico puede configurar programas en el dispositivo Astral para ofrecerle diversas opciones de tratamiento. Por ejemplo, un médico puede configurar programas para uso durante el sueño o durante la vigilia, o para uso durante la realización de ejercicio o durante fisioterapia. Los programas permiten diferentes configuraciones de circuitos, ventilación y alarmas.

El dispositivo Astral se suministra con un programa activo estándar. Su médico puede configurar hasta tres programas adicionales (si están disponibles).

Si su médico ha instalado programas adicionales, dichos programas pueden seleccionarse para usar desde la pantalla de inicio del paciente. Puede cambiar de un programa a otro mientras el dispositivo Astral está suministrando ventilación. El cambio de un programa a otro hará que los parámetros de la ventilación y de las alarmas cambien a la configuración establecida por su médico.

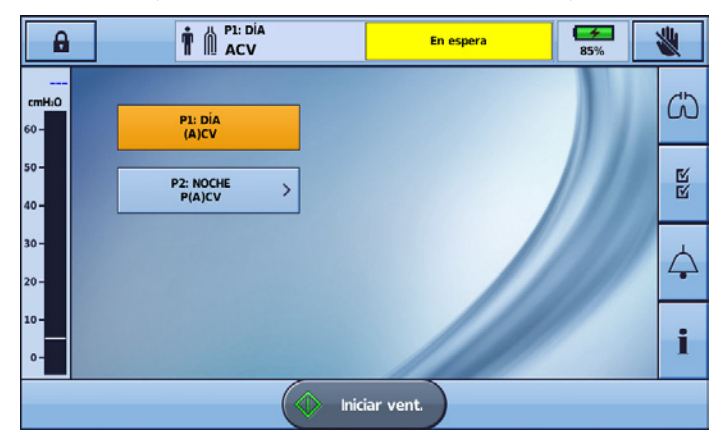

#### Para cambiar de un programa a otro:

1. Desde la pantalla de inicio del paciente, seleccione el programa que desee utilizar. Se mostrará un resumen de la configuración del programa.

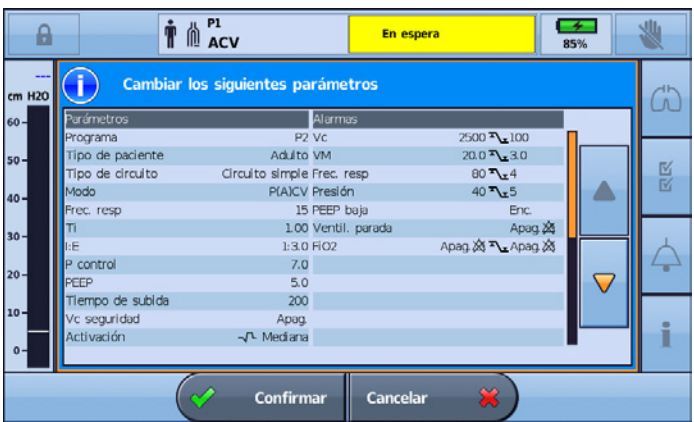

2. Pulse Confirmar para proceder al cambio. El programa seleccionado pasará a ser el activo y se mostrará resaltado en naranja.

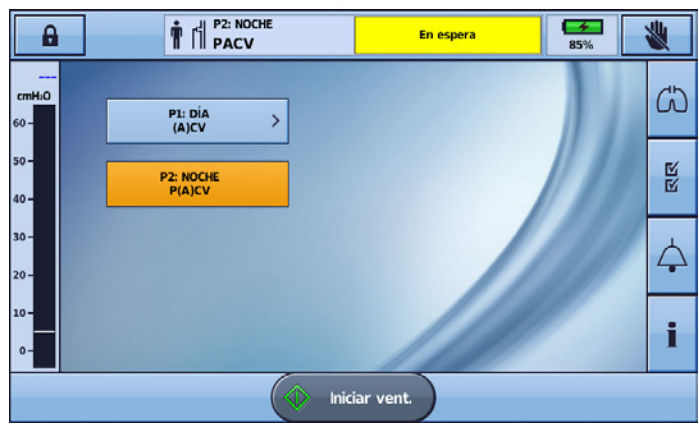

Nota: Para cambiar a un programa con un tipo de circuito diferente, tendrá que parar la ventilación. Cuando haya cambiado el circuito y el programa, podrá reiniciar la ventilación.

#### ¡Consejo útil!

Si se ha configurado más de un programa, siga las instrucciones de su médico sobre cuándo y cómo utilizar cada programa.

### Característica de respiración manual

Su médico puede haber habilitado la característica de respiración manual. Esta característica permite la administración de una respiración mayor a la normal.

Para administrar una respiración manual, pulse  $\bigotimes$ 

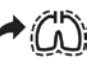

### Característica de respiración de suspiro

Su médico puede haber habilitado la característica de respiración de suspiro. Esta característica administra una respiración 'de suspiro' mayor a un intervalo regular.

Si está configurado para ello, el dispositivo Astral emitirá un pitido con una alerta de suspiro antes de la respiración de suspiro.

#### Para encender o apagar la alerta de suspiro:

- 1. En el menú Instalación, seleccione Parámetros.
- 2. Encienda o apague la alerta de suspiro.
- 3. Pulse Aplicar para proceder al cambio.

### Viajes con el Astraldispositivo

## **ADVERTENCIA**

El dispositivo Astral no debe ponerse en funcionamiento mientras esté en la bolsa de almacenamiento. Para ventilar mientras viaja, utilice la bolsa de transporte o la bolsa de transporte SlimFit.

Cuando viaje con el dispositivo Astral:

- El dispositivo Astral siempre debe empaquetarse en su bolsa de almacenamiento cuando no esté en uso para evitar que sufra daños.
- La bolsa de almacenamiento tiene solo la finalidad de servir como equipaje de transporte. La bolsa de almacenamiento no protegerá al dispositivo Astral si se usa como pieza de equipaje facturado.
- Para su comodidad en puestos de control de seguridad, puede resultar útil que lleve una copia impresa del manual del usuario en la bolsa de almacenamiento del dispositivo Astral para ayudar al personal de seguridad a comprender cómo es el dispositivo y que lo remita al siguiente enunciado.
- ResMed confirma que el dispositivo Astral cumple con los requisitos de la Administración Federal de Aviación (Federal Aviation Administration, FAA) (RTCA/DO-160, sección 21, categoría M) para todas las fases de viaje aéreo.
- Para obtener sugerencias sobre la gestión de la alimentación, consulte Gestión de la alimentación (consulte la página [43\)](#page-46-0).

## Montaje de los circuitos del paciente

### Opciones de circuito

El dispositivo Astral admite una amplia gama de circuitos (el dispositivo y los accesorios montados juntos) que le permiten adaptarse a las necesidades particulares de cada paciente. El dispositivo funciona con adaptadores de circuito intercambiables.

La siguiente tabla puede ayudar para seleccionar los circuitos y configuraciones que son adecuados para diferentes tipos de pacientes:

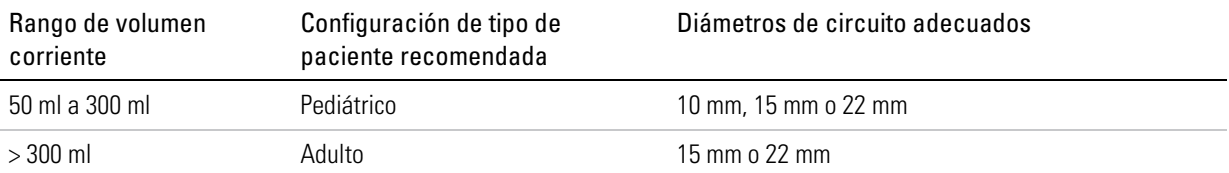

# ADVERTENCIA

- Utilice un circuito de doble rama para la medición directa de volúmenes exhalados. En esta configuración, el volumen espirado se devuelve al ventilador para la medición independiente. (Solo Astral 150)
- El dispositivo Astral no admite la monitorización de los volúmenes exhalados cuando se utiliza con un circuito de rama única con válvula espiratoria.
- El circuito del paciente debe disponerse de forma que no restrinja el movimiento ni implique un riesgo de estrangulamiento.
- Utilice únicamente componentes de circuito que cumplan las normas de seguridad pertinentes, como la ISO 5356-1 y la ISO 5367.

# **AL PRECAUCIÓN**

Para uso pediátrico, asegúrese de que el tipo de circuito del paciente se ajuste y sea adecuado para usarse con un niño. Utilice un tipo de paciente pediátrico para pacientes que pesen menos de 23 kg y normalmente requieran menos de 300 ml de volumen corriente.

Hay tres adaptadores de circuito:

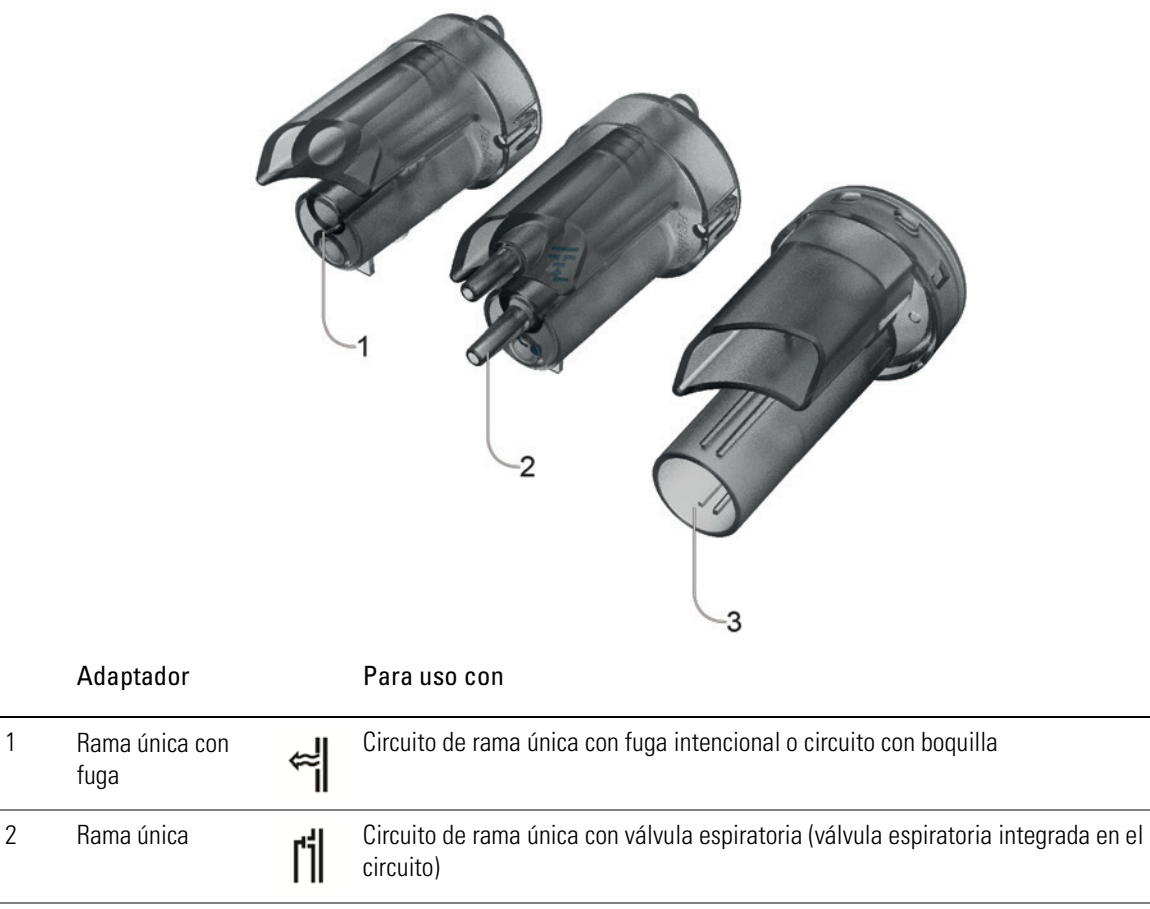

3 Doble rama Circuito de doble rama (válvula espiratoria integrada en el adaptador) O circuito de rama 仙 (solo Astral 150) única con fuga intencional o circuito con boquilla

Debe ejecutarse la función Reconocer circuito después de cualquier cambio de circuito. Astral proporcionará tratamiento preciso siempre que la función Reconocer circuito se complete. Consulte Reconocer circuito (consulte la página [30\)](#page-33-0) para obtener más información.

# ADVERTENCIA

La medición del volumen de gas espirado del paciente puede verse afectada por una fuga.

#### ¡Consejo útil!

Utilice solamente adaptadores y circuitos indicados por su médico.

## Ajuste del adaptador de circuito

Antes de la conexión del circuito del paciente, debe ajustarse el adaptador específico para el tipo de circuito necesario.

#### Para ajustar el adaptador:

- 1. Dele la vuelta al dispositivo y colóquelo sobre una superficie suave (para proteger la pantalla LCD).
- 2. Pulse y mantenga pulsado el botón expulsar. Tire de la tapa hacia usted.
- 3. Levante el adaptador del enchufe.
- 4. Cambie por el nuevo adaptador, asegurándose de que se asiente firmemente en el enchufe.
- 5. Coloque la tapa sobre el compartimento, asegurándose de que los rieles del dispositivo y la tapa estén alineados. Deslice la tapa de nuevo en su sitio hasta que el seguro emita un chasquido.

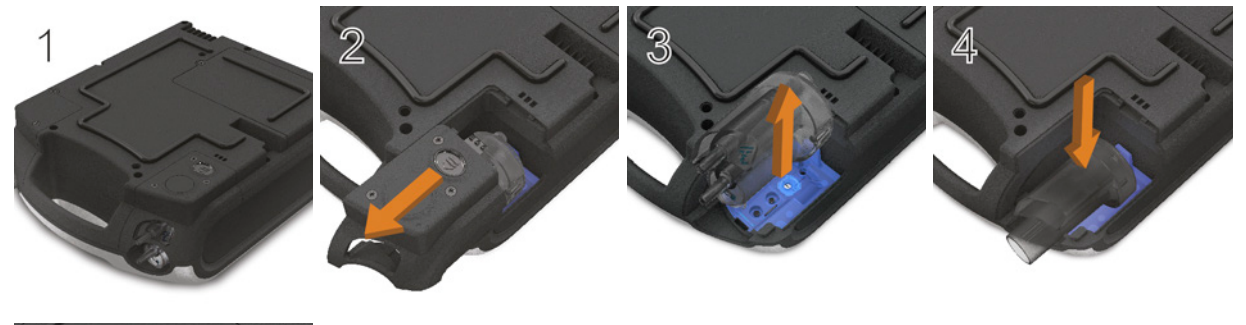

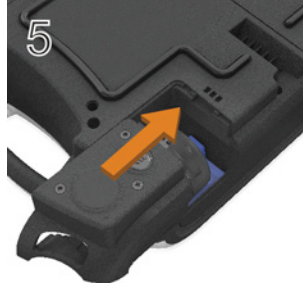

### Conexión de un circuito de rama única con fuga intencional

Puede proporcionarse una fuga intencional en línea usando la válvula de fuga ResMed o a través de un orificio de ventilación de la mascarilla integrada.

Cuando se utiliza un circuito con fuga intencional, la estimación del flujo respiratorio del paciente se refuerza con la característica de gestión de fugas automática de ResMed: Vsync. La tecnología Vsync permite al dispositivo estimar el flujo respiratorio y el volumen corriente del paciente en presencia de una fuga no intencional.

# ADVERTENCIA

- A bajas presiones, el flujo que pasa a través de los orificios de ventilación de la mascarilla puede ser inadecuado para eliminar todos los gases exhalados, y puede ocurrir que sean reinspirados en parte cuando se utilice un circuito de rama única con fuga intencional.
- Asegúrese de que los orificios de ventilación de la mascarilla o de la válvula de fuga ResMed no estén obstruidos. Asegúrese de que en el área de alrededor de los orificios de ventilación no haya ropa de cama, prendas de vestir ni otros objetos, y de que los orificios de ventilación no estén dirigidos hacia el paciente.

#### Para conectar un circuito de rama única con fuga intencional:

1. Compruebe que el dispositivo esté equipado con un adaptador de rama única con fuga. De lo contrario, cambie el adaptador.

Nota: El Astral 150 también permite utilizar un circuito de rama única con fuga intencional empleando un adaptador de doble rama.

- 2. Conecte la rama inspiratoria al puerto inspiratorio.
- 3. Conecte cualquier accesorio del circuito necesario (p. ej., humidificador o filtro).
- 4. Seleccione el tipo de circuito y ejecute la función Reconocer circuito.
- 5. Si se está utilizando una mascarilla sin ventilación o un conector de traqueotomía, conecte una válvula de fuga ResMed al extremo libre del tubo de aire asegurándose de que la válvula de fuga esté lo más cerca posible del paciente.
- 6. Conecte la interfaz del paciente (p. ej., una mascarilla) a la válvula de fuga o al extremo libre del tubo de aire según sea adecuado y ajuste la configuración de tipo de mascarilla en el dispositivo Astral.

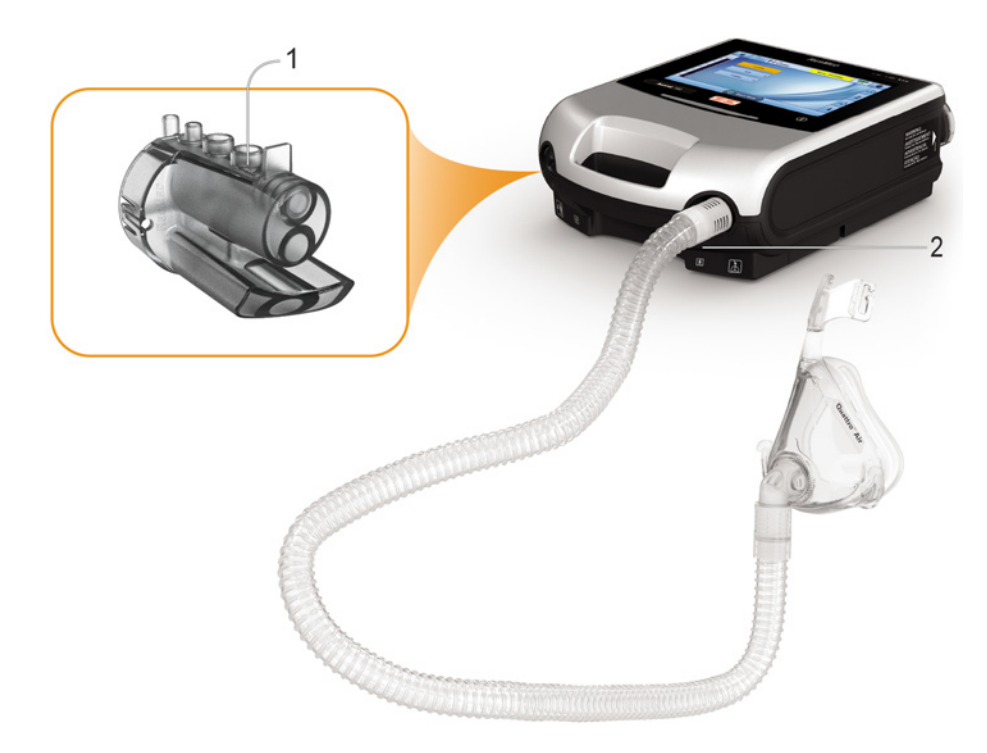

#### Conexión de un circuito de rama única para uso invasivo

## $\triangle$  PRECAUCIÓN

Instale siempre la válvula de fuga ResMed en el circuito de respiración con las flechas y el símbolo apuntando en la dirección del flujo de aire proveniente del dispositivo Astral hacia el paciente.

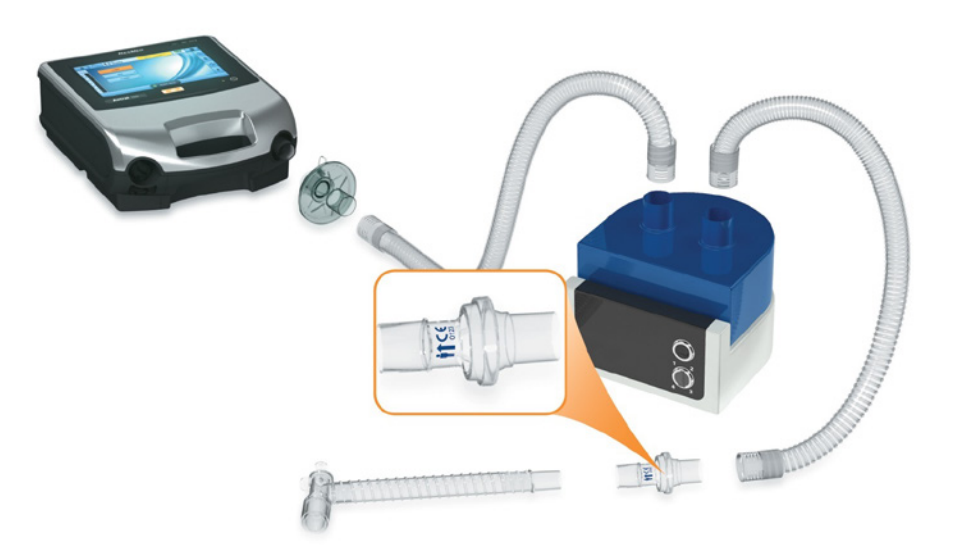

En el caso de ventilación invasiva, dado que el sistema respiratorio superior del paciente está derivado mediante un dispositivo de vías respiratorias artificiales (por ejemplo tubo endotraqueal o de traqueotomía) es necesaria la humidificación del gas inspirado para evitar lesiones pulmonares.

### Conexión de un circuito de rama única con válvula espiratoria

Para posibilitar una conexión rápida y precisa, use un circuito de rama única de conexión rápida Astral. Este accesorio a medida, con su línea de control integrada con sensor de presión proximal y válvula espiratoria, está diseñado específicamente para usar con los ventiladores Astral.

#### Para conectar un circuito de rama única de conexión rápida Astral con válvula espiratoria:

- 1. Compruebe que el dispositivo esté equipado con el adaptador de rama única (de lo contrario cambie el adaptador).
- 2. Conecte el tubo de aire al puerto inspiratorio del dispositivo.
- 3. Conecte el circuito de conexión rápida del with Astral al adaptador de rama única del dispositivo (vea abajo el diagrama)
- 4. Conecte cualquier accesorio del circuito necesario (p. ej., humidificador o filtro).
- 5. Seleccione el tipo de circuito y ejecute la función Reconocer circuito.
- 6. Conecte una interfaz del paciente (p. ej., mascarilla) al conector de la válvula neumática.

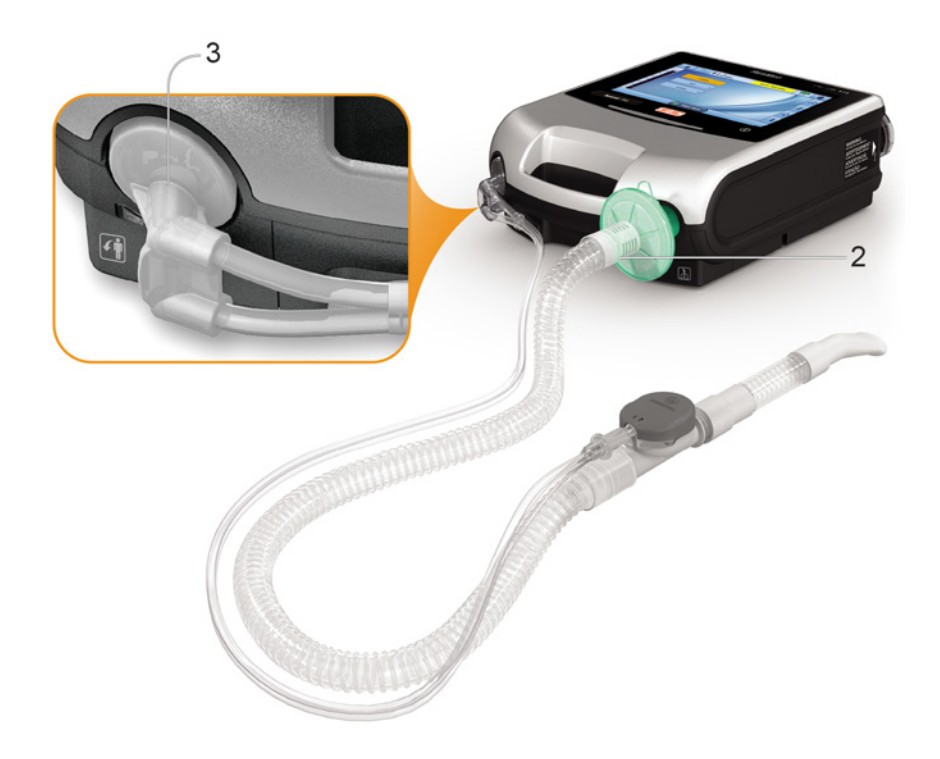

#### Para conectar un circuito estándar de rama única con válvula al Astral:

- 1. Conecte la línea de presión proximal al conector superior del adaptador de rama única del dispositivo Astral.
- 2. Conecte la línea de control PEEP al conector inferior del adaptador de rama única del dispositivo Astral.
- 3. Conecte el tubo de aire al puerto inspiratorio del dispositivo.
- 4. Conecte cualquier accesorio del circuito necesario (p. ej., humidificador o filtro).
- 5. Seleccione el tipo de circuito y ejecute la función Reconocer circuito.
- 6. Conecte una interfaz del paciente (p. ej., mascarilla) al conector de la válvula neumática.

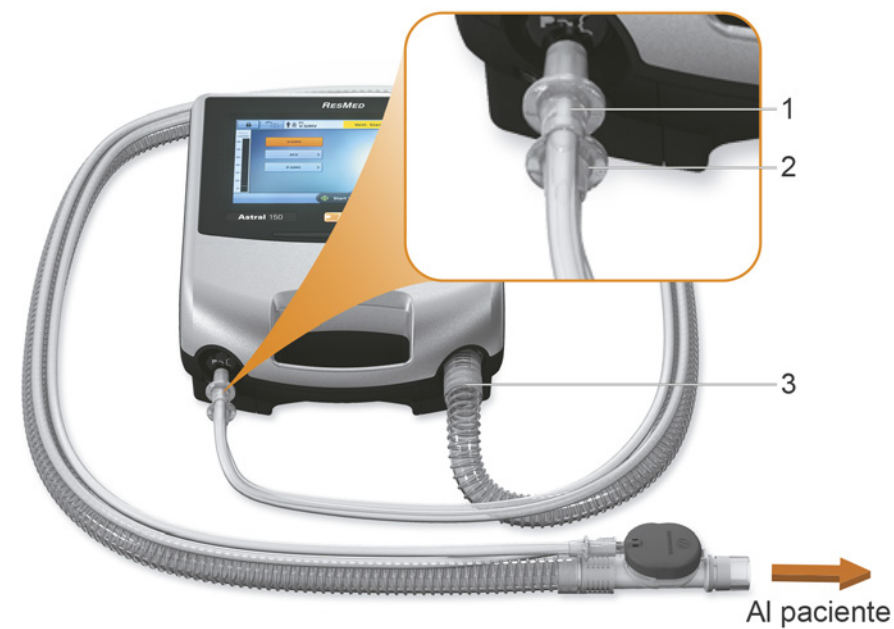

## Conexión de un circuito de doble rama (solo Astral 150)

El dispositivo Astral mide el aire exhalado que fluye a través del adaptador de circuito de doble rama. Esto posibilita la medición y monitorización precisas del volumen corriente exhalado por el paciente.

#### Para conectar un circuito de doble rama:

- 1. Asegúrese de que el dispositivo esté equipado con el adaptador de doble rama (si no es así, cambie el adaptador).
- 2. Conecte los extremos del tubo de aire en los puertos inspiratorio y del adaptador del dispositivo.
- 3. Conecte cualquier accesorio del circuito necesario (p. ej., humidificador o filtro).
- 4. Seleccione el tipo de circuito y ejecute la función Reconocer circuito.
- 5. Conecte una interfaz del paciente (p. ej., mascarilla) al extremo del tubo de aire.

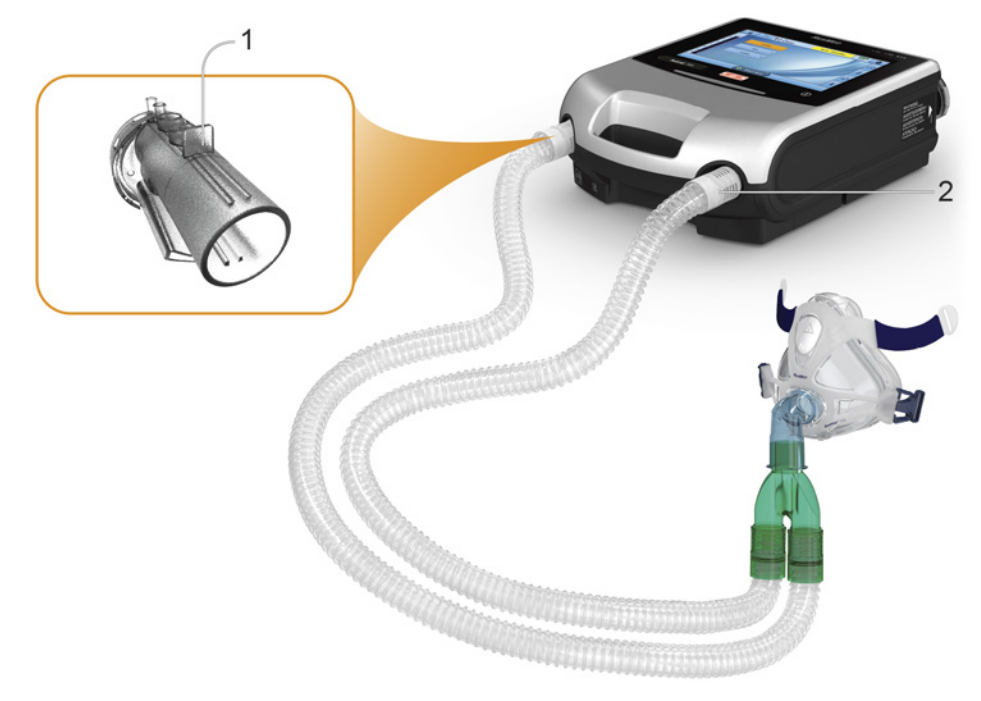

## Conexión de un circuito con boquilla

El circuito con boquilla es un circuito de rama única sin válvula espiratoria ni fuga intencional. Este circuito no está previsto para soportar la exhalación continua en el circuito. Para pacientes que quizás prefieran la exhalación continua en el circuito, se debe considerar un circuito con una válvula espiratoria o fuga intencional.

#### Para conectar un circuito con boquilla:

1. Compruebe que el dispositivo esté conectado a un adaptador de rama única con fuga. De lo contrario, cambie el adaptador.

Nota: El dispositivo Astral 150 también puede soportar el circuito con boquilla utilizando un adaptador de doble rama.

- 2. Conecte la rama inspiratoria al puerto inspiratorio.
- 3. Conecte cualquier accesorio del circuito que sea necesario (p. ej., un filtro).
- 4. Seleccione el tipo de circuito y ejecute la función Reconocer circuito.
- 5. Conecte la interfaz del paciente (p. ej., la boquilla) al extremo libre del tubo de aire según corresponda.

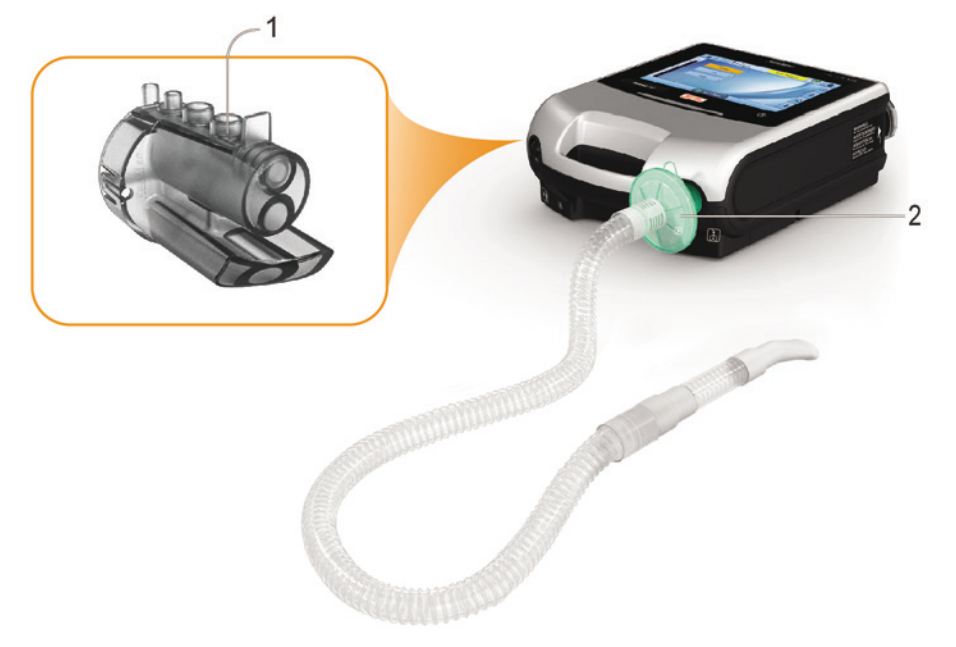

## <span id="page-33-0"></span>Reconocer circuito

Para admitir una amplia gama de accesorios y configuraciones de circuito, el dispositivo Astral proporciona una función Reconocer circuito para determinar las características del circuito. Como parte de la funcionalidad Reconocer circuito, el dispositivo Astral realiza una autocomprobación del dispositivo y una calibración del sensor de FiO<sub>2</sub> (si está instalado).

# PRECAUCIÓN

Para garantizar un rendimiento óptimo y preciso, se recomienda que la función Reconocer circuito se realice con cada configuración de cambio de circuito y a intervalos regulares, al menos, una vez cada tres meses.

No conecte las interfaces del paciente antes de realizar el reconocimiento de circuito. Las interfaces del paciente incluyen todos los componentes colocados después de la válvula espiratoria o el puerto de exhalación del circuito simple, o la pieza en forma de "y" del circuito de doble rama (por ejemplo, intercambiador de calor y humedad con filtro [HMEF], soporte para catéter, mascarilla, tubo de traqueotomía).

#### Para ejecutar la función Reconocer circuito:

- 1. En el menú principal Instalación, seleccione el submenú Circuito.
- 2. Pulse Iniciar y siga las indicaciones en pantalla.

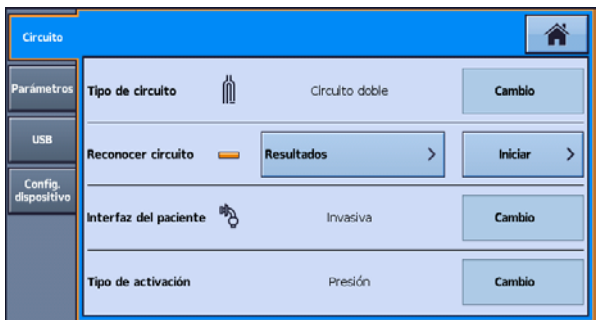

Nota: Tipo de activación configura si se utiliza un umbral de activación basado en presión o un umbral de activación basado en flujo cuando se selecciona un circuito doble.

Las indicaciones lo guiarán a través de una serie de pasos, que incluyen los siguientes:

- Con la interfaz del paciente desconectada del puerto de conexión del paciente, el dispositivo Astral proporcionará datos sobre la impedancia de la vía inspiratoria.
- Con el puerto de conexión del paciente sellado, el dispositivo Astral brindará información sobre la distensibilidad total del circuito y, a continuación, la impedancia de la vía espiratoria.

Después de completar estos pasos, se muestra una pantalla de resultados de prueba. Puede acceder a esta pantalla de resultados posteriormente utilizando el botón Resultados en la pantalla de configuración del circuito.

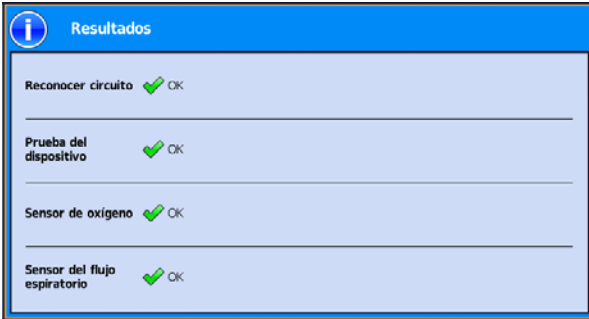

<span id="page-34-0"></span>Lo siguientes iconos se usan para reportar los resultados de Reconocer circuito:

#### Resultados de Reconocer circuito

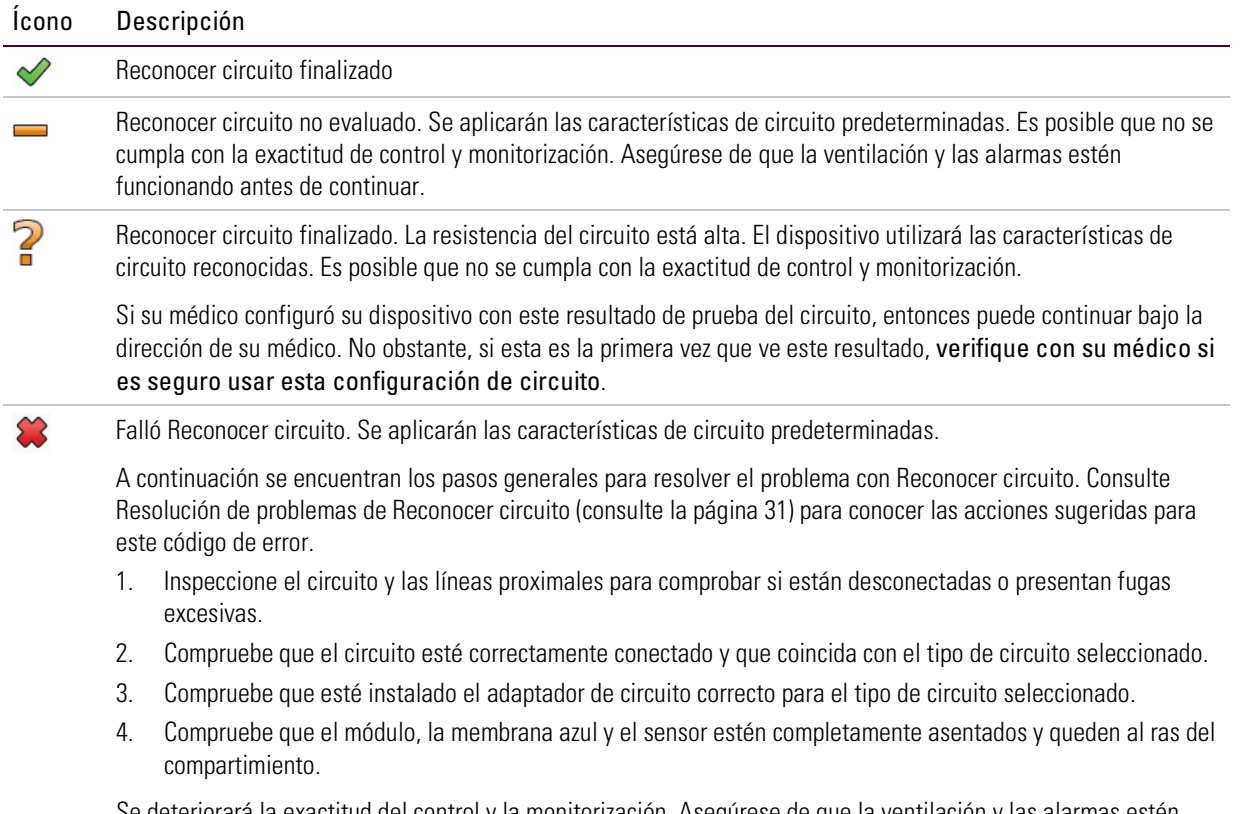

Se deteriorará la exactitud del control y la monitorización. Asegúrese de que la ventilación y las alarmas estén funcionando antes de continuar.

#### Resultados de la prueba de dispositivo

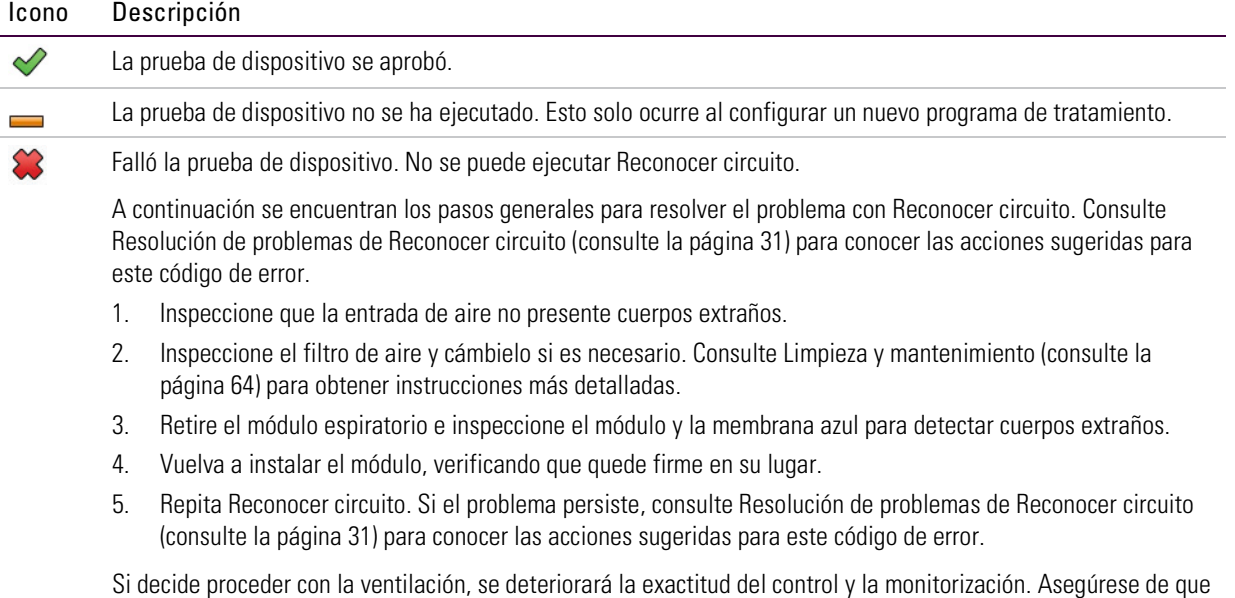

la ventilación y las alarmas estén funcionando antes de continuar.

#### Resultados del sensor de oxígeno (FiO<sub>2</sub>)

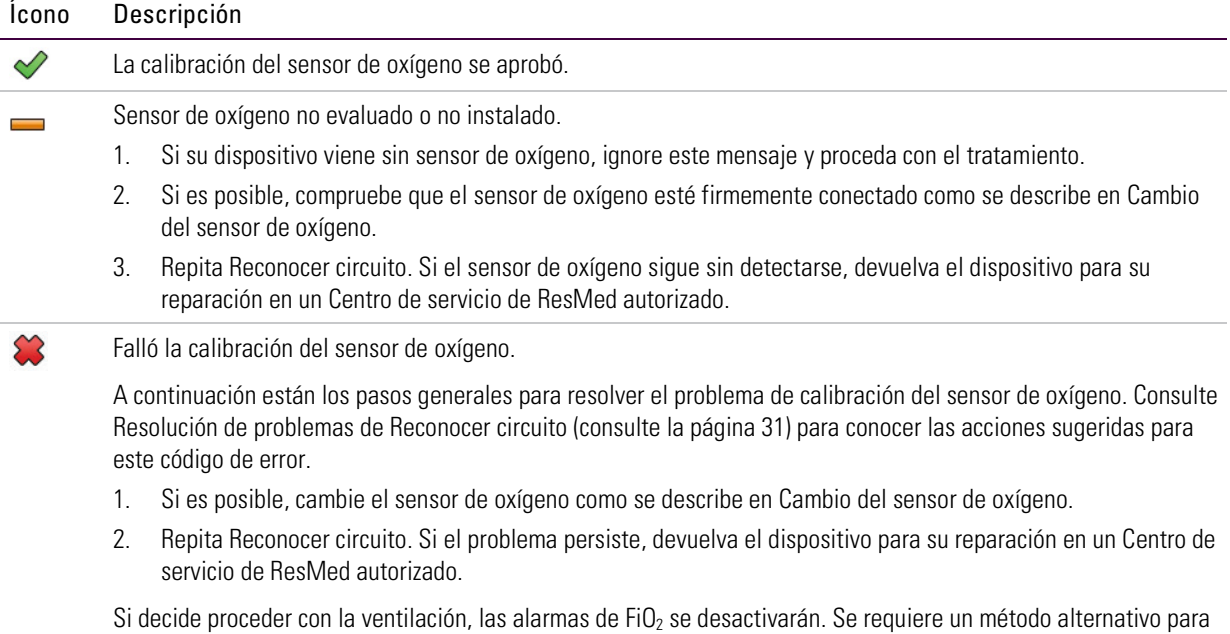

#### Resultados del sensor de flujo espiratorio

monitorear FiO<sub>2</sub>.

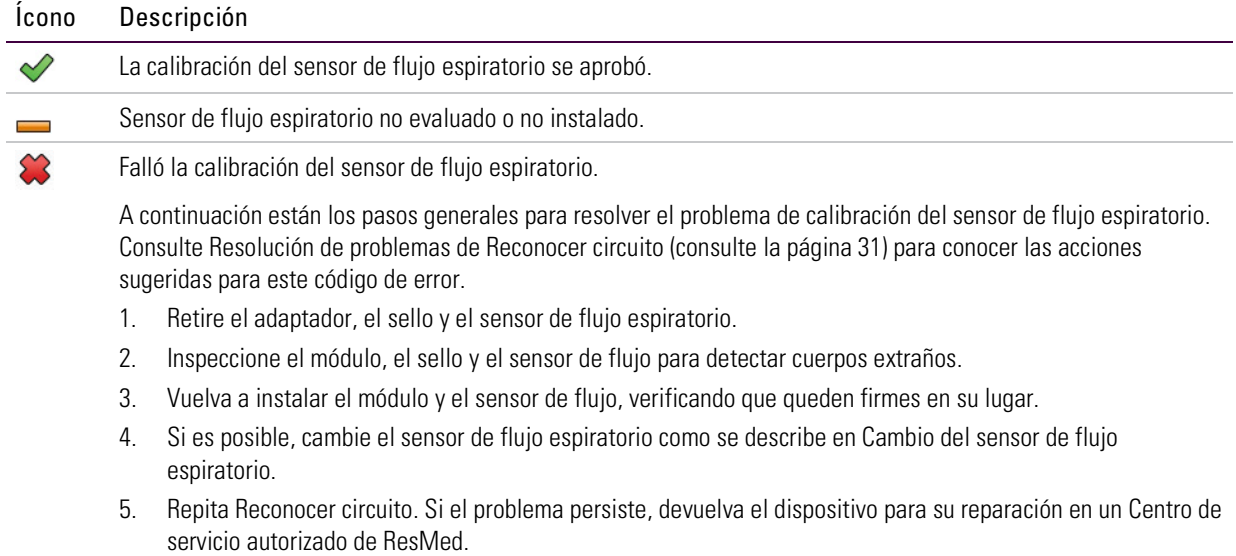

Si decide proceder con la ventilación, compruebe que las alarmas Vce y VMe estén funcionando.
## Accesorios

Para obtener una lista completa de accesorios, consulte la guía de accesorios de ventilación en www.resmed.com en la página Products (Productos). Si no tiene acceso a Internet, comuníquese con su representante de ResMed.

# <sup>'N</sup> ADVERTENCIA

Antes de utilizar cualquier accesorio, lea siempre el Manual del usuario que se adjunta.

#### ¡Consejo útil!

Utilice solamente accesorios indicados por su médico. Sustituya los accesorios siguiendo las instrucciones del fabricante.

### Accesorios eléctricos

## $\sqrt{\Lambda}$  advertencia

- El dispositivo Astral solo debe utilizarse con accesorios recomendados por ResMed. Si se conecta a otros accesorios se podrían producir lesiones al paciente o daños al dispositivo.
- La conexión del dispositivo Astral a la batería de una silla de ruedas a batería puede afectar el funcionamiento del dispositivo y causar daños al paciente.

El dispositivo Astral se puede conectar a varios accesorios, como se indica a continuación:

- Batería externa Astral
- Estación de alimentación ResMed II (ResMed Power Station II)
- Adaptador de CC Astral
- Alarma remota Remote Alarm II de ResMed
- Pulsoxímetro.

### Accesorios opcionales

El dispositivo Astral se puede conectar a varios accesorios opcionales, como se indica a continuación:

- Bolsa de transporte Astral
- Bolsa de transporte SlimFit Astral
- Soporte para cuidados en el hogar ResMed
- Soporte de escritorio Astral
- Nebulizador Aerogen®
- Módulo de conectividad ResMed (RCM)
- Módulo de conectividad para hospital ResMed (RCMH).

Nota: Es posible que algunos accesorios no estén disponibles en todas las regiones.

## Conexión de accesorios del circuito del paciente

## ADVERTENCIA

- Añadir o quitar componentes del circuito puede afectar adversamente al rendimiento de la ventilación. ResMed recomienda utilizar la función Reconocer circuito cada vez que se añada o quite un accesorio o componente del circuito del paciente. Si se modifica la configuración del circuito, se debe comprobar que la Alarma de desconexión funcione correctamente.
- No utilice tubos de aire antiestáticos o conductores de electricidad.

### Conexión de un humidificador

Se recomienda el uso de un humidificador o intercambiador de calor y humedad (HME) con el dispositivo Astral.

# $\sqrt{N}$  advertencia

- En el caso de ventilación invasiva, dado que el sistema respiratorio superior del paciente está derivado mediante un dispositivo de vías respiratorias artificiales (por ejemplo tubo endotraqueal o de traqueotomía) es necesaria la humidificación del gas inspirado para evitar lesiones pulmonares.
- Coloque siempre el humidificador sobre una superficie plana por debajo del nivel del dispositivo y del paciente para impedir que la mascarilla y el tubo se llenen de agua.
- Utilice únicamente humidificadores que cumplan las normas de seguridad pertinentes, como la ISO 8185, y configure el humidificador de acuerdo con las instrucciones del fabricante.
- Monitorice el tubo de aire en busca de condensación de agua / o derrames del humidificador. Tome las precauciones adecuadas para evitar que el agua del circuito se transfiera al paciente (por ejemplo, una trampa de agua).

Con la ventilación no invasiva, en el caso de pacientes que experimenten sequedad de nariz, garganta o boca, la humidificación del gas inspirado evitará posteriores irritaciones y molestias.

# PRECAUCIÓN

Asegúrese de que la cubeta de agua esté vacía y completamente seca antes de transportar el humidificador.

#### Para conectar un humidificador a un circuito de paciente:

- 1. Conecte un extremo del tubo de aire al puerto inspiratorio del dispositivo.
- 2. Conecte el otro extremo del tubo de aire al puerto de entrada del humidificador.
- 3. Conecte el circuito del paciente al puerto de salida del humidificador.

La imagen siguiente muestra el uso adecuado de un humidificador en combinación con un circuito de doble rama.

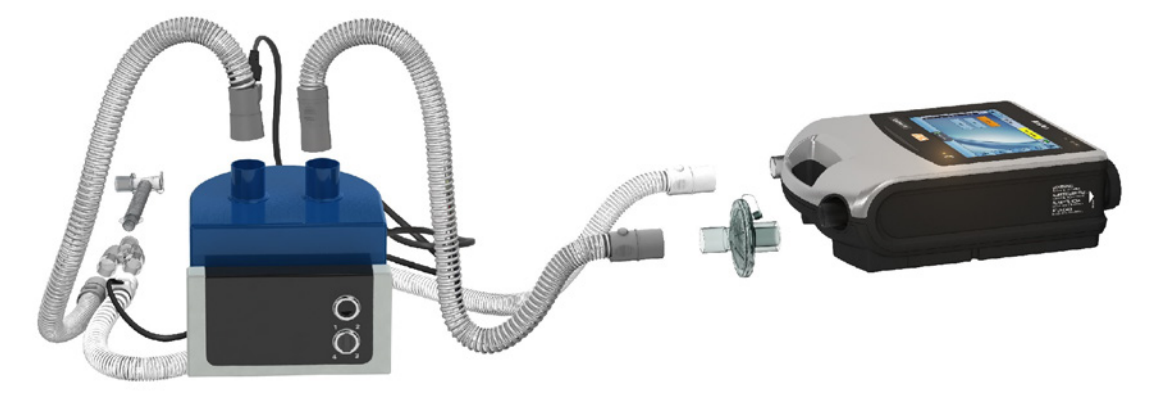

Cuando se utiliza la humidificación calentada con un circuito de doble rama, se puede formar condensación en el sensor de flujo espiratorio si el aire se enfría por debajo de su punto de rocío. También se puede formar condensación en el circuito del paciente y es más probable que se forme en ambientes de alta humedad y bajas temperaturas ambiente.

La condensación que se forma en el sensor de flujo espiratorio puede causar una pérdida de la medición del flujo espiratorio y un tratamiento comprometido (es decir, autoactivación, aumento de PEEP y activación de la alarma de fuga).

Para evitar la condensación en el sensor de flujo espiratorio, siga siempre las instrucciones del fabricante del humidificador sobre cómo evitar la condensación y examine periódicamente el circuito del paciente para ver si se formó condensación.

Para garantizar un tratamiento preciso, se debe ejecutar la función Reconocer circuito de Astral antes de llenar la cubeta de agua.

### Conexión de un intercambiador de calor y humedad (HME)

Los HME son sistemas de humidificación pasiva que conservan el calor y la humedad de los gases exhalados por el paciente a través de una membrana interna. No se debe utilizar HME con humidificación activa. Un HME puede utilizarse con el dispositivo Astral con un circuito de doble rama o un circuito de rama única con válvula integrada.

# ANDVERTENCIA

Utilice únicamente intercambiadores de calor y humedad (HME) que cumplan con las normas de seguridad pertinentes, como la ISO 9360-1 y la ISO 9360-2.

Coloque el HME entre el extremo del paciente del circuito y la interfaz del paciente.

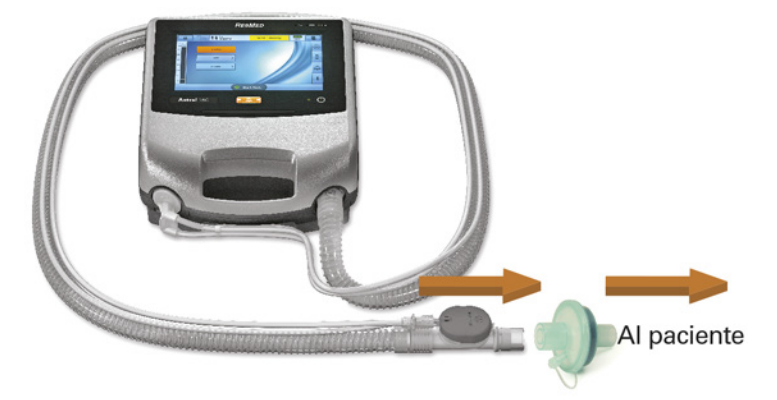

No conecte las interfaces del paciente antes de realizar el reconocimiento de circuito. Las interfaces del paciente incluyen todos los componentes colocados después de la válvula espiratoria o el puerto de exhalación del circuito simple, o la pieza en forma de "y" del circuito de doble rama (por ejemplo, intercambiador de calor y humedad con filtro [HMEF], soporte para catéter, mascarilla, tubo de traqueotomía).

### Conexión de un filtro antibacteriano

# $\Delta$  advertencia

- Examine regularmente el filtro antibacteriano y la válvula espiratoria para comprobar si presenta signos de humedad u otros contaminantes, particularmente durante la nebulización o humidificación. De lo contrario, podría producirse una mayor resistencia del sistema respiratorio o inexactitudes en la medición del gas espirado.
- Utilice únicamente filtros antibacterianos que cumplan con las normas de seguridad pertinentes, como la ISO 23328-1 y la ISO 23328-2.

# $\Delta$  PRECAUCIÓN

El filtro antibacteriano debe usarse y cambiarse conforme a las especificaciones del fabricante.

### Para conectar un filtro antibacteriano:

- 1. Coloque un filtro antibacteriano en el puerto inspiratorio del dispositivo.
- 2. Conecte el tubo de aire al otro lado del filtro.
- 3. Utilice la función Reconocer circuito.
- 4. Conecte la interfaz del paciente al extremo libre del tubo de aire.

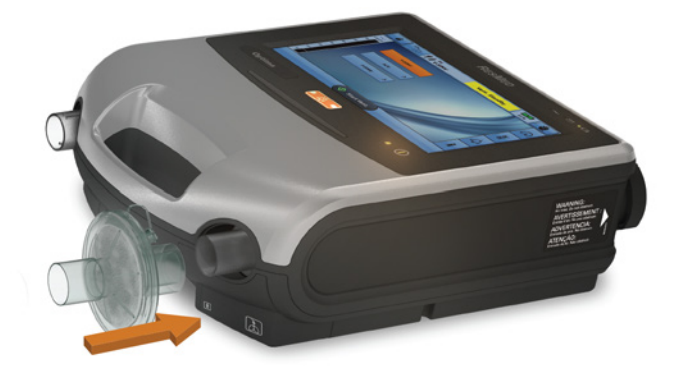

# $\Delta$  advertencia

- Para evitar el riesgo de contaminación cruzada, es necesario un filtro antibacteriano si se va a utilizar el dispositivo en múltiples pacientes.
- El módulo espiratorio, el filtro antibacteriano interno, el sensor de flujo espiratorio y la membrana azul entran en contacto con los gases exhalados pero no forman parte de la vía inspiratoria.

### Adición de oxígeno suplementario

Su médico puede prescribirle oxígeno.

El dispositivo Astral se ha diseñado para que pueda usarse con niveles de hasta 30 l/min de oxígeno suplementario.

A un flujo fijo de oxígeno suplementario, la concentración de oxígeno inhalado variará según los parámetros y el modo de ventilación, el patrón respiratorio del paciente, la mascarilla elegida y la tasa de fuga.

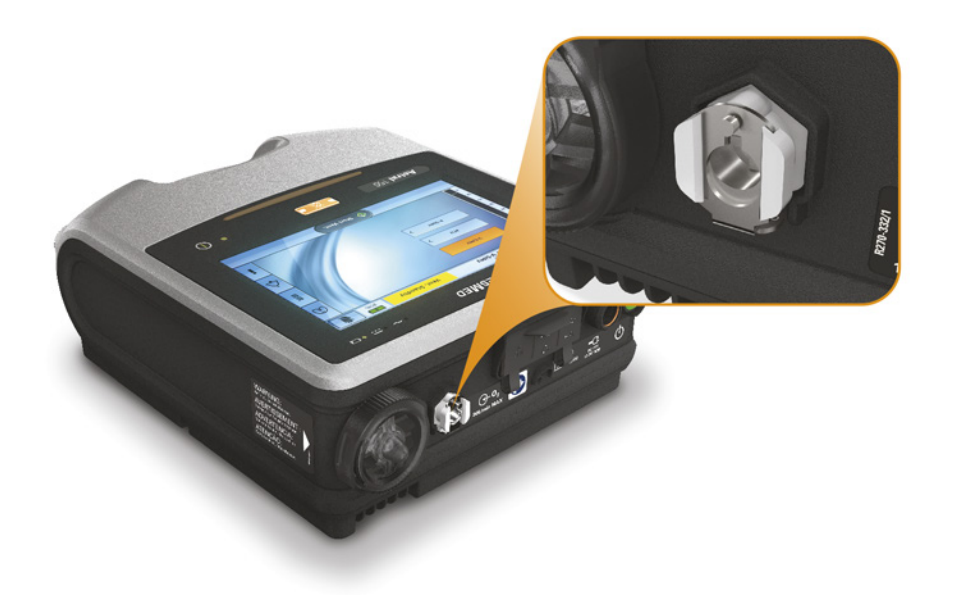

# ADVERTENCIA

- Utilice únicamente fuentes de oxígeno de calidad médica.
- Antes de activar el suministro de oxígeno, asegúrese siempre de que el dispositivo esté ventilando.
- Cuando el dispositivo no esté ventilando, el flujo de oxígeno debe desactivarse para que el oxígeno no se acumule dentro del compartimento del dispositivo. Explicación: La acumulación de oxígeno constituye un riesgo de incendio. Esto es válido para la mayoría de los ventiladores.
- El oxígeno favorece la combustión. Por lo tanto, no debe utilizarse mientras se está fumando o en presencia de una llama expuesta. Utilice oxígeno únicamente en salas bien ventiladas.
- Debe añadirse oxígeno suplementario en la entrada de oxígeno del Astral, en la parte trasera del dispositivo. La adición de oxígeno en cualquier otro lugar, p. ej., en el sistema respiratorio a través de una conexión lateral o en la mascarilla, puede afectar tanto a la activación y a la precisión del tratamiento y de la monitorización como a las alarmas (p. ej., la alarma Fuga elevada y la alarma Mascarilla sin vent.)
- El circuito del paciente y la fuente de oxígeno deben mantenerse a una distancia mínima de 2 m de toda fuente de ignición.
- Monitoree el oxígeno suplementario utilizando el sensor de FiO  $_2$  integrado y las alarmas, o use un monitor de O2 externo que cumpla con ISO 80601-2-55.
- Cuando utilice el Astral en su bolsa de transporte, no añada más de 6 l/min de oxígeno suplementario.
- El Astral no está diseñado para utilizarse con heliox, óxido nítrico o gases anestésicos.
- No coloque el dispositivo Astral de costado, debido a que esto puede afectar la precisión de la monitorización de la FiO<sub>2</sub>.

### Para añadir oxígeno suplementario:

- 1. Desbloquee la entrada de oxígeno de flujo bajo en la parte trasera del dispositivo empujando hacia arriba el clip de bloqueo.
- 2. Inserte un extremo del tubo de suministro de oxígeno en el conector del puerto de oxígeno. El tubo se bloqueará automáticamente en su sitio.
- 3. Conecte el otro extremo del tubo de suministro de oxígeno al suministro de oxígeno.
- 4. Inicie la ventilación.
- 5. Encienda el oxígeno y ajústelo (en el suministro de oxígeno) al flujo o nivel de FiO<sub>2</sub> prescritos.

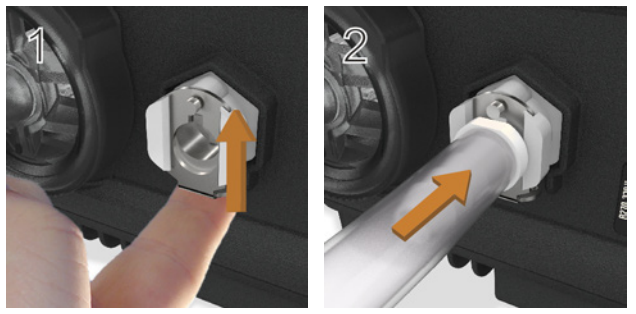

También se puede añadir oxígeno suplementario de una botella; sin embargo, se debe conectar un regulador de flujo para garantizar que el oxígeno administrado se mantenga en 30 l/min o por debajo de ese nivel.

Antes de extraer oxígeno suplementario del dispositivo, asegúrese de que la función suministro de oxígeno ha sido desactivada.

### Para extraer oxígeno suplementario:

- 1. Desbloquee la entrada de oxígeno de flujo bajo en la parte trasera del dispositivo empujando hacia arriba el clip de bloqueo.
- 2. Retire el conector del puerto de oxígeno de la entrada de oxígeno de bajo flujo.

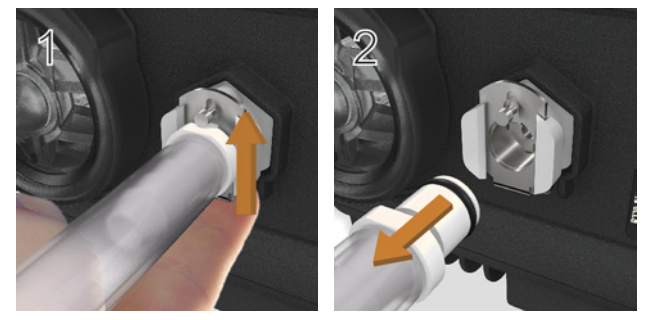

### Monitoreo del oxígeno suministrado

El sensor de FiO<sub>2</sub> es una inclusión estándar en el dispositivo Astral 150 y es un accesorio opcional en el dispositivo Astral 100. El sensor mide el promedio del porcentaje de oxígeno suministrado al circuito a través de la rama inspiratoria.

Antes de usar el monitor de FiO<sub>2</sub>, se debe ejecutar la función Reconocer circuito para calibrar el sensor. Repita la calibración a intervalos regulares al menos una vez cada tres meses.

Nota: La lectura del sensor de FiO<sub>2</sub> puede tardar hasta 30 minutos para alcanzar la precisión especificada después de encender el dispositivo desde el estado apagado o cuando todos los indicadores de la fuente de alimentación están apagados.

El funcionamiento del sensor de FiO<sub>2</sub> puede verse afectado negativamente por la humedad relativa, la condensación en el sensor o las combinaciones de gases desconocidas.

# ADVERTENCIA

No coloque el dispositivo Astral de costado, ya que esto puede afectar la precisión de monitoreo de la FiO $2$ .

### Conexión de un nebulizador

Si fuese necesario, puede usarse un nebulizador con el dispositivo Astral. ResMed recomienda los productos nebulizadores Aerogen®, diseñados para funcionar en línea con los ventiladores mecánicos y circuitos ventilatorios estándar sin cambiar los parámetros del ventilador ni interrumpir la ventilación.

# ADVERTENCIA

- Siempre conecte filtros antibacterianos tanto al puerto inspiratorio como a la entrada espiratoria del dispositivo Astral a fin de protegerlo.
- Examine regularmente el filtro antibacteriano y la válvula espiratoria para comprobar si presenta signos de humedad u otros contaminantes, particularmente durante la nebulización o humidificación. De lo contrario, podría producirse una mayor resistencia del sistema respiratorio o inexactitudes en la medición del gas espirado.
- Utilice el nebulizador únicamente cuando el dispositivo esté ventilando. Si se detiene la ventilación, apague el nebulizador.
- El uso de un nebulizador de jet puede afectar a la precisión del ventilador. Monitorice al paciente y compense el volumen de gas introducido por el nebulizador de jet, según resulte adecuado.
- Consulte los detalles completos sobre cómo usar un nebulizador en la guía del usuario que acompaña ese dispositivo.

Conecte la unidad nebulizadora con una pieza en T en la rama inspiratoria del circuito respiratorio antes del paciente. Si se está utilizando uno de los modelos de nebulizador Aerogen (es decir, Aeroneb Solo y Aeroneb Pro), se puede alimentar a través del conector USB en la parte posterior del dispositivo Astral, o el adaptador CA/ CC USB de Aerogen.

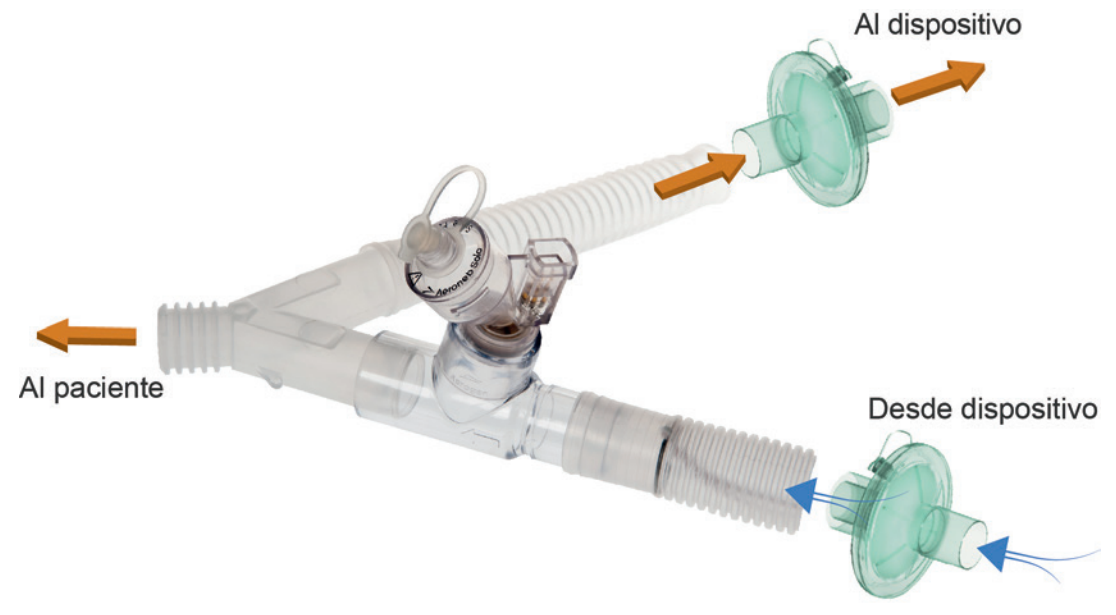

Imagen arriba: Aeroneb® Solo en línea.

Para obtener instrucciones completas, consulte el manual de instrucciones del Sistema Aeronob Solo.

## Conexión de otros accesorios

### Conexión de un pulsoxímetro

## ADVERTENCIA

- Utilice solo sensores de pulso digital NONIN™ compatibles.\*
- Los sensores del pulsoxímetro no deben utilizarse con una presión excesiva durante períodos prolongados ya que esto puede causar lesiones por presión al paciente.
- Es necesario verificar la compatibilidad del sensor y del cable del pulsoxímetro con Astral, de lo contrario puede resultar en lesiones al paciente.

# A PRECAUCIÓN

Entre los factores que pueden degradar el rendimiento del pulsoxímetro o afectar a la exactitud de la medición se incluyen los siguientes: luz ambiental excesiva, movimiento excesivo, interferencia electromagnética, limitadores del flujo sanguíneo (catéteres arteriales, manguitos de presión arterial, líneas de infusión, etc.), humedad en el sensor, sensor aplicado inadecuadamente, tipo de sensor incorrecto, calidad deficiente del pulso, pulsaciones venosas, anemia o concentraciones bajas de hemoglobina, cardiogreen u otros tintes intravasculares, carboxihemoglobina, metahemoglobina, hemoglobina disfuncional, uñas artificiales o esmalte de uñas, o un sensor que no está al nivel del corazón.

### Para conectar el pulsioxímetro:

- 1. Acople el conector del sensor de pulso digital al conector del pulsioxímetro.
- 2. Acople el conector del pulsioxímetro al conector de SpO<sub>2</sub> (pulsioxímetro) de la parte trasera del dispositivo.

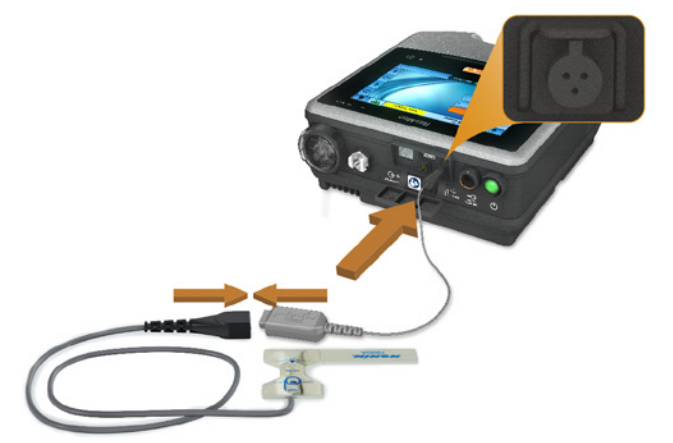

\* Consulte Accesorios de ventilación en www.resmed.com, en la página Productos, a fin de obtener los números de pieza correspondientes a los accesorios de compatibilidad confirmada para el oxímetro. Para obtener información sobre cómo utilizar estos accesorios, consulte la guía del usuario que acompaña a los accesorios.

Una vez que haya conectado el pulsioxímetro, aparecerá brevemente un mensaje en la barra de información. Pueden verse lecturas de  $SpO<sub>2</sub>$ y Pulso en tiempo real en el menú Monitor.

#### Notas:

- Los valores del sensor SpO<sub>2</sub> se promedian en 4 pulsaciones.
- El sensor SpO<sup>2</sup> incluido está calibrado para la visualización de la saturación funcional de oxígeno.
- $\bullet$  La alarma de monitoreo Sin SpO<sub>2</sub> se activará si el pulsioxímetro se ha desactivado o tiene una señal deteriorada durante más de 10 segundos, o si se ha desconectado.

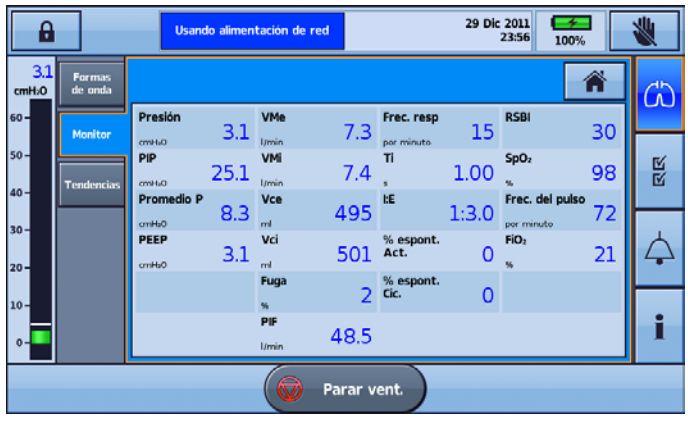

### Conexión de una alarma remota

La alarma remota Remote Alarm II de ResMed se ha diseñado para usarse con los dispositivos Astral. La alarma remota Remote Alarm II le alerta de una alarma que necesita atención inmediata. Activa una alarma audible y visual cuando se activa una alarma en el dispositivo Astral. Para obtener instrucciones completas sobre el uso de la alarma remota Remote Alarm II, consulte el Manual del usuario que se ofrece con el dispositivo.

### Para conectar la alarma remota Remote Alarm II al dispositivo Astral:

- 1. Conecte un extremo del cable de alarma al conector de entrada (3 patillas) de la alarma remota.
- 2. Conecte el otro extremo al conector de salida (5 patillas) ubicado en la parte trasera del dispositivo Astral.

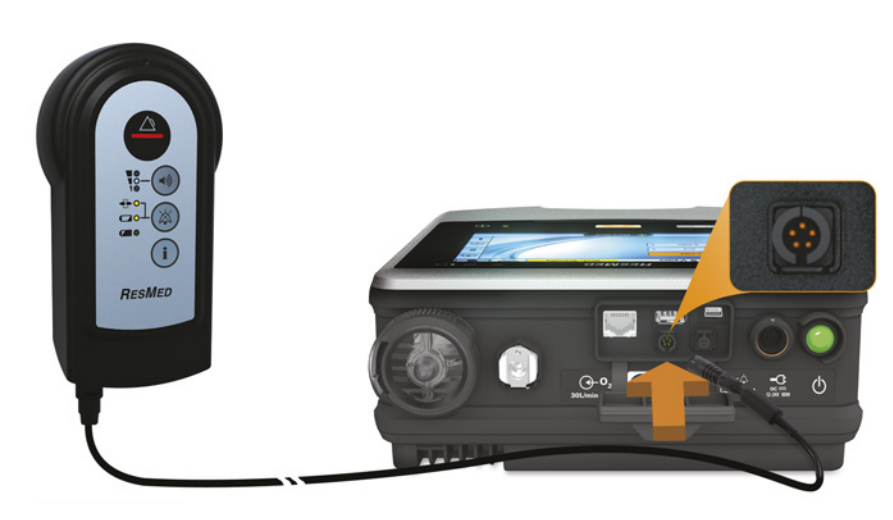

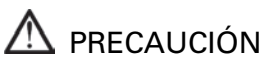

Para retirar el cable, tire firmemente del conector. No lo retuerza.

## Gestión de la alimentación

### ¡Consejos útiles!

- Conecte el ventilador a la alimentación de red siempre que sea posible. En caso de fallo de la batería, conéctela a la alimentación de red inmediatamente para reanudar la ventilación.
- Siempre debe haber disponible una fuente de alimentación externa (batería externa Astral o RPSII) para los pacientes ventilodependientes.
- Se debe usar una fuente de alimentación externa (batería externa Astral o RPSII) en situaciones móviles, incluso cuando la alimentación de red no está disponible o está interrumpida. No dependa únicamente en la batería interna para uso móvil.
- Asegúrese de que la batería externa esté suficientemente cargada antes de usarla en situaciones móviles.

## ANDVERTENCIA

- Peligro de electrocución. No sumerja en agua el dispositivo, la fuente de alimentación o el cable de alimentación.
- Asegúrese de que el cable de alimentación y el enchufe estén en buen estado y que el equipo no esté dañado.
- Mantenga el cable de alimentación alejado de superficies calientes.
- Peligro de explosión: no utilizar cerca de anestésicos inflamables.

El dispositivo Astral puede usarse con diferentes fuentes de alimentación:

- Alimentación de red
- Batería externa Astral
- Fuente de alimentación de CC externa (p. ej., toma de corriente de 12 V del auto)
- Estación de alimentación ResMed II (ResMed Power Station II)
- Batería interna

Para obtener información sobre las fuentes y suministros de alimentación, consulte Especificaciones técnicas (consulte la página [76\)](#page-79-0).

### Conexión a la alimentación de red

## $\triangle$  ADVERTENCIA

#### Asegúrese de que el cable de alimentación no suponga un riesgo de sufrir tropiezos o asfixia.

#### Para conectar a la alimentación de red:

- 1. Conecte el enchufe de CC de la fuente de alimentación externa ResMed suministrada a la parte trasera del dispositivo Astral.
- 2. Antes de conectar el cable de alimentación a la fuente de alimentación ResMed, asegúrese de que el extremo del conector del cable de alimentación esté correctamente alineado con el enchufe de entrada de la fuente de alimentación.
- 3. Conecte el otro extremo del cable de alimentación a una toma de corriente.

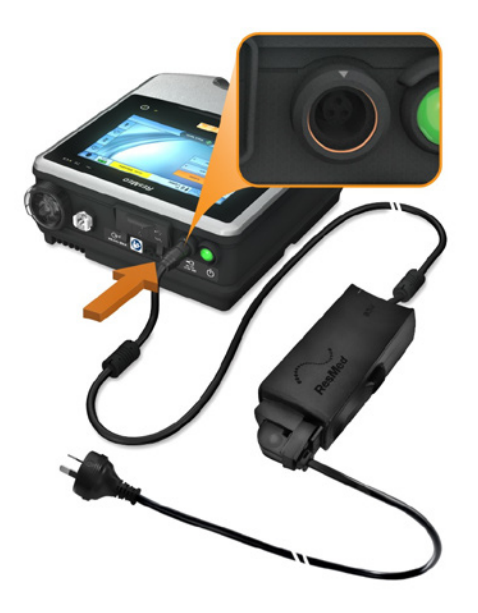

Nota: El cable de alimentación está equipado con un conector de bloqueo tipo «push-pull» (empujar y tirar). Para retirar, agarre la carcasa del cable de alimentación y tire suavemente del conector para sacarlo del dispositivo. No retuerza su carcasa exterior ni tire del cable.

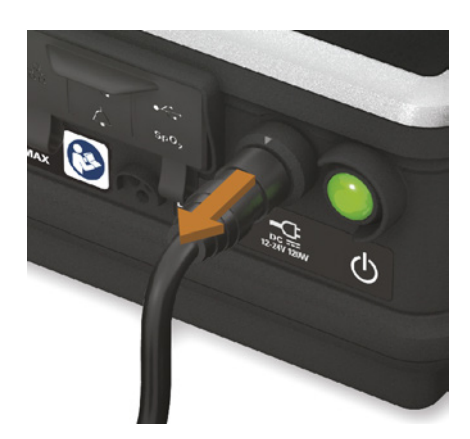

### Conexión de la batería batería externa Astral

La batería externa Astral ha sido diseñada específicamente para su uso con la serie de ventiladores Astral. Está diseñado para proporcionar a los ventiladores Astral ocho horas de energía durante el uso típico.

Para conocer la información detallada sobre el uso de la batería externa Astral, consulte el Manual del usuario de la batería externa.

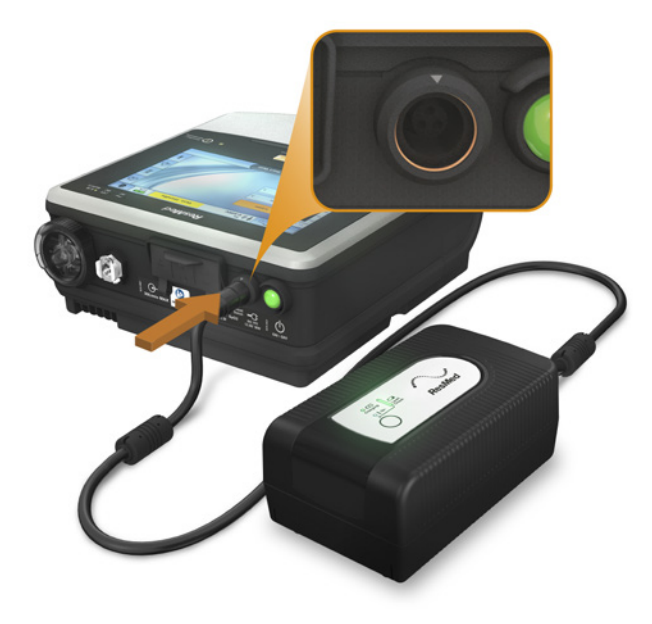

### Uso de la batería externa

Si se conecta una batería externa completamente cargada al dispositivo Astral, se puede obtener un suministro de energía de 8 horas durante un uso típico. Puede conectarse una segunda batería externa completamente cargada al dispositivo Astral a fin de obtener otras 8 horas de suministro de energía durante un uso típico. Es posible conectar un máximo de dos baterías externas al dispositivo Astral.

Una vez que la batería externa se conecte al dispositivo Astral, se iluminará el indicador de alimentación de red de CC en la interfaz del usuario.

# ADVERTENCIA

- No intente conectar más de dos baterías externas. Los mensajes y alarmas específicos de la batería en el dispositivo Astral no funcionarán para ninguna unidad adicional.
- En el improbable caso de que se presente un problema con la batería externa, Astral emitirá una alarma y notificará al usuario indicándole que el dispositivo está funcionando con alimentación proveniente de la batería interna. La ventilación continuará; no obstante, los usuarios deben conectar otra fuente de alimentación externa (p. ej., alimentación de CA u otra batería externa) lo antes posible.

Ocasionalmente se pueden recibir alarmas y mensajes relacionados con la batería externa. Toda la información del mensaje se mostrará en la interfaz de usuario del dispositivo Astral y estará acompañada por una señal audible. Consulte Resolución de problemas de alarmas (consulte la página [67\)](#page-70-0) para obtener más información.

### Conexión a una estación de alimentación ResMed (RPSII)

La RPSII proporciona al Astral dispositivo ocho horas de energía durante el uso típico. Para utilizarlo, conecte el cable de alimentación de la RPSII a la conexión de entrada de CC del dispositivo.

# PRECAUCIÓN

- Cuando utilice el dispositivo Astral con una RPSII, la batería interna no se cargará.
- No utilice la RPSII y la batería externa juntas.

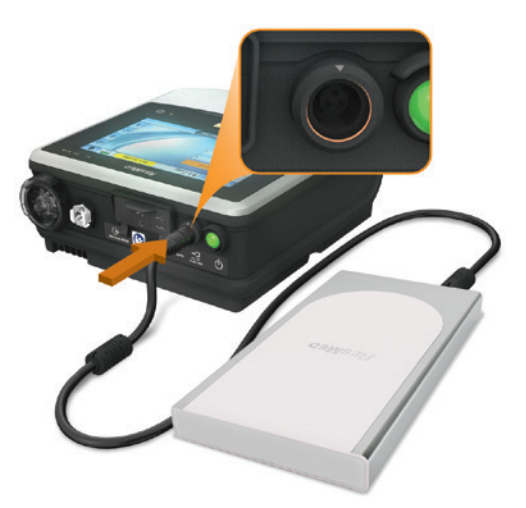

Conexión a una fuente de alimentación de CC externa

# $\Delta$  PRECAUCIÓN

- Cuando utilice un adaptador auxiliar de auto, ponga en marcha el auto antes de enchufarlo en el adaptador de CC del dispositivo.
- Si el voltaje de la fuente de alimentación de CC externa disminuye a menos de 11 V, el Astral cambiará a la batería interna.
- Cuando el dispositivo se apaga mientras está conectado al adaptador de CC, continuará extrayendo energía de la fuente de alimentación de CC externa.

### Para conectar la alimentación de CC:

- 1. Conecte el enchufe de CC de la fuente de alimentación de CC externa a la parte trasera del dispositivo.
- 2. Conecte el otro extremo del cable de alimentación a una toma de corriente.

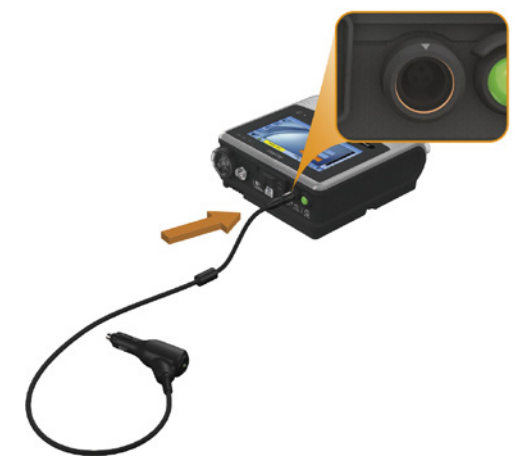

### <span id="page-50-0"></span>Uso de la batería interna

Se incluye una batería interna en el dispositivo Astral. Garantiza un suministro de energía continuo cuando la alimentación de red se interrumpe y no hay una batería externa conectada al dispositivo. Cuando el dispositivo Astral comienza a utilizar la batería interna como su fuente de alimentación, usted recibe una notificación de la alerta Uso de la batería interna y del indicador de fuente de alimentación de batería interna.

La batería interna funcionará durante aproximadamente ocho horas bajo condiciones normales. Durante la ventilación, las alarmas alertarán al usuario de una situación de batería baja. Durante el estado en espera no se anunciará ninguna alarma. El usuario debe comprobar regularmente el estado de la batería.

## $\sqrt{N}$  advertencia

- Cuando utilice el dispositivo Astralcomo un ventilador de respaldo, asegúrese de comprobar regularmente el nivel de la batería interna.
- A medida que la batería envejece, su capacidad disponible disminuye. Cuando la capacidad de batería restante sea baja, no utilice la batería interna como alimentación principal.
- La batería interna debe cambiarse cada dos años o antes cuando se produzca una reducción apreciable del tiempo de utilización al estar totalmente cargada.
- El propósito de la batería interna no es servir como fuente de alimentación primaria. Debe usarse solo cuando no hay otras fuentes disponibles o brevemente cuando es necesario; por ejemplo, al cambiar de fuentes de alimentación.

## PRECAUCIÓN

- Vuelva a utilizar la alimentación de red de CA cuando la carga restante de la batería sea baja.
- La batería interna puede dejar de cargarse cuando se alcancen temperaturas ambiente de 35 °C o más. Esto se indicará con un mensaje de alarma de falla de alimentación/sin carga.
- La batería interna se descargará si el dispositivo se deja almacenado durante un periodo de tiempo prolongado. Durante el almacenamiento, asegúrese de que la batería interna se recargue una vez cada seis meses.
- Almacenar el dispositivo Astral a temperaturas que excedan los 50 °C durante periodos prolongados acelerará el envejecimiento de la bateria. Esto no afectará la seguridad de la batería o del dispositivo.

Mientras esté conectada a la alimentación de red, la batería interna sigue cargándose cuando el dispositivo esté funcionando o en espera.

Para obtener más información sobre el tiempo de funcionamiento previsto de la batería interna, consulte Especificaciones técnicas.

### Tiempo de funcionamiento de la batería

La batería interna alimenta al dispositivo Astral durante ocho horas bajo condiciones habituales para el paciente crónico ventilodependiente en el hogar.

El tiempo de funcionamiento de la batería interna se determina mediante:

- el porcentaje de carga
- las condiciones medioambientales (como temperatura y altitud)
- estado y antigüedad de la batería
- configuración del dispositivo
- instalación del circuito del paciente y fuga no intencional.

La batería interna debe cambiarse cada dos años o antes cuando se produzca una reducción apreciable del tiempo de utilización al estar totalmente cargada.

### Almacenamiento y recarga

Si no se utiliza la batería interna, debe descargarse y recargarse cada seis meses.

La batería interna tardará unas cuatro horas en recargarse totalmente desde un estado de vacío, aunque este periodo puede variar dependiendo de las condiciones ambientales y del estado de funcionamiento del dispositivo.

#### Para preparar la batería interna para el almacenamiento prolongado:

- 1. Compruebe que el nivel de carga de la batería esté entre el 50 y el 100 %. En caso contrario, cargue el dispositivo al menos un 50 % antes del almacenamiento.
- 2. Retire el cable de alimentación del Astral.
- 3. Apague el dispositivo.

### Para recargar la batería interna:

- 1. Conecte el dispositivo a la alimentación de red.
- 2. Un símbolo indicador de carga de batería parpadeante en la barra de información indica el comienzo de la carga.

#### Notas:

- Al cargar una batería completamente agotada, normalmente tardará hasta 30 minutos aumentar la capacidad de la batería del 0 % al 1 %.
- Si el dispositivo se ha almacenado fuera del rango de temperatura de funcionamiento, puede aparecer un mensaje de alarma ( Falla del sistema / Sin carga). Igualmente puede seguir utilizando el dispositivo; sin embargo, si la alarma persiste durante más de 2 horas, es posible que necesite reemplazar la batería.

### Indicadores de fuente de alimentación del dispositivo

La información acerca de los niveles de carga de sistema y de la batería puede obtenerse de dos formas:

### 1. Indicador de batería

La capacidad de todas las baterías conectadas se agregará al indicador RunTime en la barra de información de la interfaz del dispositivo Astral. (Esto puede tardar un par de minutos). El total es la suma de la batería interna de Astral y de una o dos baterías externas.

En condiciones de funcionamiento normal, el ventilador muestra:

- El estado de carga total del sistema en forma de porcentaje cuando se encuentra en modo en espera de ventilación o si está conectado a la red de alimentación.
- El tiempo de ejecución restante estimado mientras se administra tratamiento.

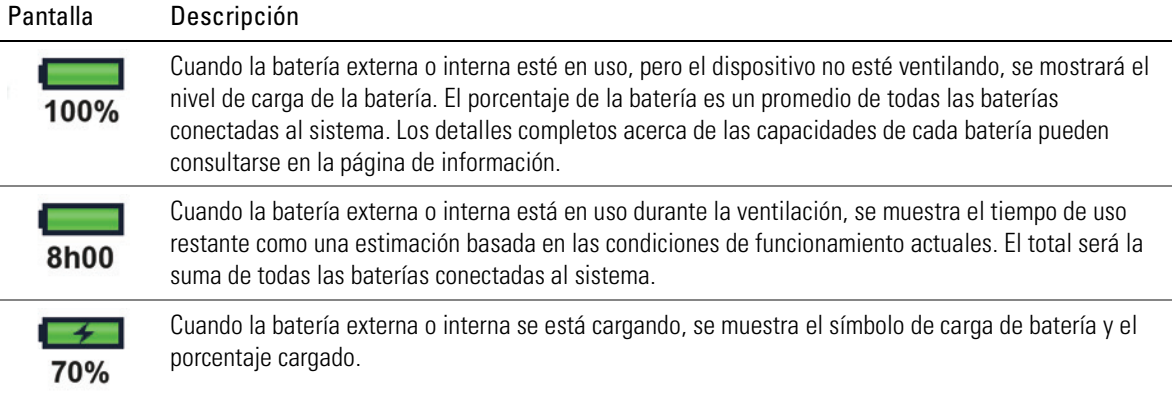

Nota: Solo las baterías Astral externas e internas están incluidas en los cálculos del indicador de batería. No se muestran los niveles de batería RPSII.

#### 2. Página de información de la batería

Se puede acceder a la información de la batería en el submenú Batería del menú Información. Este menú tiene dos pestañas:

- Carga: muestra el nivel de carga actual (0-100 %) de las baterías actualmente detectadas por el sistema, así como el nivel de carga total del sistema.
- Mantenimiento: muestra la capacidad de carga completa y el recuento de ciclos de carga de las baterías actualmente detectadas por el sistema.

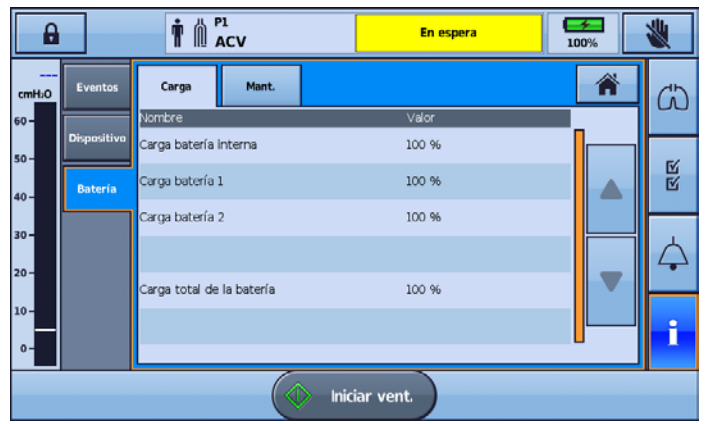

Compruebe regularmente el nivel de carga de la batería interna y las baterías externas conectadas. Se recomienda reemplazar las baterías a 400 ciclos de carga.

## Bolsa de almacenamiento Astral

El dispositivo Astral debe empaquetarse siempre en su bolsa de almacenamiento cuando no esté en uso para evitar que sufra daños.

# ADVERTENCIA

El Astral no debe ponerse en funcionamiento mientras esté en la bolsa de almacenamiento. Para ventilar mientras se viaja, utilice la bolsa de transporte Astral o la bolsa de transporte SlimFit.

### Para usar la bolsa de almacenamiento

- 1. Antes de colocar el dispositivo en la bolsa de almacenamiento, retire:
	- la conexión de alimentación de la parte trasera del dispositivo
	- todos los componentes del circuito del paciente
	- todos los accesorios, incluidos la alarma remota Remote Alarm y el oxímetro
	- la memoria USB.
- 2. Coloque el dispositivo Astral con cuidado en la bolsa de almacenamiento, asegurándose de que la manija esté en la parte superior y la pantalla mire hacia la imagen impresa en la bolsa.
- 3. Asegure el dispositivo Astral en su lugar utilizando la correa de Velcro. (Para garantizar la posición más segura, pase la correa de Velcro a través de la manija y fíjela).
- 4. Coloque la fuente de alimentación y cualquier componente pesado en el bolsillo lateral con cierre.
- 5. Asegúrese de que todos los cierres estén completamente cerradas y de que el dispositivo esté seguro antes de levantar la bolsa de almacenamiento.

# A PRECAUCIÓN

No coloque ningún objeto voluminoso o pesado en el bolsillo con cierre que hay en el interior de la parte delantera de la bolsa. Podría dañar la pantalla táctil LCD.

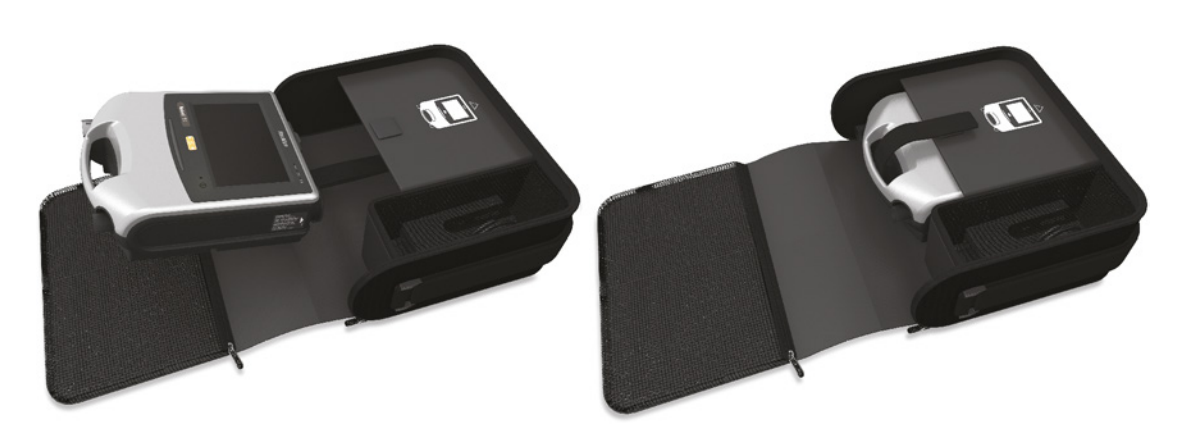

# Alarmas

El dispositivo Astral activa alarmas para avisarle de situaciones que requieren su atención para garantizar la seguridad del paciente. Cuando se activa una alarma, el dispositivo Astral proporciona tanto alertas audibles como visuales, y muestra un mensaje de alarma en la visualización de alarmas de la barra de información.

Como parte del sistema de alarma (por ejemplo, las alarmas del sistema y de protección contra presión excesiva), Astral puede realizar un reinicio automático. El reinicio automático comprueba los sistemas y garantiza el correcto funcionamiento de la alarma.

Tan pronto como se cumple la condición de activación, el dispositivo Astral proporciona alertas tanto audibles como visuales sin demora.

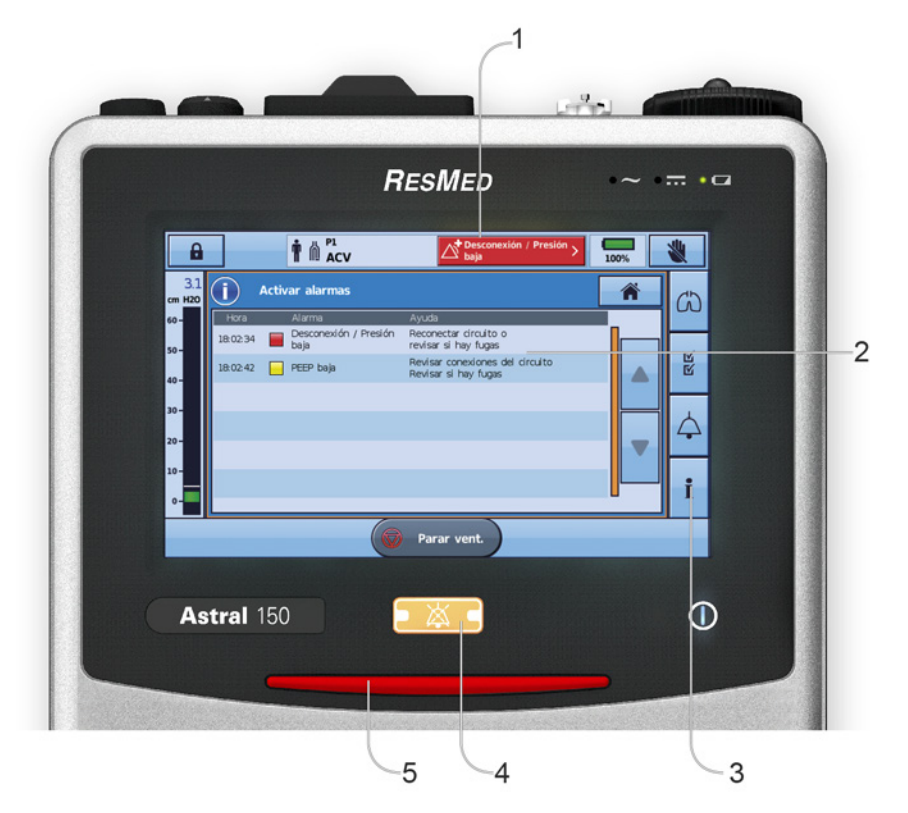

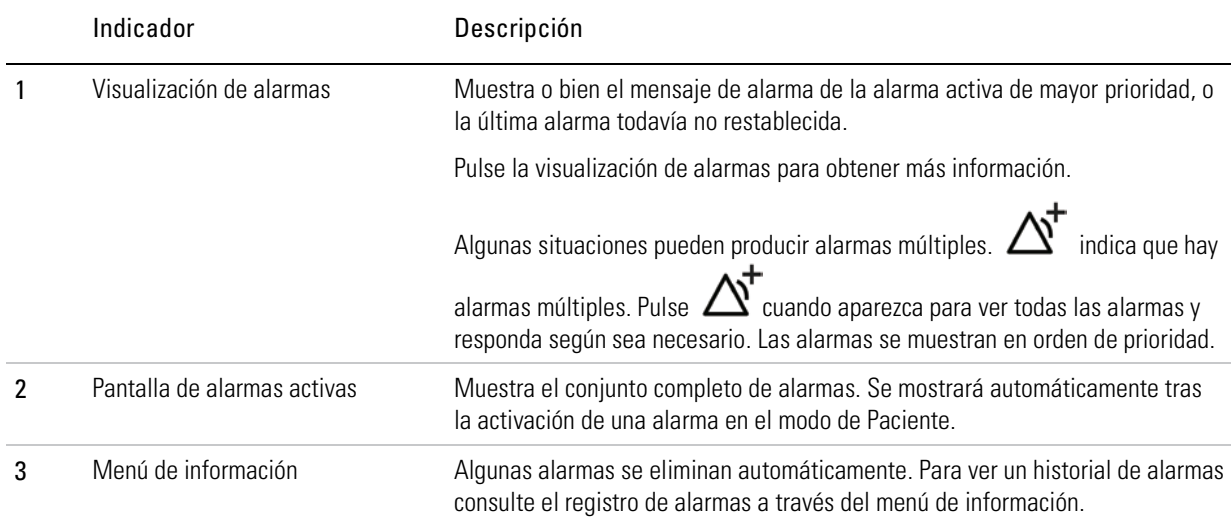

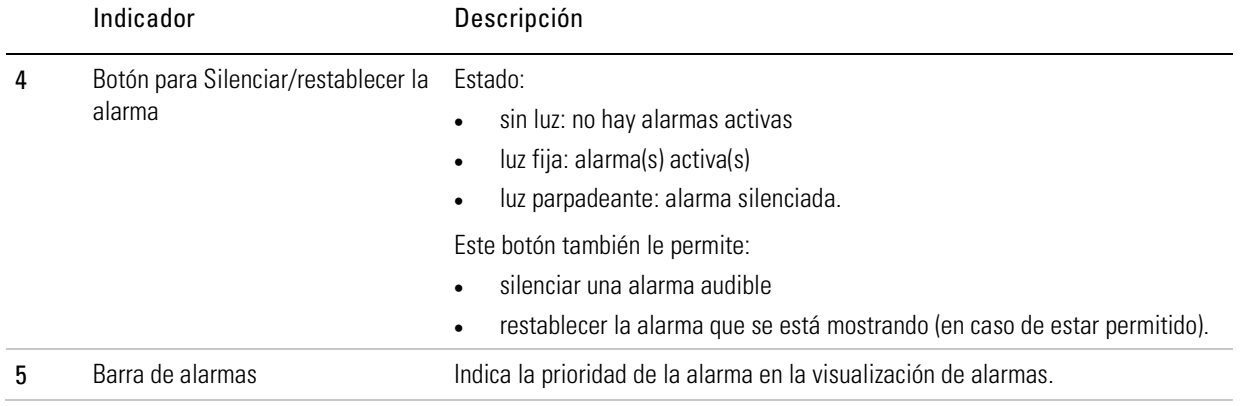

## Prioridad de las alarmas

Las alarmas se clasifican en relación con la prioridad (alta, media y baja) de acuerdo con la gravedad y la urgencia de la situación de alarma. Responda a todas las alarmas. Las alarmas de prioridad alta requieren una respuesta inmediata.

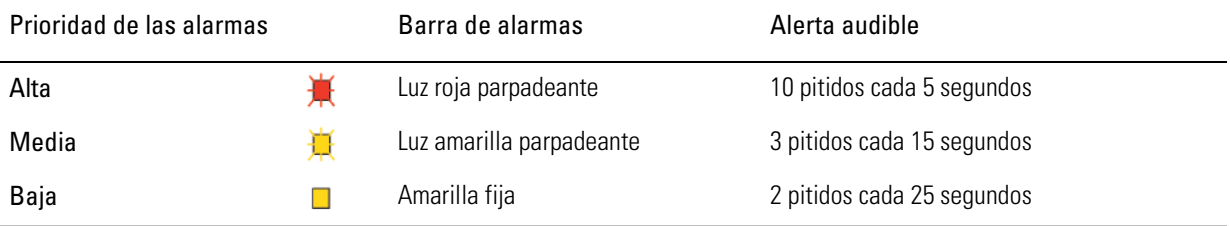

### ¡Consejo útil!

Para ver sugerencias sobre cómo resolver las alarmas más comunes, consulte Resolución de problemas de alarmas.

La siguiente lista de alarmas está ordenada por importancia relativa dentro de los niveles de prioridad.

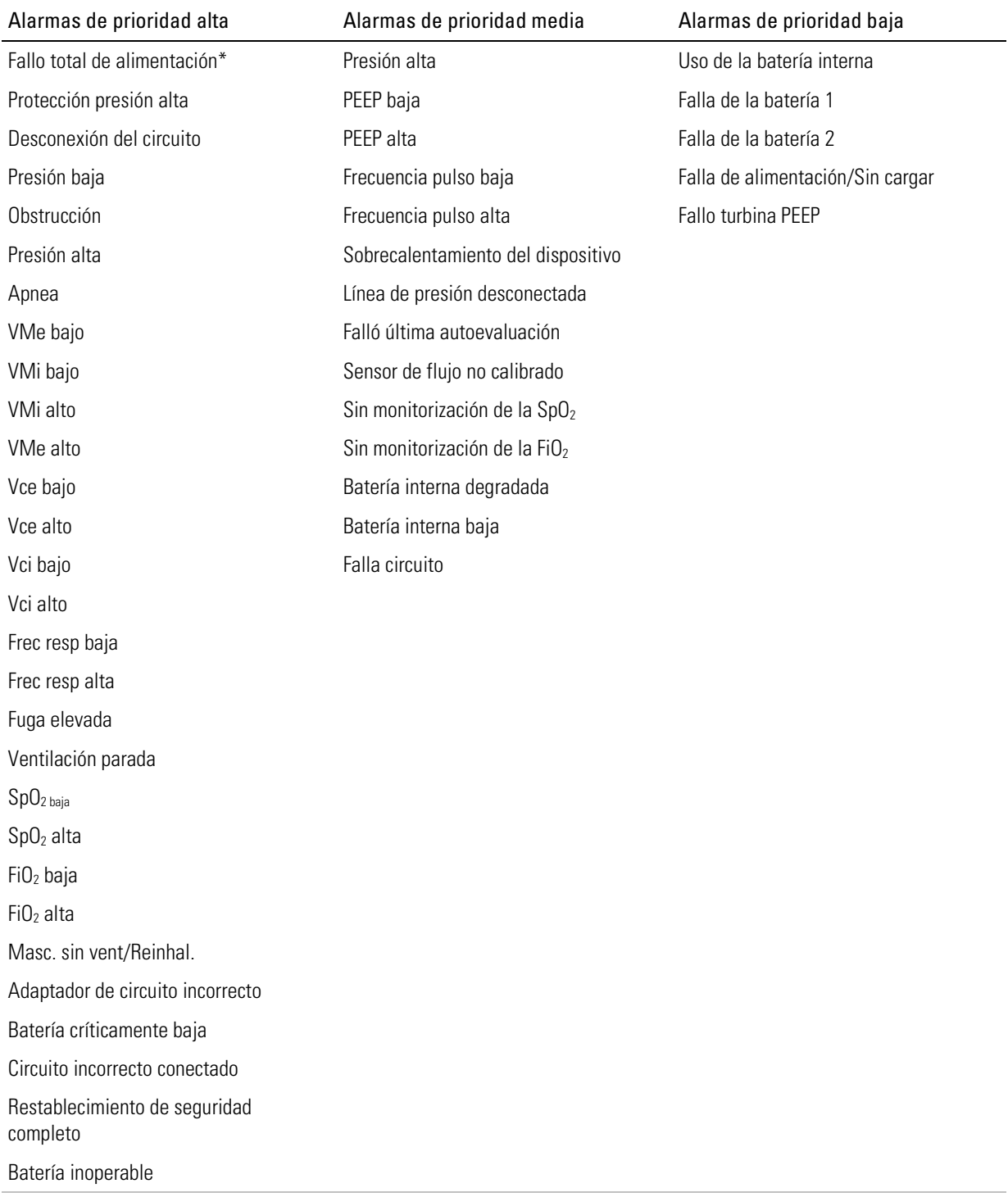

<span id="page-56-0"></span>\*Ningún LED parpadeará durante una alarma de fallo total de alimentación.

## Visualización de las alarmas activas

 $\triangle^{\!+}$ en la visualización de alarmas indica que hay múltiples alarmas activas. Aunque pueden activarse múltiples alarmas simultáneamente, la visualización de alarmas solo muestra la alarma de máxima prioridad. El conjunto completo de alarmas activas se muestra en la pantalla Activar alarmas.

Cuando se elimina la alarma de máxima prioridad, se muestra la siguiente alarma de máxima prioridad en la visualización de alarmas.

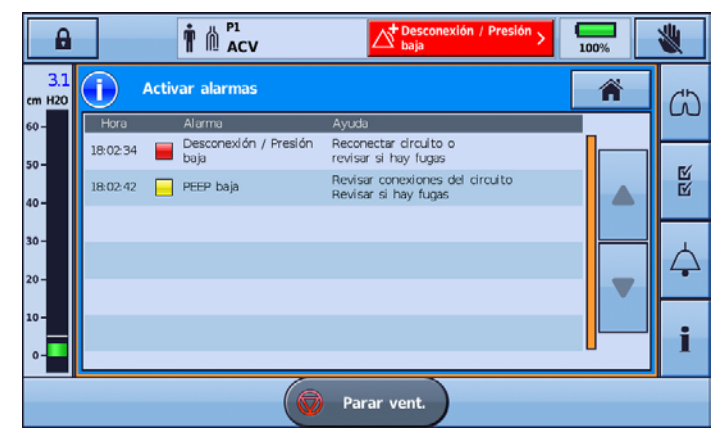

#### Para ver las alarmas activas:

- 1. Desde cualquier pantalla, pulse la visualización de alarmas en la barra de información. Se muestra la pantalla Activar alarmas. Esta pantalla contiene una lista completa de las alarmas activas en el momento, mostradas en orden de prioridad relativa.
- 2. Pulse Aceptar para cerrar la pantalla Activar alarmas y volver a la pantalla anterior.

### Silenciar alarmas

Puede silenciar temporalmente la alerta audible en el dispositivo Astral durante un periodo de dos minutos. La visualización de alarmas y la barra de alarmas siguen mostrando la alarma como de costumbre. Si la situación de alarma persiste después de dos minutos, la alerta audible volverá a sonar.

También puede utilizar Silenciar alarma por anticipado, para presilenciar alarmas que espera que se produzcan. Esto puede ser útil durante procedimientos de aspiración o cuando tiene la intención de desconectar al paciente del ventilador durante un periodo breve.

#### Para silenciar la alerta sonora de una alarma activa:

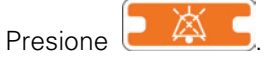

La alarma se silencia durante dos minutos. Durante ese lapso,  $\overleftrightarrow{A}$  aparece en la barra de

información y  $\frac{\bullet}{\bullet}$   $\stackrel{\bullet}{\bullet}$  parpadea.

Nota: Al presionar el botón para silenciar/restablecer la alarma durante el lapso de silenciamiento de la alarma, se restablece la alarma que se muestra. Consulte Restablecimiento de alarmas (consulte la página [55\)](#page-58-0).

#### Para silenciar alarmas antes de que se activen:

- 1. Pulse  $\leftarrow$  4 Silenciar alarma está activo durante dos minutos. Durante ese periodo, se muestra  $\leftrightarrow$  en la barra de información y  $\Box$   $\leftrightarrow$  parpadea.
- 2. Para cancelar Silenciar alarma, pulse el  $\Box$   $\Box$  parpadeante de nuevo.

#### ¡Consejo útil!

El volumen de la alerta sonora se puede ajustar. Para obtener información, consulte Parámetros del dispositivo. Después de realizar cualquier ajuste, asegúrese de poder seguir oyendo claramente la alarma desde cierta distancia.

### Restablecimiento de las alarmas

<span id="page-58-0"></span>El restablecimiento de una alarma elimina esa alarma de la visualización de alarmas y la pantalla Activar alarmas, y apaga las alertas visuales y audibles. Una alarma activa solo debe restablecerse después de que se haya atendido la situación que la provocó. Si la situación de la alarma no se ha corregido, la alarma se activará de nuevo.

El dispositivo Astral puede eliminar automáticamente una alarma cuando la situación que activó la alarma se ha corregido. Cuando se elimina una alarma, esta ya no se muestra en la pantalla Activar alarmas y las alertas visuales y audibles se suspenden.

Cuando una alarma se elimina o se restablece manualmente, la visualización de alarmas muestra, a continuación, la siguiente alarma activa de la máxima prioridad.

Algunas alarmas no puede restablecerse manualmente. Para estas alarmas debe corregir la causa de la alarma. La resolución de la alarma eliminará automáticamente la visualización.

#### Para restablecer la alarma activa mostrada:

- 1. Pulse **Para para silenciar la alarma.** El botón se ilumina y parpadea.
- 2. Pulse  $\left\lfloor \frac{1}{2} \right\rfloor$  de nuevo para restablecer la alarma. Se elimina el mensaje de alarma de la visualización de alarmas. También se elimina de la pantalla Activar alarmas.

Nota: Puede llevar a cabo este procedimiento con la pantalla Activar alarmas abierta, si quiere visibilidad de todas las alarmas activas a medida que realiza el restablecimiento.

#### Para restablecer todas las alarmas activas:

1. Pulse la visualización de alarmas en la barra de información. Se muestra la pantalla Activar alarmas.

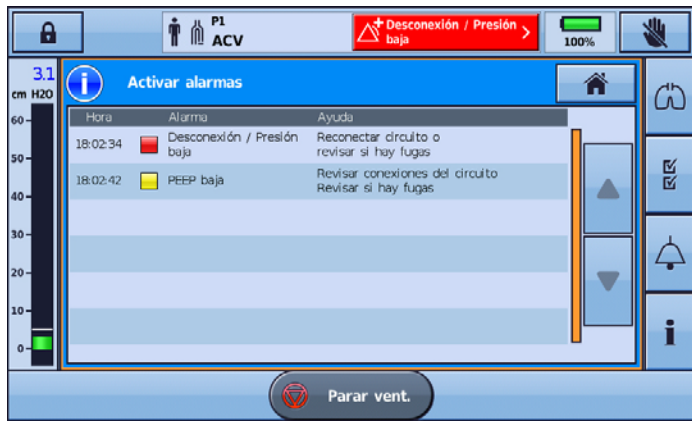

- 2. Pulse Restablecer todos para restablecer múltiples alarmas. Solo se restablecerán aquellas alarmas que pueden restablecerse. Todas las alarma restantes requerirán corrección e intervención por parte del usuario.
- 3. Lleve a cabo las acciones necesarias para resolver las alarmas restantes.
- 4. Pulse Aceptar para cerrar la pantalla Activar alarmas y volver a la pantalla anterior.

## Ajuste del volumen de la alarma

El nivel de volumen del dispositivo Astral se puede configurar desde uno hasta cinco (cinco corresponde al más fuerte y tres es el predeterminado). Su médico ha preconfigurado un nivel de volumen mínimo. Cualquier parámetro por debajo del mínimo configurado aparece ensombrecido y su uso está desactivado.

# $\Delta$  advertencia

- El volumen de alarma no se puede ajustar por separado para cada alarma individual. Cuando se ajusta el volumen de alarma, se cambia el volumen de todas las alarmas, independientemente del nivel de prioridad de la alarma.
- Al ajustar el volumen de alarma, asegúrese de que la alarma pueda oírse por encima de los niveles de ruido ambiental que el paciente pueda sentir en diversos entornos, por ejemplo, en ambientes ruidosos o cuando el dispositivo esté dentro de una bolsa de transporte.

En el siguiente ejemplo, su médico ha mantenido el volumen de alarma predeterminado en tres. Esto significa que las opciones de volumen '1' y '2' están deshabilitadas y usted puede aumentar y reducir los niveles de volumen de la alarma entre '3' y '5'. Sin embargo, si su médico había establecido el nivel de volumen mínimo en '1', todas las opciones de volumen estarán disponibles para su selección.

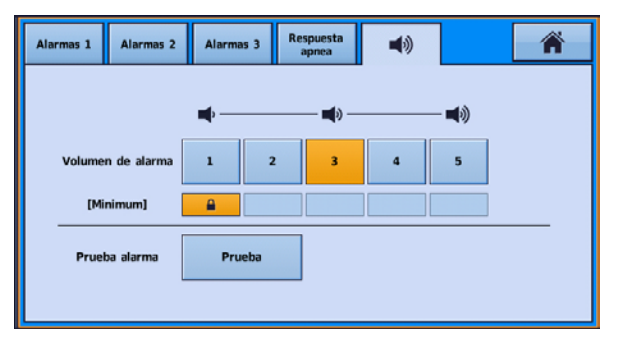

## <span id="page-59-0"></span>Prueba de los dispositivos emisores de sonido e indicadores de la alarma

Para confirmar que la alarma sonará como está previsto, pruebe regularmente la alarma.

El dispositivo Astral incorpora dos dispositivos emisores de sonido de alarma. Durante una situación de alarma ambos dispositivos emisores de sonido funcionan en paralelo. Para confirmar el funcionamiento correcto de cada dispositivo emisor de sonido, realice regularmente una prueba mediante la función Prueba alarma. Durante esta prueba, se hará funcionar a cada dispositivo emisor de sonido por separado y en secuencia.

Para probar los dispositivos emisores de sonidos y los indicadores:

- 1. Pulse  $\leftarrow$ . Se muestra la pantalla Alarmas.
- 2. Pulse  $\blacksquare$  9. Se muestra la pantalla Volumen de alarma.

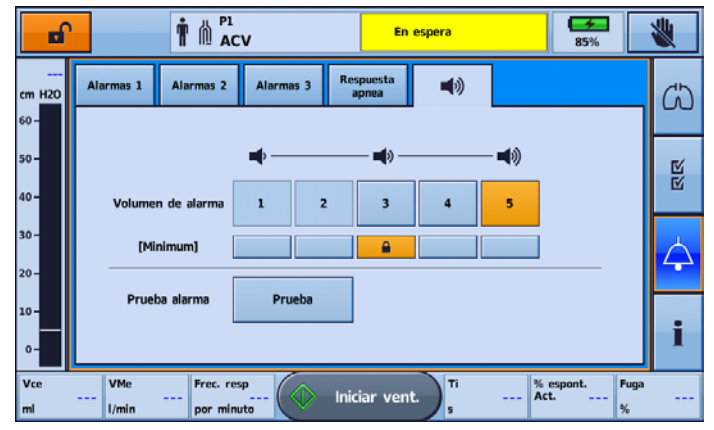

3. Pulse Prueba para probar la alarma. La alarma pita dos veces y el LED parpadea para indicar que está funcionando correctamente. Confirme que la alarma emite dos pitidos. Confirme que la barra de la alarma parpadea en rojo, después en amarillo. Confirme que parpadea el botón silenciar.

# ADVERTENCIA

Si no suena ninguna alarma, no utilice el ventilador.

# A PRECAUCIÓN

Si solo se escucha un pitido, o la barra de la alarma no parpadea en rojo, después en amarillo, devuelva el dispositivo para su reparación.

## Prueba de la alarma remota Remote Alarm

La alarma remota Remote Alarmgenera una señal audible y visual cuando se activa una alarma en el ventilador.

# PRECAUCIÓN

Antes del uso inicial y después de cada cambio de la batería deberá realizarse una prueba de la alarma remota Remote Alarm. Pruebe la alarma periódicamente, siguiendo las pautas del centro. En el caso de los pacientes ventilodependientes, realice una prueba todos los días.

Para probar la alarma remota Remote Alarm, pulse  $\mathbb O$  en la alarma remota.

Tendrá lugar lo siguiente:

- Se ilumina el LED de alarma y suena la alarma.
- Se ilumina el LED correspondiente al volumen ajustado.
- El LED de desconexión parpadea si la alarma no está conectada al dispositivo y se mantiene encendido permanentemente si la alarma está conectada al dispositivo.
- Se ilumina el LED correspondiente al nivel de la batería. El LED es amarillo si el nivel de la batería es bajo y verde si es adecuado. (Cambie la batería si su nivel es bajo).
- Si hay conectada una segunda alarma remota Remote Alarm, esta sonará también.

## Prueba de las alarmas

# ADVERTENCIA

#### No realice pruebas de alarmas mientras el paciente está conectado al ventilador.

Esta sección describe las pruebas funcionales para permitir al usuario comprender las condiciones que pueden activar alarmas Astral comunes. Su médico debe evaluar la eficacia de los límites de las alarmas de tratamiento.

Nota: En algunos procedimientos de prueba de alarmas se activarán múltiples alarmas. Para ver todas las alarmas activas, pulse el botón de visualización de alarmas como se describe en Visualización de las alarmas activas (consulte la página [53\)](#page-56-0).

# A PRECAUCIÓN

Cuando se completen las pruebas de alarma, asegúrese de que el dispositivo Astral se haya restablecido a su estado original y que la batería interna esté cargada.

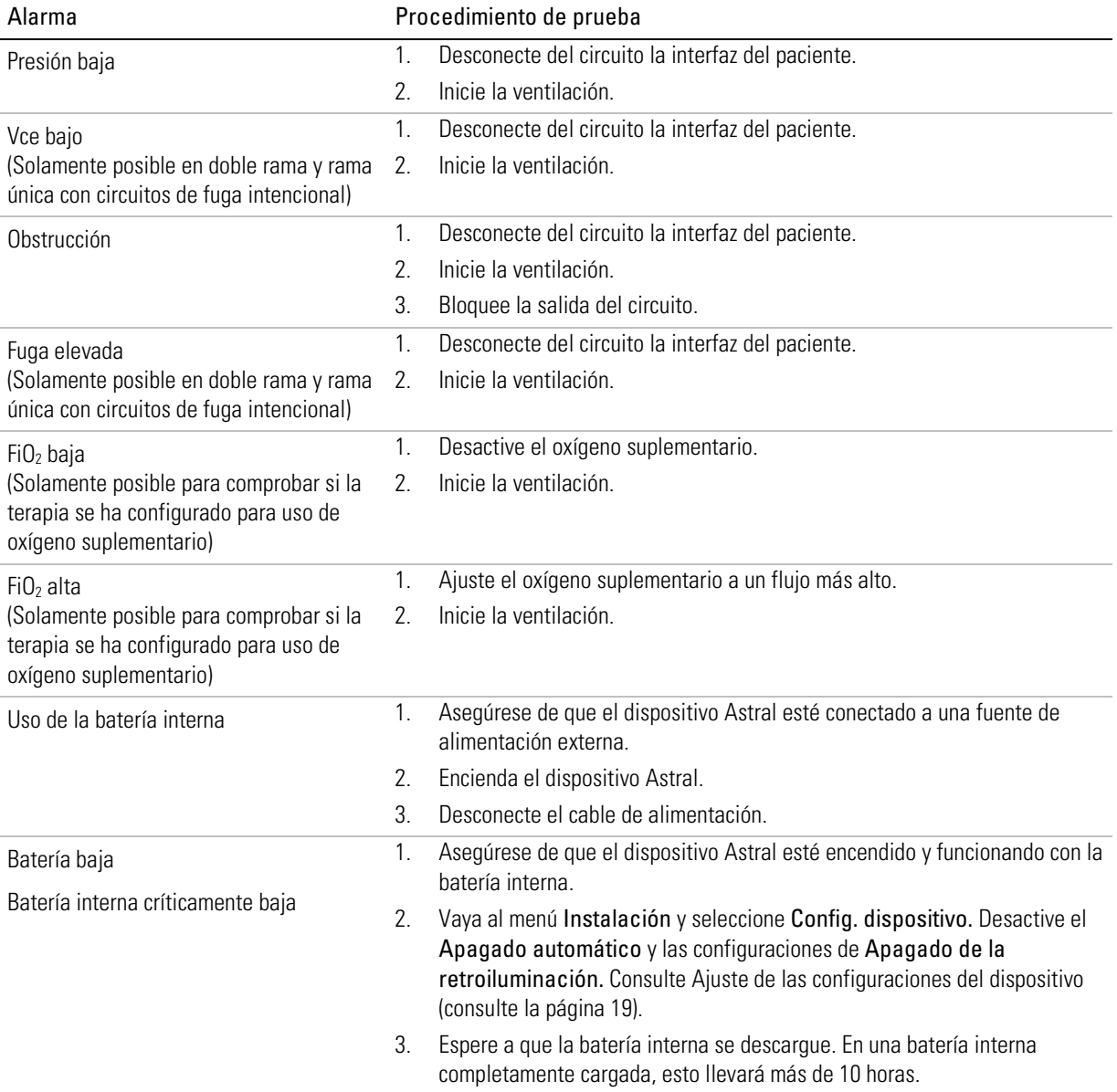

## Alarmas de alimentación

# A PRECAUCIÓN

No pueden guardarse datos mientras exista una alarma de batería críticamente baja o de batería inoperable. Es possible que se pierdan las selecciones programáticas realizadas mientras las alarmas están activas si se reinicia el dispositivo. Se suspende el registro de los datos de ventilación y las alarmas.

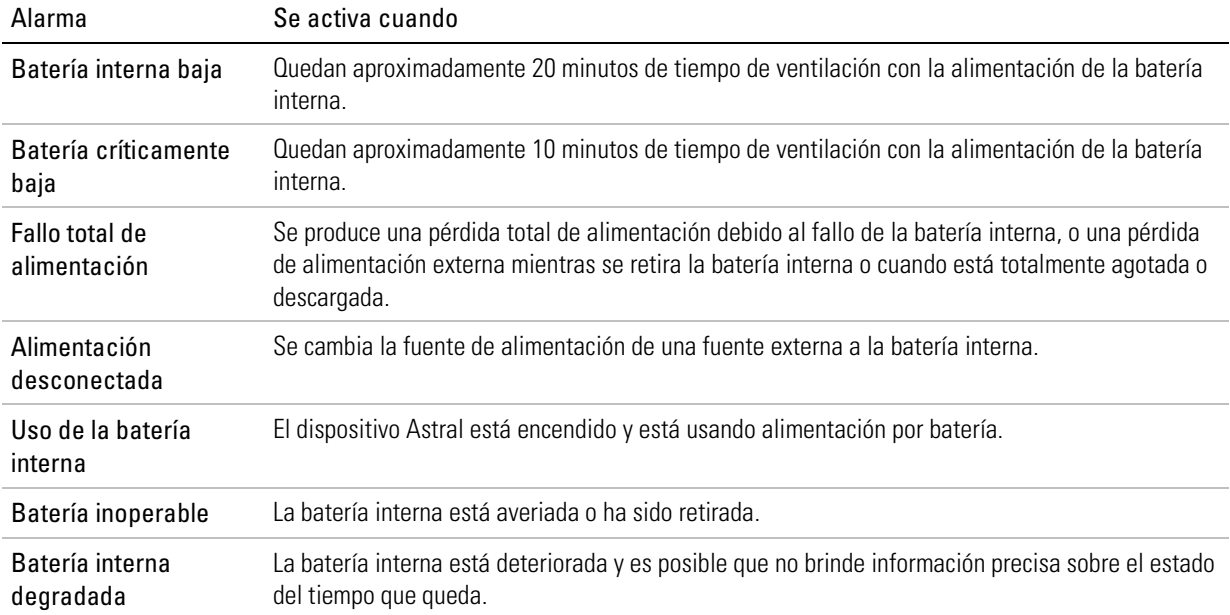

## Detección de la desconexión del circuito y de la cánula

La desconexión involuntaria de un componente del circuito o la extracción accidental de una cánula representa un riesgo para un paciente ventilodependiente. Astral cuenta con una serie de alarmas que, usadas en combinación con la Alarma de desconexión, pueden detectar de forma confiable la desconexión del circuito (incluida la desconexión de una cánula).

Es posible que la alarma óptima dependa del objetivo de tratamiento y el tipo de circuito, como se indica en la tabla a continuación.

Sin embargo, Astral proporciona un número de alarmas que su clínico puede configurar específicamente con ese propósito.

# ADVERTENCIA

Las configuraciones de las alarmas son sensibles a cualquier cambio en el circuito, la configuración de ventilación o un tratamiento combinado. Pruebe la eficacia de la alarma después de que se realicen cualquiera de estos cambios.

# A PRECAUCIÓN

Las alarmas deben configurarse y probarse para garantizar que se detecte la desconexión del circuito y de la cánula. Recomendamos configurar y probar múltiples alarmas y probar también la desconexión en el ventilador y en la cánula. Como alternativa, puede utilizarse monitorización independiente.

La siguiente tabla proporciona las alarmas más adecuadas para usar en la detección de la desconexión del circuito.

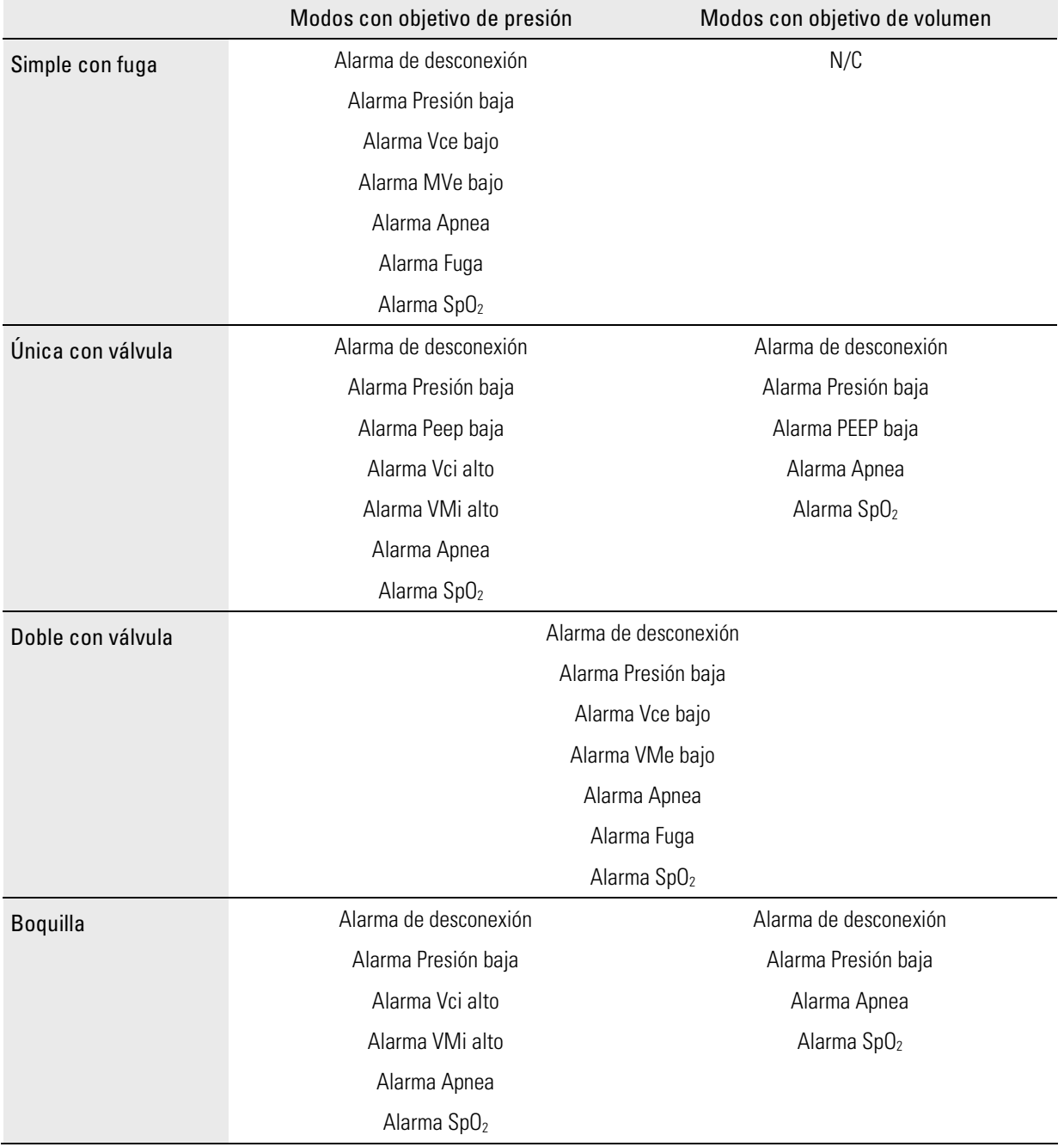

## Alarma de desconexión de Astral

La alarma de desconexión de Astral mide constantemente la resistencia del circuito para detectar una desconexión durante el tratamiento. La alarma de desconexión, que es de prioridad alta, se activa cuando el dispositivo detecta una desconexión que persiste de manera continua durante un período más prolongado que el tiempo de activación de alarma preconfigurado por su médico. Si el grado de desconexión se resuelve dentro de ese período, el tiempo de activación de alarma se restablece.

## Ajuste de la alarma de desconexión

Su médico puede ajustar la alarma de desconexión para adaptarla a sus necesidades. Su médico puede hacer lo siguiente:

- 1. Ajustar el tiempo de activación de alarma: el tiempo que tarda (en segundos) en activarse la alarma después de una desconexión.
- 2. Ajustar la tolerancia de desconexión: el grado de desconexión que es necesario para que se active la alarma.

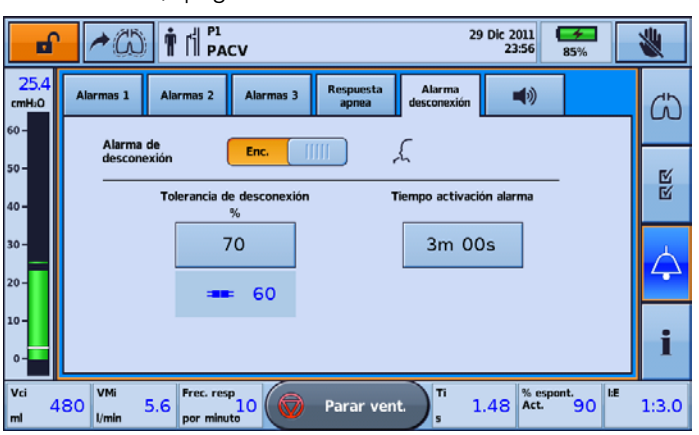

3. Encender/apagar la alarma de desconexión.

Nota: El parámetro predeterminado de la alarma de desconexión es encendido.

#### Para probar la alarma de desconexión:

Estos pasos deben llevarse a cabo antes de conectar el paciente al ventilador.

- 1. Conecte todos los componentes del circuito del paciente, incluida la interfaz (en el caso de una traqueotomía, debe usarse una cánula de prueba).
- 2. Inicie la ventilación con los parámetros de tratamiento, la configuración del circuito y el oxígeno complementario (si corresponde) apropiados.
- 3. Verifique que el valor de desconexión medido se ponga de color rojo y que la alarma de desconexión se active después del tiempo de activación de alarma.

Nota: Si la alarma de desconexión no suena, es posible que su médico deba ajustar los parámetros de la alarma.

#### ¡Consejo útil!

La desconexión de la cánula puede ser el tipo de desconexión más difícil de detectar para el dispositivo. Para asegurarse de que se detecte la desconexión de la cánula, la alarma de desconexión debe probarse usando una cánula de prueba. Su médico puede ayudarle a hacerlo.

## Proceso de gestión de datos

Los datos de monitorización del dispositivo Astral pueden verse en el software de gestión de pacientes ResScan™. Los datos se transfieren del dispositivo a ResScan usando una memoria USB. Una vez descargados en ResScan, los datos pueden verse en varios formatos de informe para monitorizar fácilmente los resultados del tratamiento y el cumplimiento.

### Para conectar la USB de ResMed al dispositivo Astral:

Acople una memoria USB en el conector USB de la parte trasera del dispositivo. Se muestra el símbolo  $\leftrightarrow$  en la barra de información para indicar que la USB está conectada.

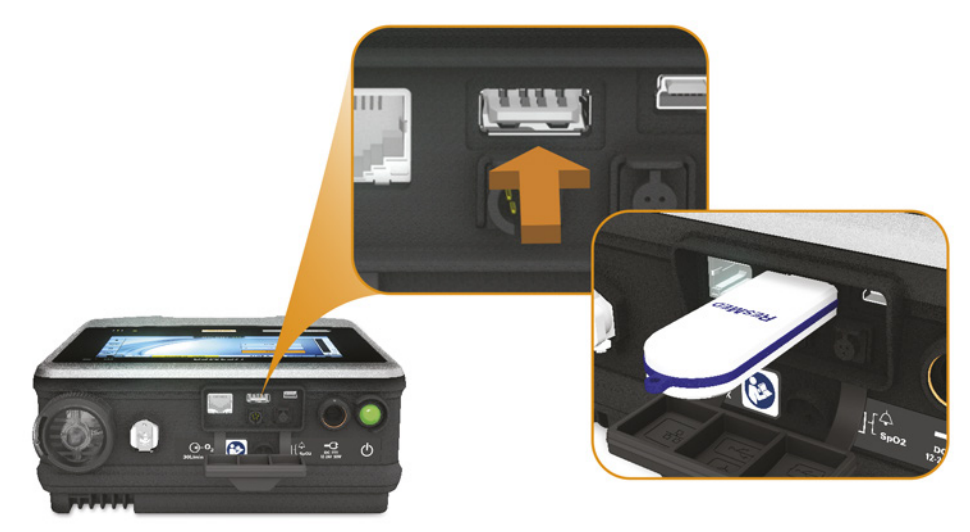

Para quitar la memoria USB, simplemente tire de ella para sacarla del conector USB al finalizar la transferencia. Si se estuviesen transfiriendo datos en ese momento, un mensaje en la barra de información le avisa de que se ha producido un error en la transferencia.

# ADVERTENCIA

No conecte ningún dispositivo a los puertos de comunicación de datos que no sea un dispositivo especialmente diseñado y recomendado por ResMed. La conexión de otros dispositivos puede provocar lesiones al paciente o daños al dispositivo Astral.

Para transferir datos:

- 1. En el menú Configuraciones, seleccione Datos del paciente en el submenú Transferencia de datos.
- 2. Pulse Guardar >. Cuando se completa la transferencia se muestra un mensaje de estado.

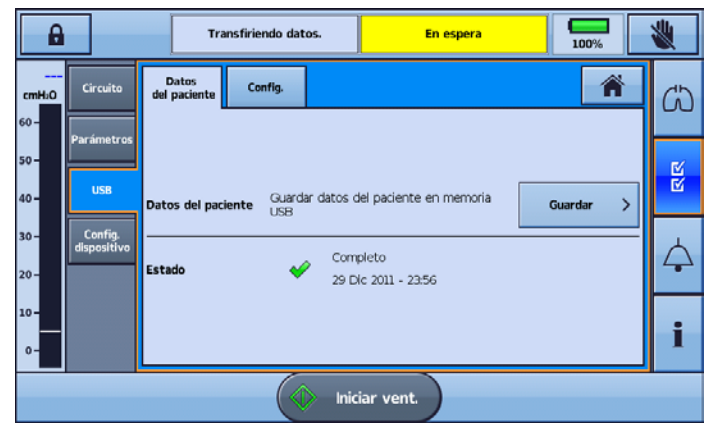

- 3. Pulse Eliminar para acusar recibo de que ha leído el mensaje y habilitar futuras transferencias.
- 4. Retire la memoria USB del dispositivo Astral.
- 5. En la computadora en que está instalado ResScan, conecte la memoria USB en el puerto USB.
- 6. Siga el proceso de descarga especificado en el Manual del usuario ResScan.

## Limpieza y mantenimiento

La limpieza y el mantenimiento descritos en esta sección deben llevarse a cabo regularmente.

Consulte los manuales del usuario de la interfaz del paciente, del humidificador y demás accesorios en uso para obtener instrucciones detalladas sobre su cuidado y mantenimiento.

## ADVERTENCIA

- Un paciente tratado mediante ventilación mecánica es sumamente vulnerable a los riesgos de infección. Un equipo sucio o contaminado es una posible fuente de infección. Limpie el dispositivo Astral y sus accesorios con regularidad.
- Apague y desenchufe siempre el dispositivo antes de limpiarlo y asegúrese de que esté seco antes de enchufarlo nuevamente.
- No sumerja en agua ni el dispositivo, ni el pulsioxímetro ni el cable de alimentación.

## <sup>'!</sup>\ PRECAUCIÓN

Limpie solo las superficies exteriores del dispositivo Astral.

Cuando sea necesario, limpie con un paño húmedo el exterior del dispositivo, utilizando una solución de limpieza suave aprobada.

Con todos los componentes del circuito, siga las recomendaciones de limpieza y mantenimiento del fabricante.

### Semanalmente

- 1. Inspeccione el estado del adaptador de circuito para comprobar si ha entrado humedad o contaminantes. Cámbielo en caso necesario.
- 2. Pruebe los dispositivos emisores de sonido de alarma, consulte Prueba de los dispositivos emisores de sonido de alarma (consulte la página [56\)](#page-59-0).

#### ¡Consejo útil!

Para obtener información sobre la retirada y sustitución del adaptador de circuito, consulte Ajuste del adaptador de circuito (consulte la página [23\)](#page-26-0).

### Mensualmente

- 1. Inspeccione el estado del filtro de aire y pruebe si está bloqueado con suciedad o polvo. Con un uso normal, el filtro de aire tendrá que cambiarse cada seis meses (o más a menudo en un ambiente con mucho polvo).
- 2. Pruebe el nivel de carga de la batería interna:
	- retirando la alimentación externa y haciendo funcionar el dispositivo con la batería interna durante un mínimo de 10 minutos.
	- revisando la capacidad de batería restante, consulte Uso de la batería interna (consulte la página [47\)](#page-50-0).
	- reanudando la alimentación externa una vez que finalice la prueba.

### Para retirar y cambiar el filtro de aire

- 1. Desbloquee la tapa del filtro de aire girándola en dirección contraria a las agujas del reloj.
- 2. Tire de la tapa del filtro de aire para separarla del dispositivo.
- 3. Tire del filtro de aire para separarlo de la tapa y deséchelo.
- 4. Inserte un nuevo filtro en la tapa.
- 5. Inserte el filtro de aire y la tapa de nuevo en el dispositivo.
- 6. Gire en dirección de las agujas del reloj para fijarlos en su lugar.

## Servicio de mantenimiento

# $\triangle$  advertencia

La inspección y las reparaciones deberán ser efectuadas únicamente por un agente autorizado. Bajo ninguna circunstancia deberá intentar reparar ni dar mantenimiento al dispositivo usted mismo. De lo contrario, podría anular la garantía de su dispositivo Astral, dañar el dispositivo Astral o provocar posibles lesiones o la muerte.

Nota: Conserve el envase original del dispositivo Astral para su uso en los envíos hacia o desde un Centro de servicio autorizado de ResMed.

# ADVERTENCIA

- Para evitar el riesgo de contaminación cruzada, es necesario un filtro antibacteriano, colocado en el puerto inspiratorio, si el dispositivo se va a utilizar con varios pacientes, dado que en algunas situaciones de fallo, el gas espirado puede volver a través del puerto inspiratorio.
- El módulo espiratorio, el filtro antibacteriano interno, el sensor de flujo espiratorio y la membrana azul entran en contacto con los gases exhalados pero no forman parte de la vía inspiratoria.

## Cambio del filtro de aire

Inspeccione el estado del filtro de aire y pruebe si está bloqueado con suciedad o polvo. Con un uso normal, el filtro de aire tendrá que cambiarse cada seis meses (o más a menudo en un ambiente con mucho polvo).

## $\triangle$  PRECAUCIÓN

No lave el filtro de aire. El filtro de aire no es lavable ni reutilizable.

#### Para retirar y cambiar el filtro de aire

Antes de cambiar el filtro de aire, apague el dispositivo y desconéctelo de la red eléctrica o quite la batería externa.

- 1. Desbloquee la tapa del filtro de aire girándola en dirección contraria a las agujas del reloj.
- 2. Tire de la tapa del filtro de aire para separarla del dispositivo.
- 3. Tire del filtro de aire para separarlo de la tapa y deséchelo.
- 4. Inserte un nuevo filtro en la tapa.
- 5. Inserte el filtro de aire y la tapa de nuevo en el dispositivo.
- 6. Gire en dirección de las agujas del reloj para fijarlos en su lugar.

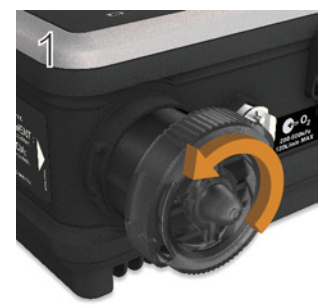

 $\Delta$ 

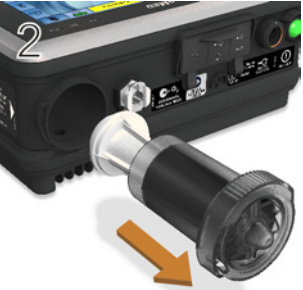

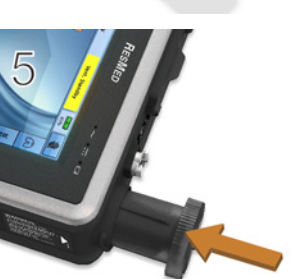

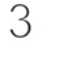

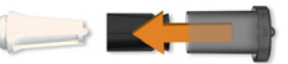

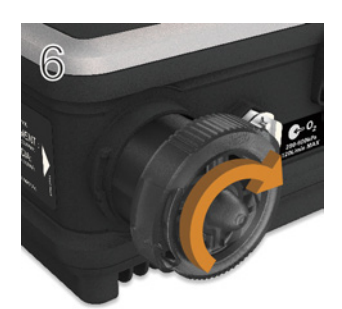

### Programa de mantenimiento

El dispositivo Astral debe ser sometido a un servicio de mantenimiento por un Centro de servicio autorizado de ResMed de acuerdo con el siguiente programa. El dispositivo Astral está diseñado para funcionar de manera segura y fiable, siempre que se use y se mantenga de acuerdo con las instrucciones suministradas por ResMed. Al igual que ocurre con todos los dispositivos eléctricos, si detecta alguna irregularidad en su funcionamiento, deberá tomar precauciones y hacer revisar el dispositivo por un Centro de servicio autorizado de ResMed.

Con un servicio de mantenimiento regular, la vida útil prevista de un dispositivo Astral es de 8 años.

Programa de servicio de mantenimiento desde la fecha del primer uso:

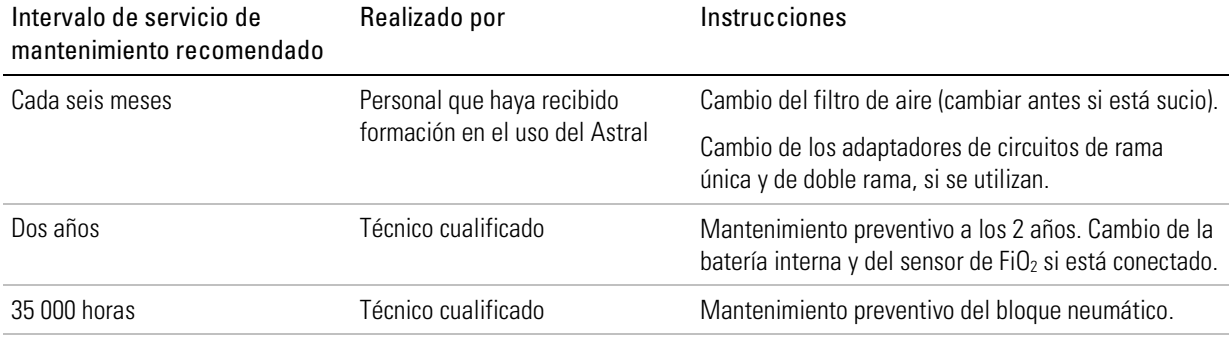

#### ¡Consejo útil!

Si los Recordatorios de servicio están habilitados, usted recibirá una notificación en el dispositivo cuando esté por vencer el plazo para realizar el mantenimiento preventivo a los dos años.

### Batería interna

La vida útil esperada de la batería interna es de dos años. La batería interna debe cambiarse cada dos años o antes si se produce una reducción apreciable del tiempo de utilización al estar totalmente cargada. Durante el almacenamiento, asegúrese de que la batería interna se recargue una vez cada 6 meses.

#### ¡Consejo útil!

Si los Recordatorios de servicio están habilitados, usted recibirá una notificación en el dispositivo cuando haya una reducción medible en el tiempo de uso de la batería.

### Información sobre el dispositivo

La información del dispositivo, incluida la fecha de vencimiento del próximo servicio, que indica cuándo vence el plazo para realizar el próximo servicio de mantenimiento preventivo, se puede

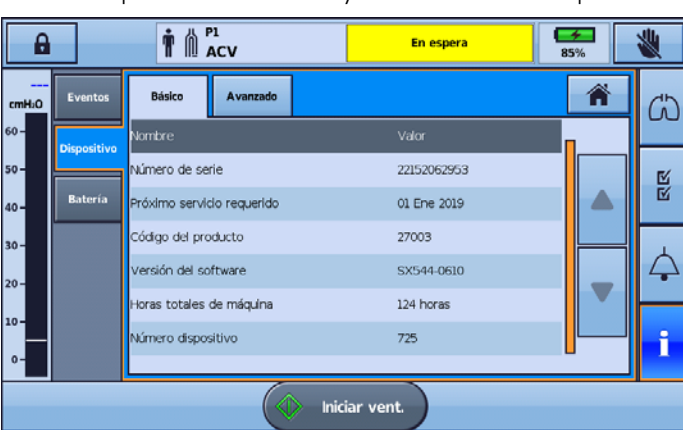

encontrar presionando  $\Box$  y seleccionando Dispositivo.

## Solución de problemas

Si hay un problema, intente las siguientes sugerencias. Si el problema no puede resolverse, póngase en contacto con su proveedor de atención sanitaria o ResMed.

### Solución de problemas de las alarmas

La razón más común para que suene una alarma es porque el sistema no ha sido montado correctamente o no se ha realizado correctamente la función Reconocer circuito para cada programa.

Notas:

- Las acciones de alarma que se mencionan a continuación se basan en configuraciones de alarma adecuadas para el tratamiento del paciente. Cuando se activa una alarma configurable, vuelva a confirmar las configuraciones de la alarma.
- El registro de alarmas y las configuraciones de alarma se mantienen cuando se apaga el dispositivo y en el caso de que se produzca un corte en el suministro eléctrico.
- Si una alarma se activa repetidamente, deje de utilizar el dispositivo, cambie a un ventilador de respaldo y devuelva el dispositivo para su reparación.

Si el registro de alarmas colma su capacidad de almacenamiento, se desecharán los datos más antiguos para permitir que se escriban nuevas entradas en el registro.

<span id="page-70-0"></span>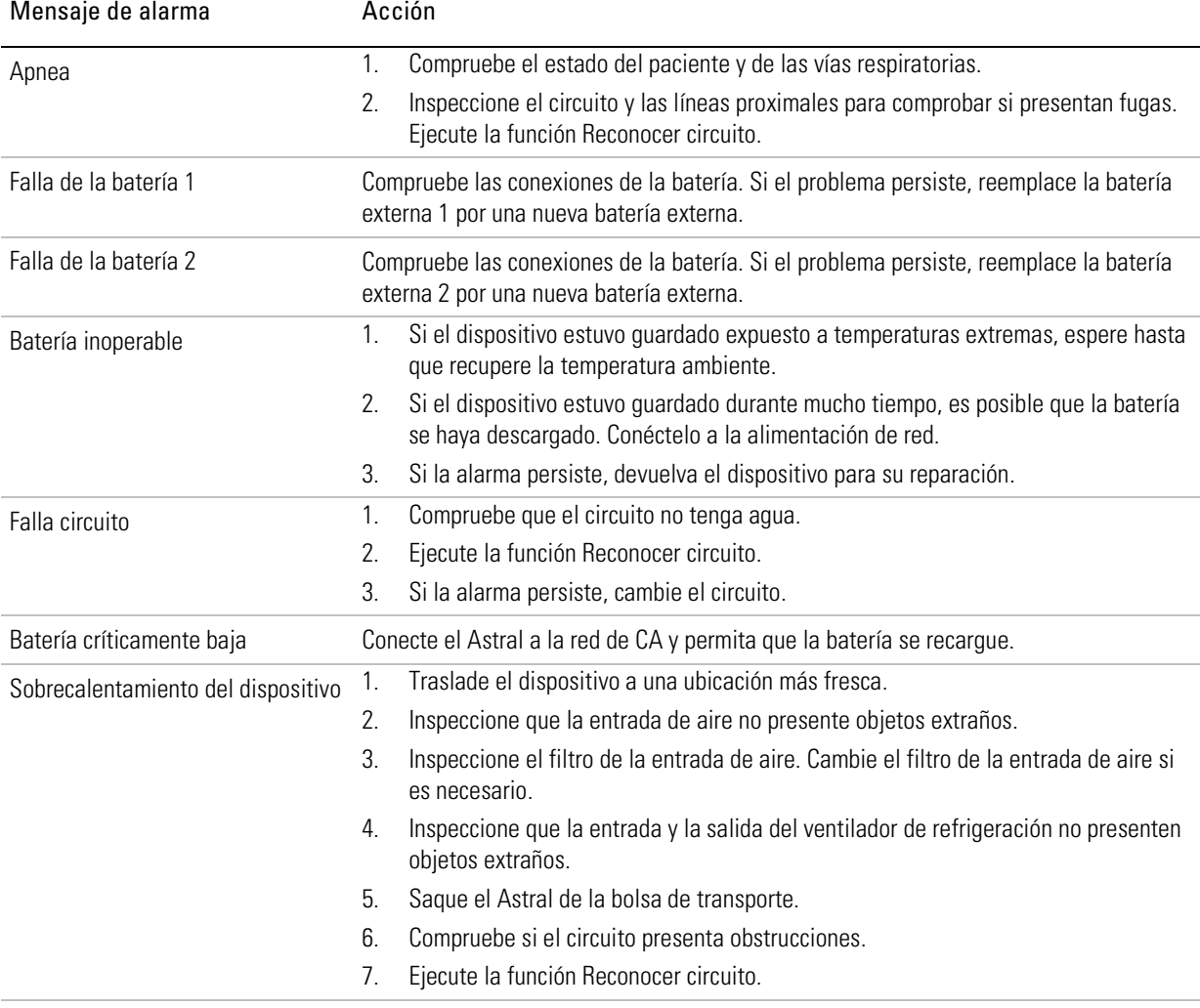

## Solución de problemas

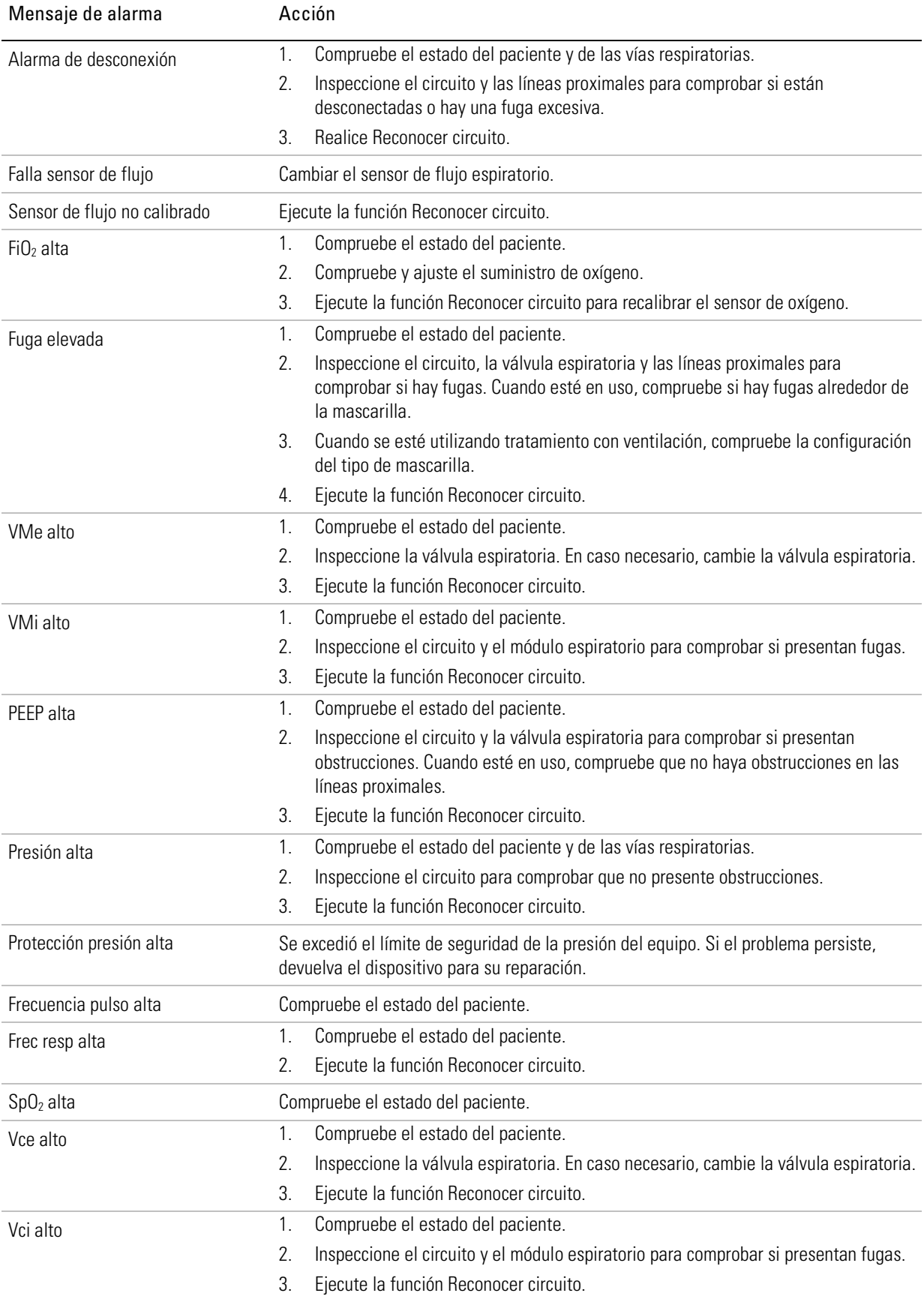
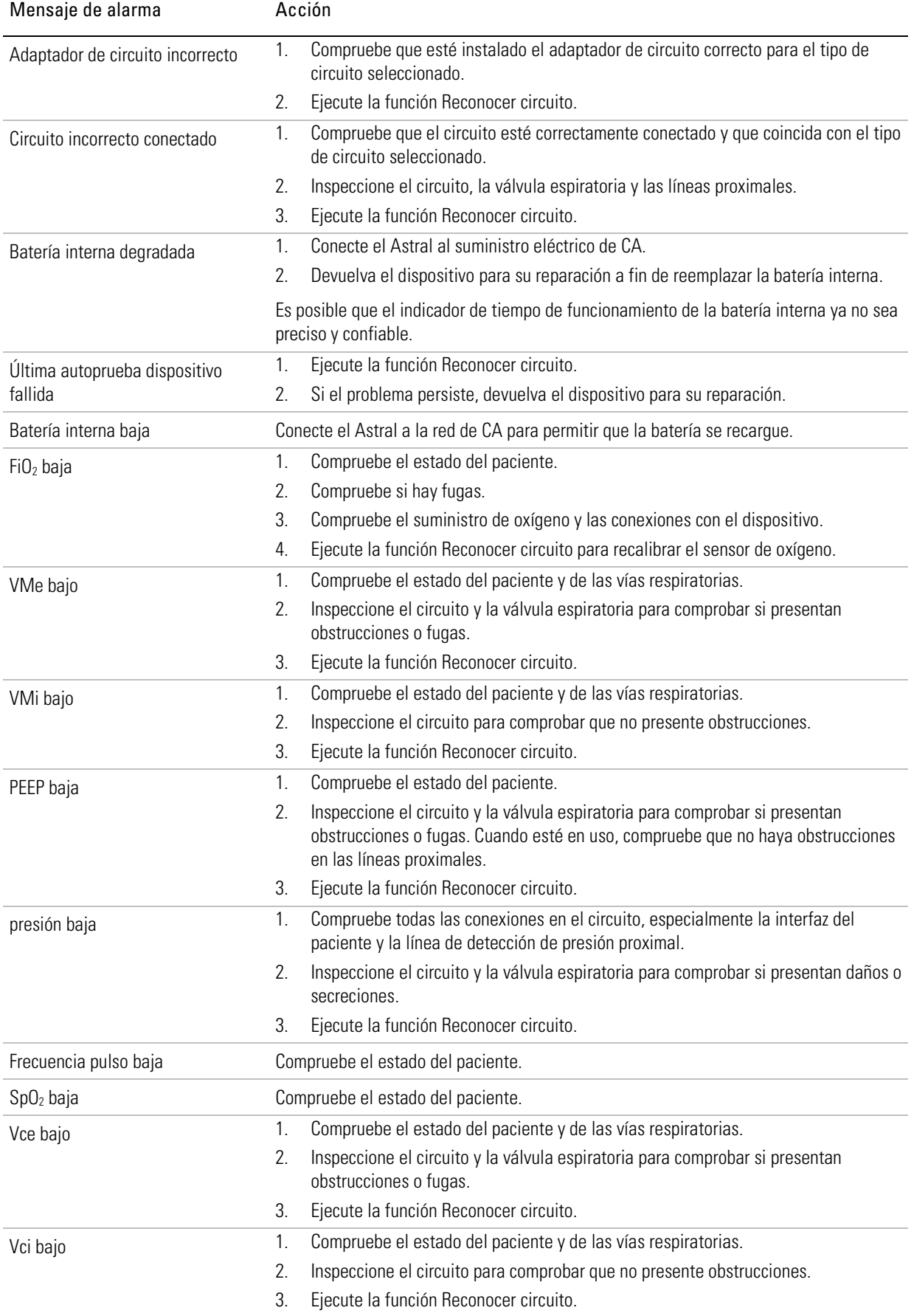

### Solución de problemas

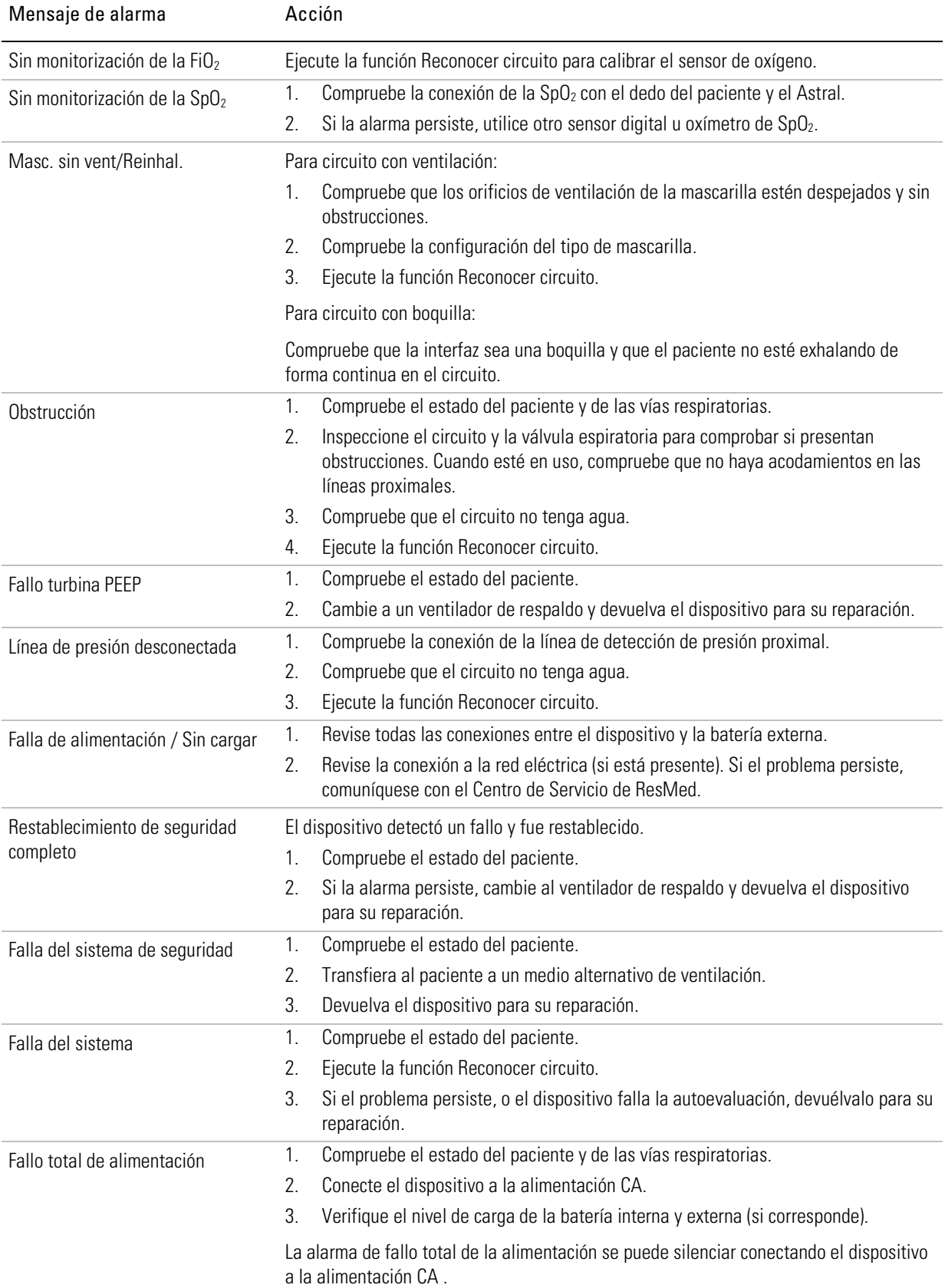

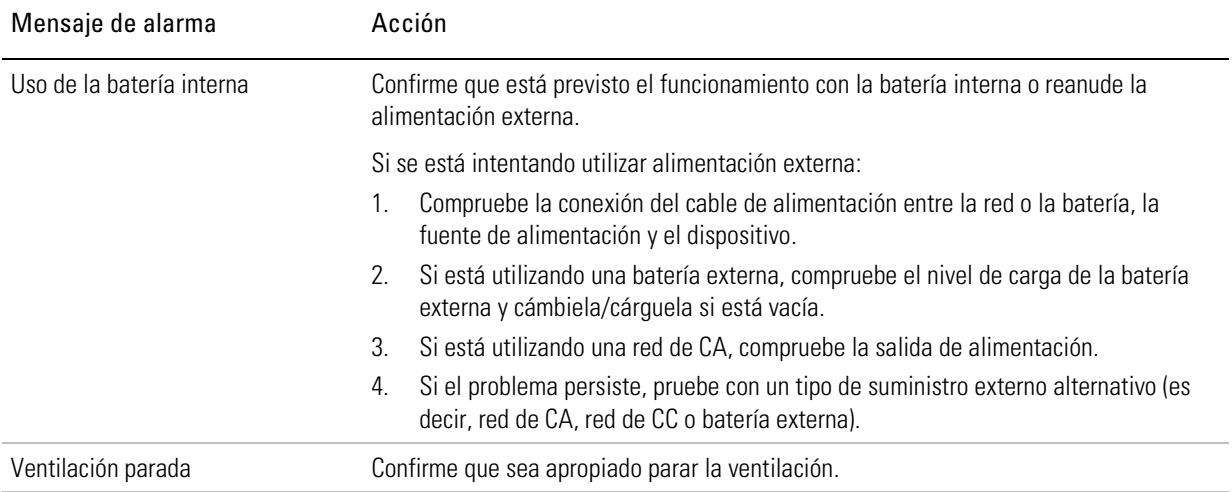

## Resolución de problemas de Reconocer circuito

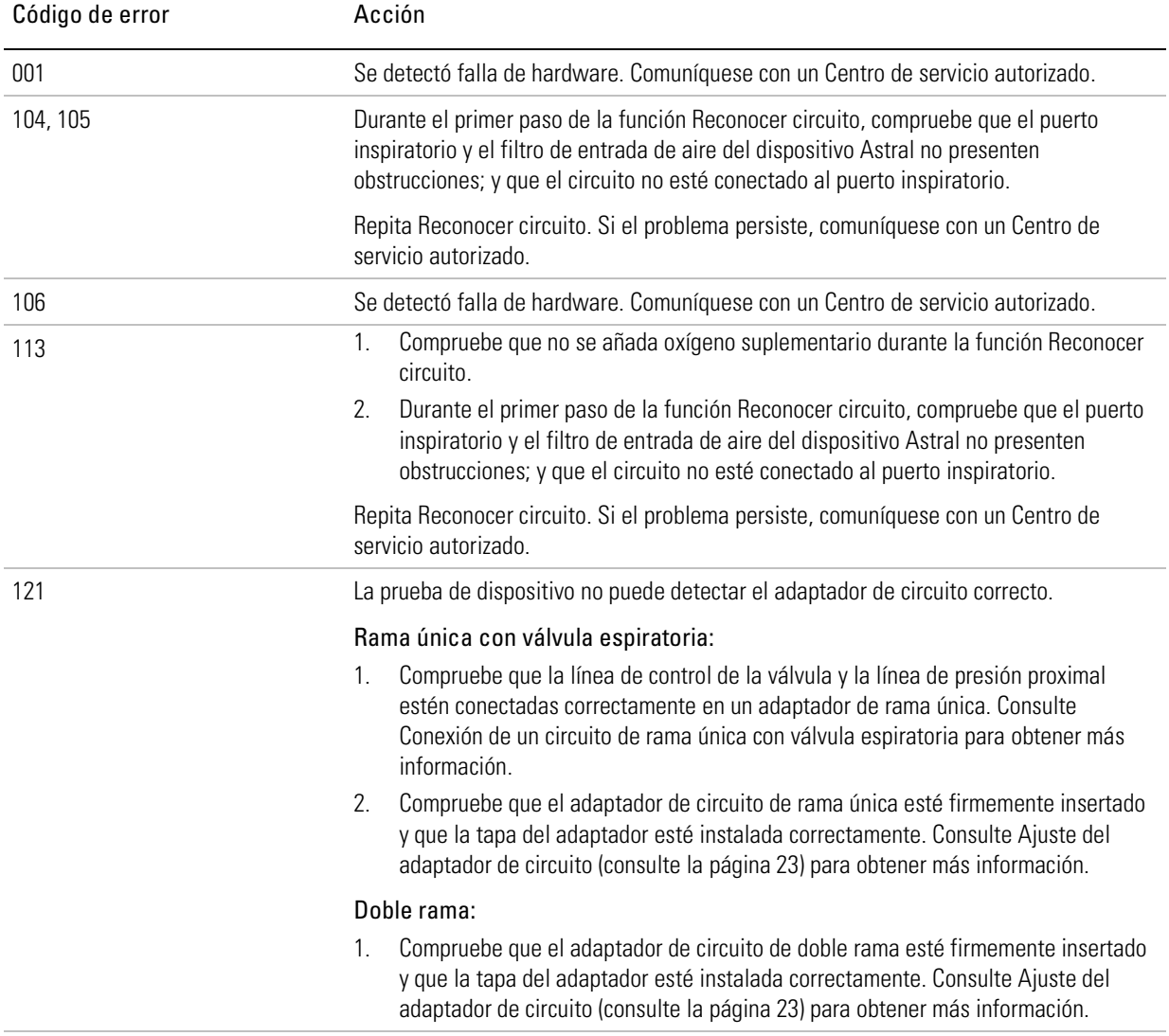

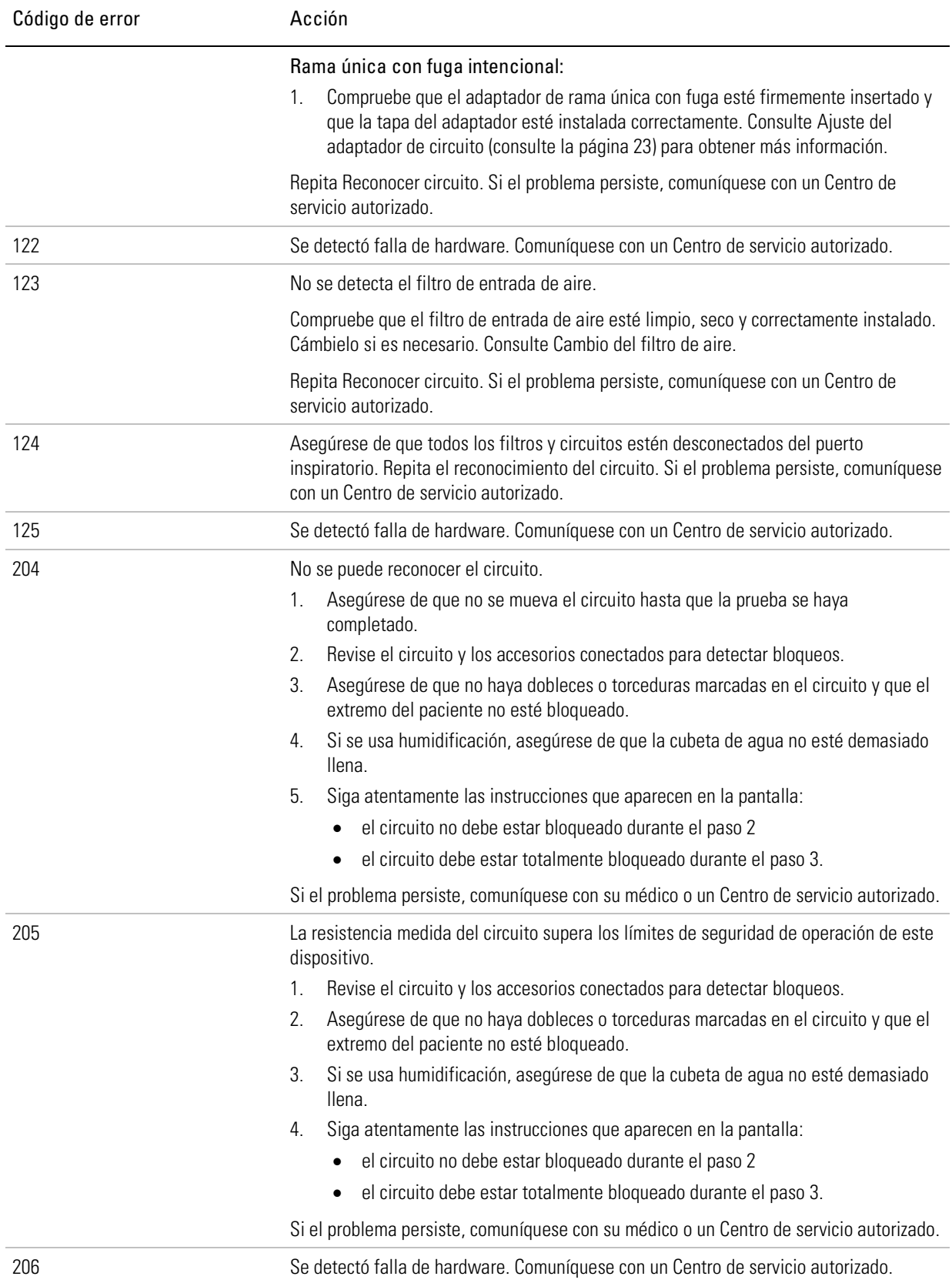

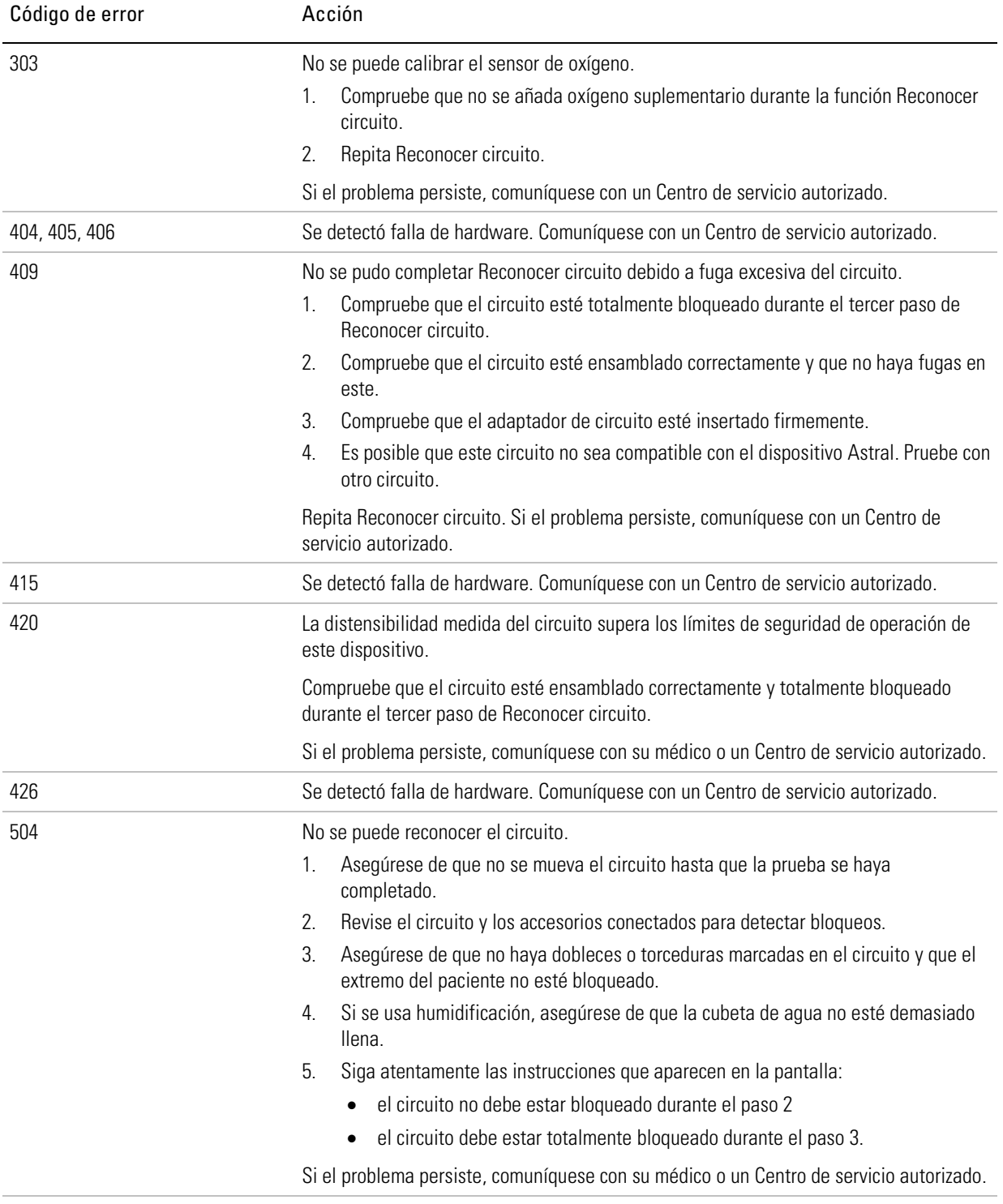

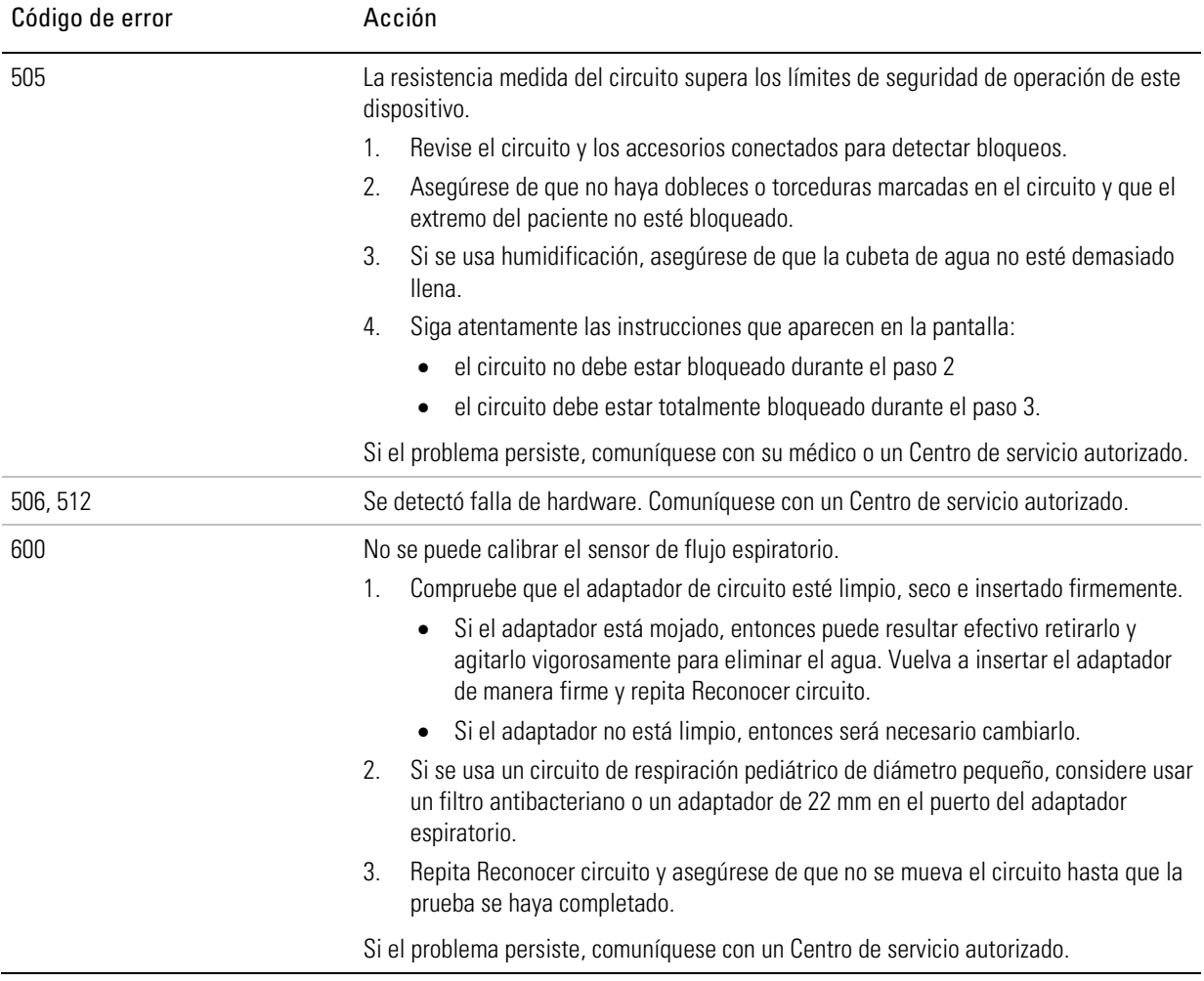

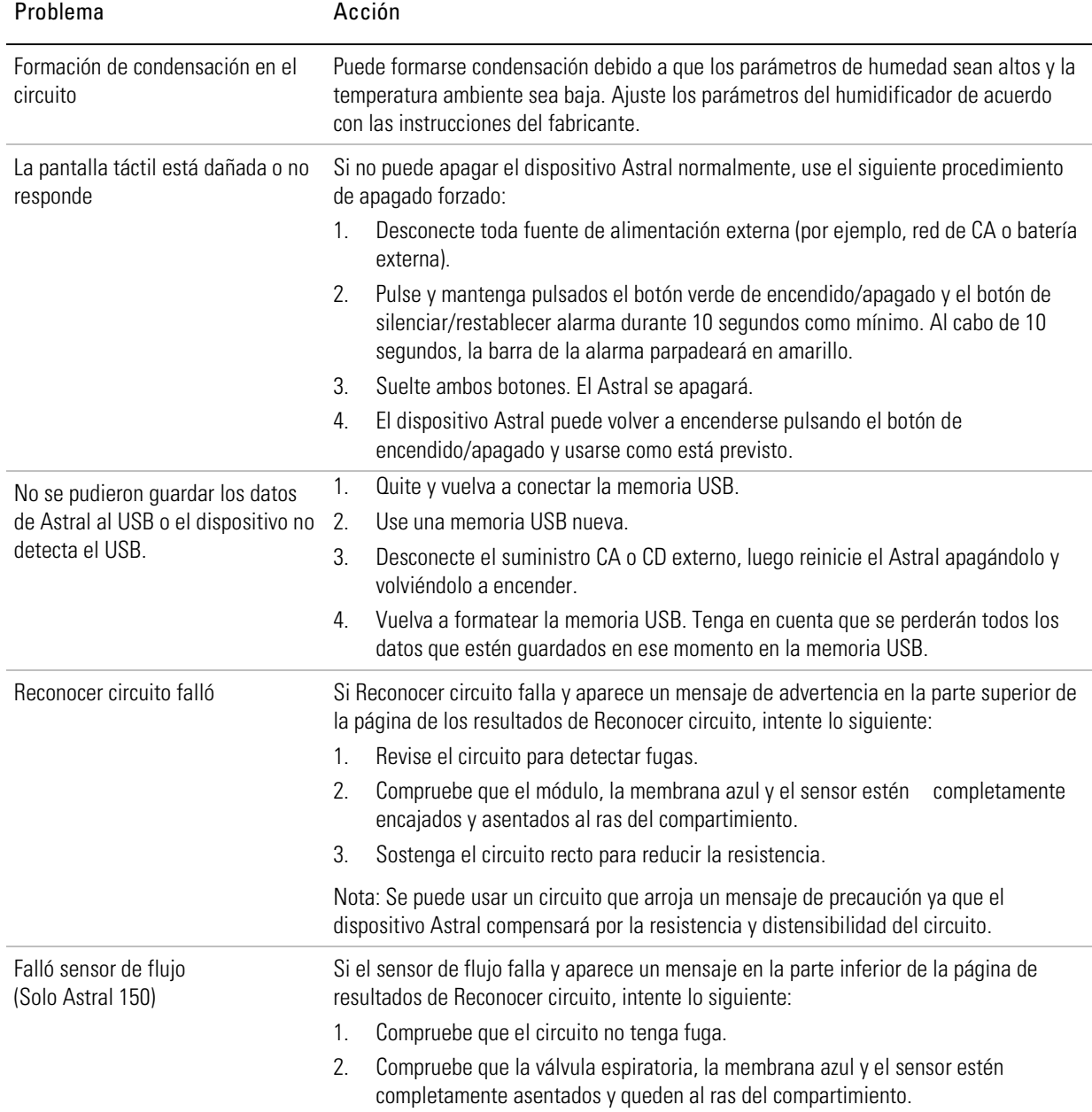

## Resolución general de problemas

# Especificaciones técnicas

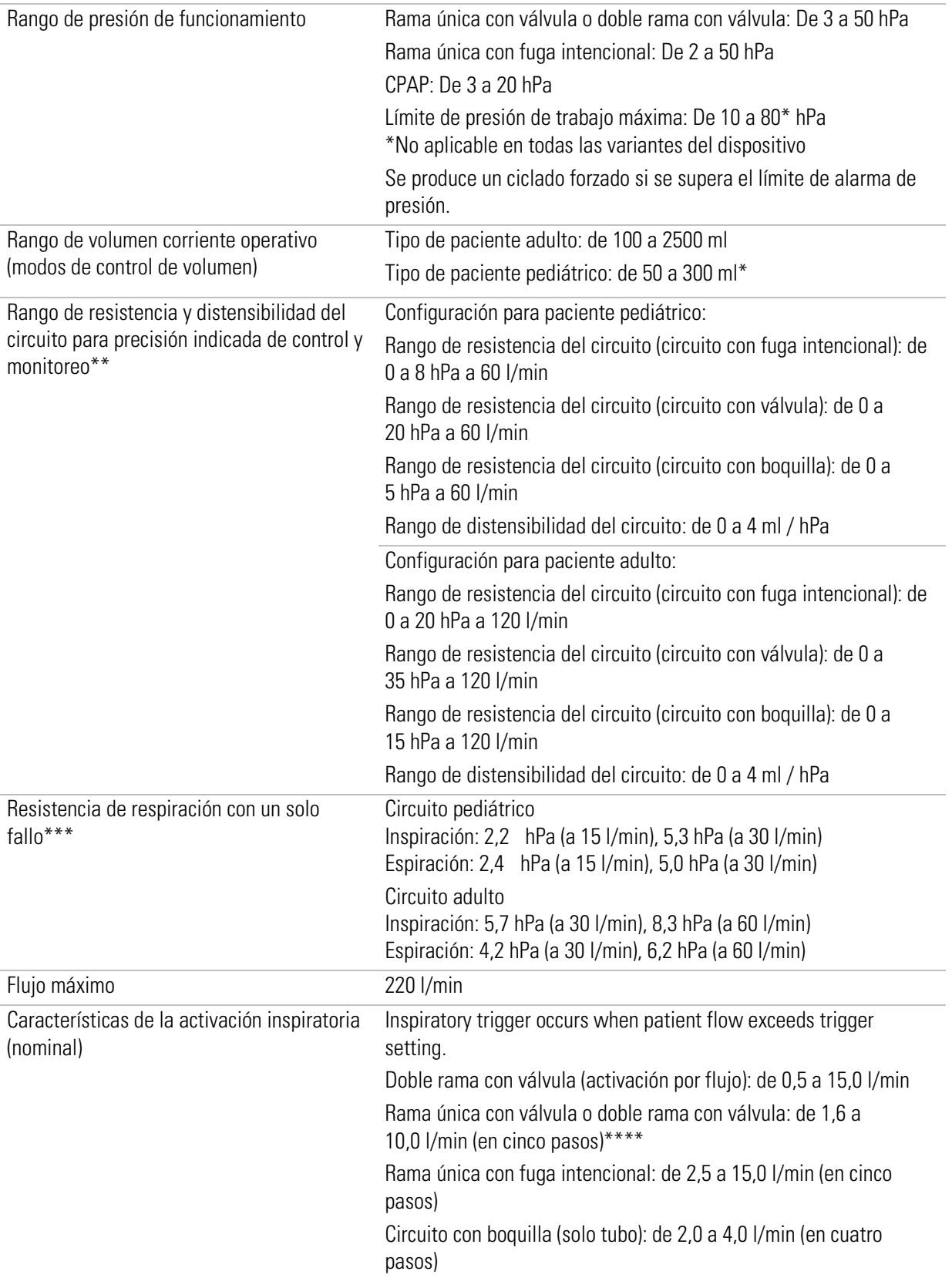

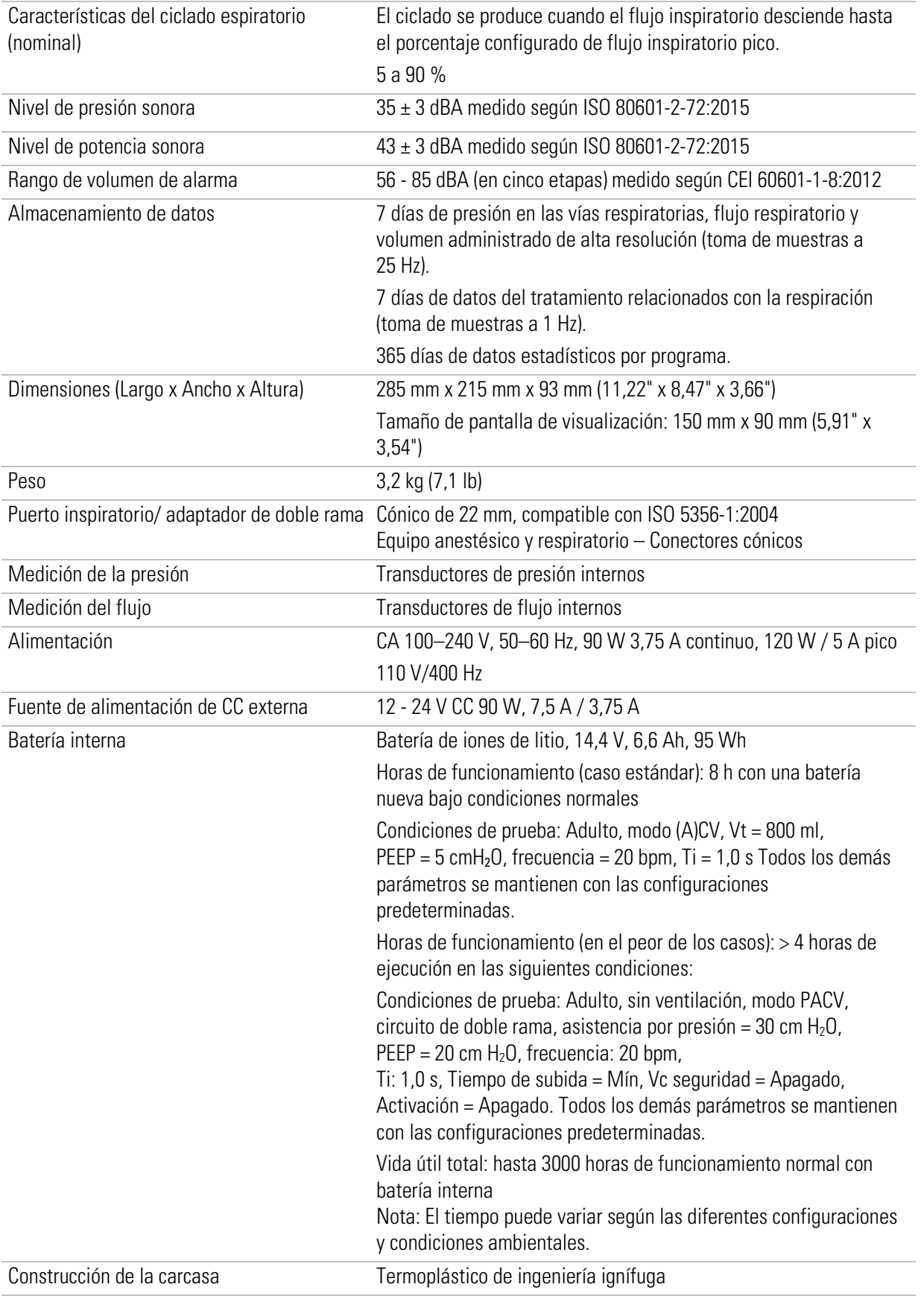

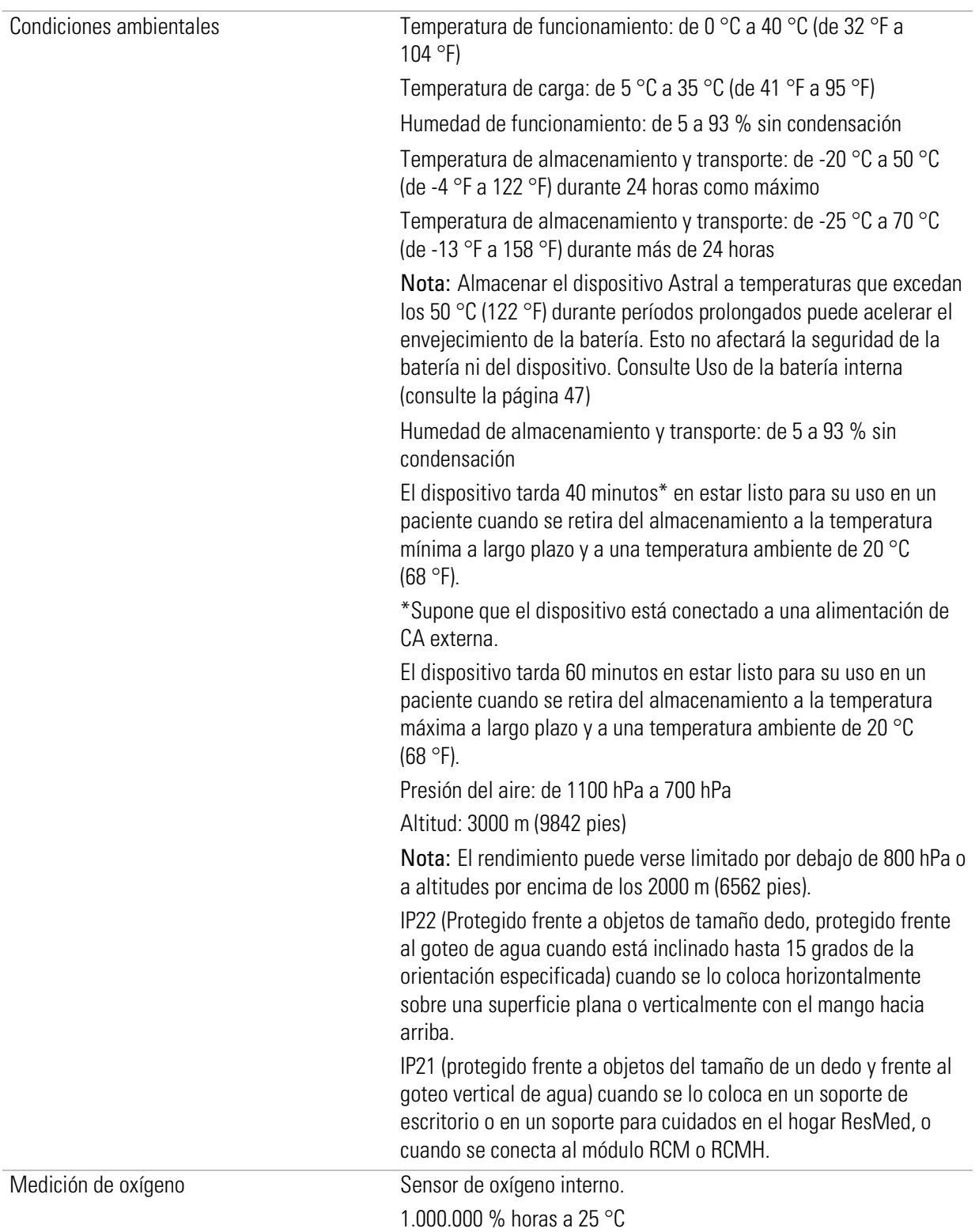

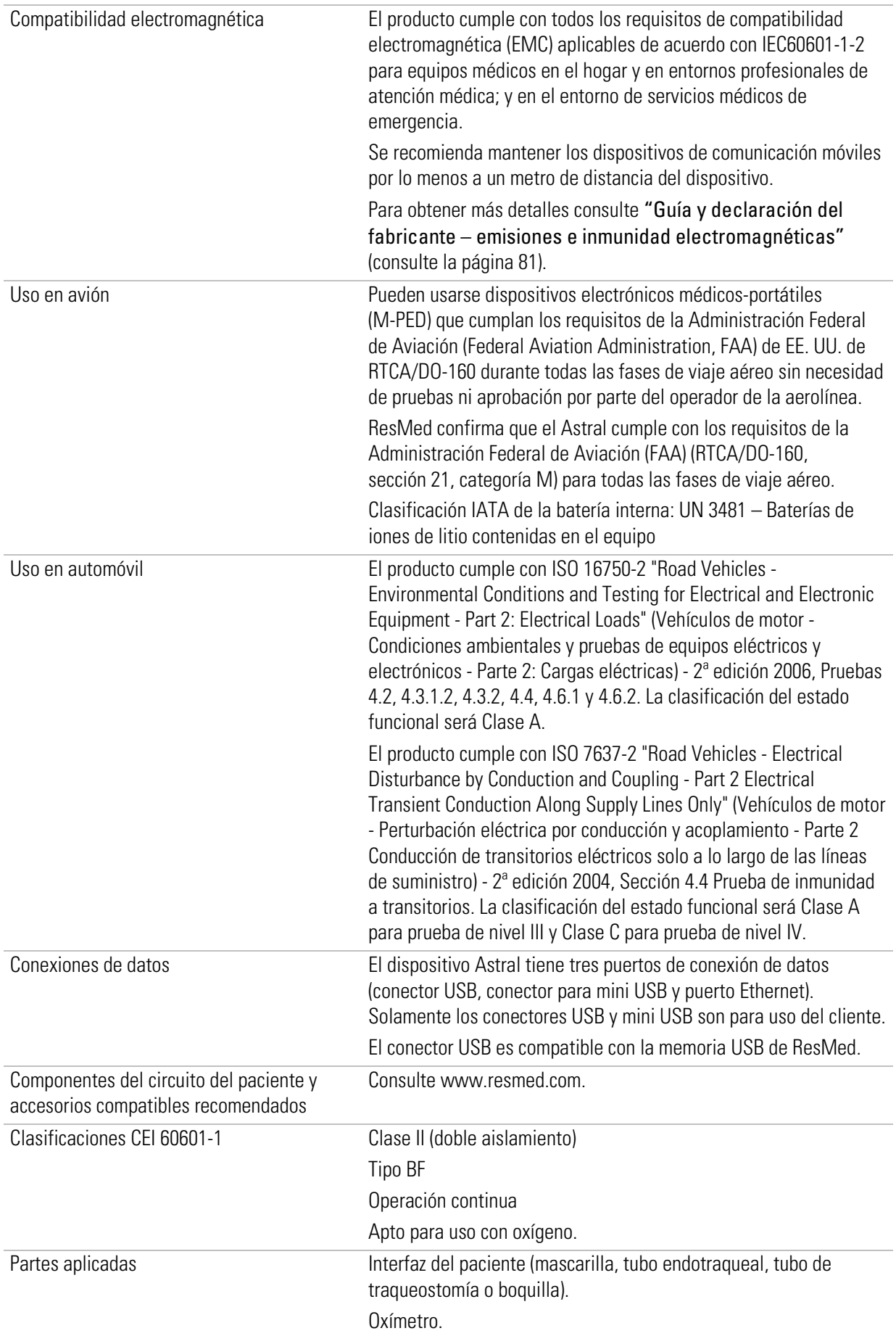

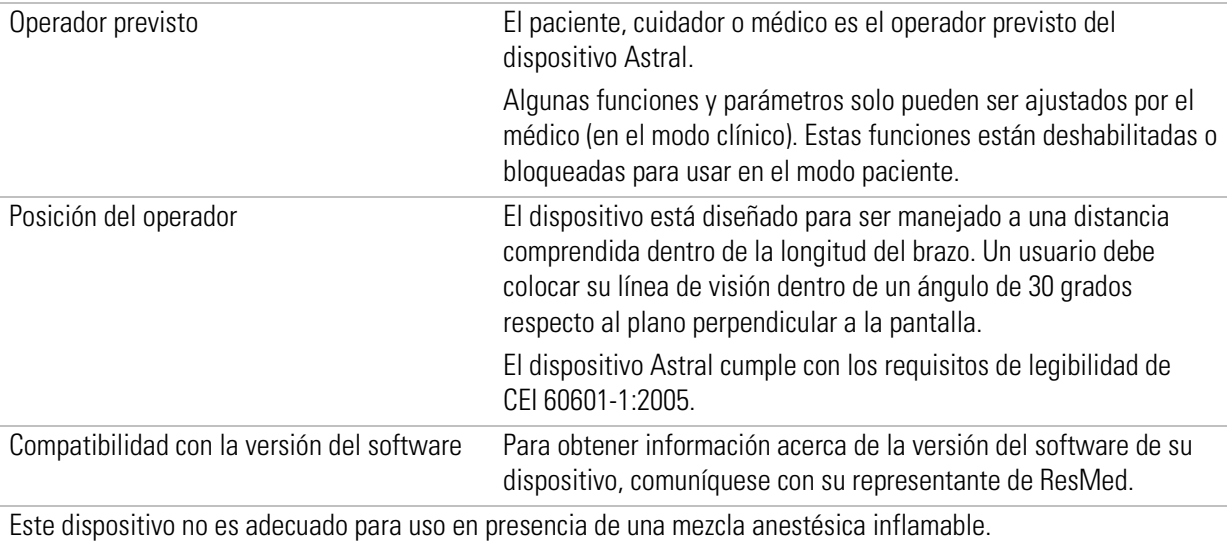

\*Según la pauta internacional sobre ventiladores, el tipo de paciente pediátrico está indicado para pacientes que reciban menos de 300 ml; no obstante, el Astral permite ajustar el parámetro "Vc" a un máximo de 500 ml en casos en los que el "Vc" esté configurado de forma que compense las fugas en el circuito de respiración.

# ADVERTENCIA

ResMed no recomienda el uso de 500 ml como límite superior recomendado para el volumen corriente pediátrico; no obstante, los médicos pueden optar por este límite superior en base a su valoración clínica .

\*\* Para lograr las precisiones especificadas, debe ejecutarse con éxito la función Reconocer circuito.

\*\*\* Los límites son la suma de la impedancia del dispositivo y del circuito bajo una sola falla que conduce al apagado del dispositivo.

\*\*\*\* Las configuraciones individuales pueden ser más sensibles.

La vida útil de las células de oxígeno se describe en términos de horas de uso multiplicadas por el % de oxígeno consumido. Por ejemplo, una célula de oxígeno de 1 000 000 % horas durará 20 000 horas al 50 % FiO<sub>2</sub> (20 000 x 50 = 1 000 000) o 40 000 horas al 25 % FiO2 (40 000 x 25 = 1 000 000). La célula de oxígeno de Astral durará 25 000 horas (1 041 días) al 40 % Fi $O_2$ .

#### Trayecto de flujo neumático

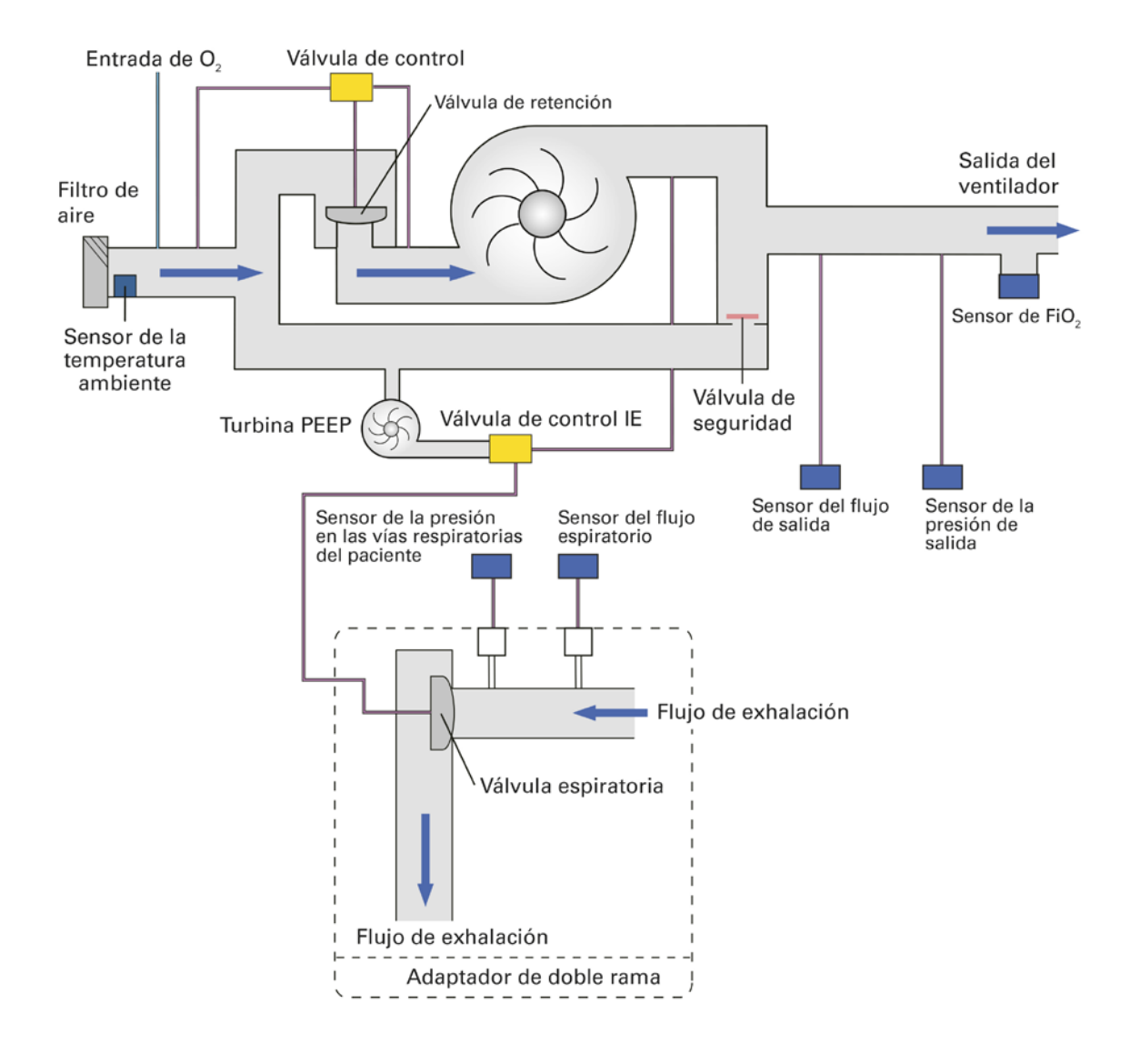

### $\Lambda$  advertencia

<span id="page-84-0"></span>En condiciones normales o de falla única, toda la ruta del flujo neumático puede contaminarse con fluidos corporales o gases espirados si los filtros antibacterianos no están instalados en la salida del ventilador y el puerto de exhalación del adaptador de doble rama.

### Guía y declaración del fabricante – Emisiones e inmunidad electromagnéticas

Un equipo médico eléctrico requiere precauciones especiales en lo concerniente a la compatibilidad electromagnética, y debe ser instalado y puesto en funcionamiento según la información relativa a dicha compatibilidad que se proporciona en este documento.

Esta declaración actualmente se aplica a los siguientes dispositivos de ResMed:

• Ventiladores de la serie Astral™.

#### Guía y declaración del fabricante – emisiones electromagnéticas

Estos dispositivos están diseñados para ser utilizados en el entorno electromagnético especificado a continuación. El cliente o usuario del dispositivo deberá asegurarse de que sea utilizado en dicho entorno.

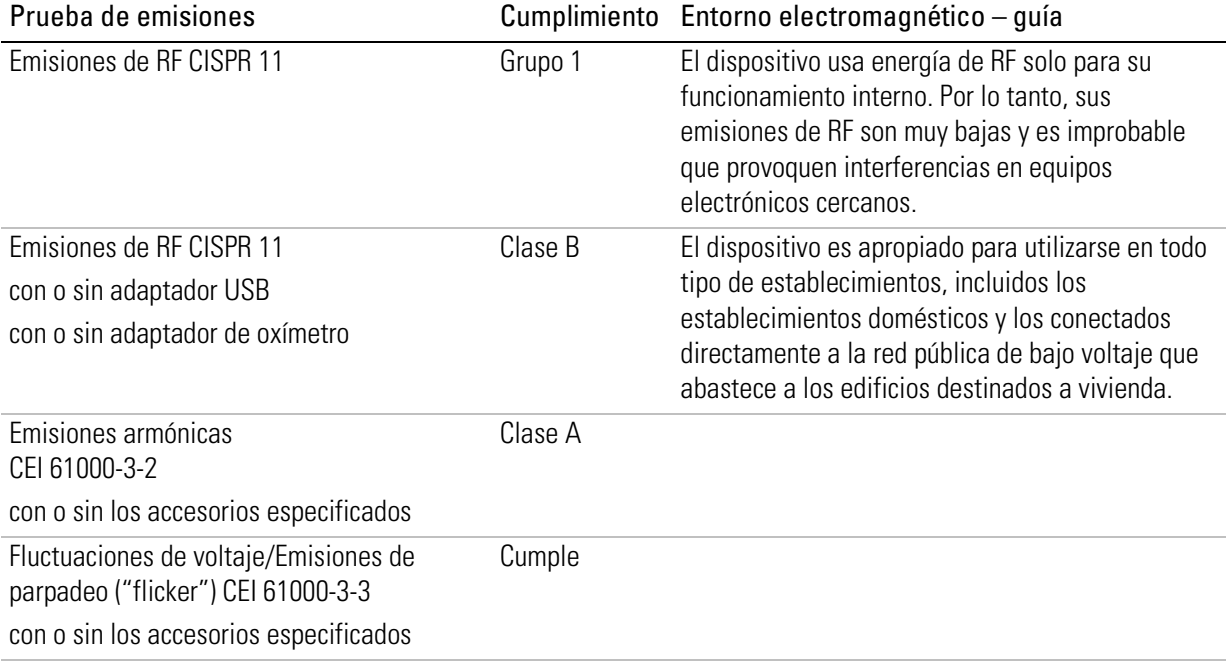

### $\Delta$  advertencia

- El dispositivo no se debe utilizar junto a otro equipo ni colocado encima o debajo de él. Si dicha proximidad o el hecho de que esté colocado encima o debajo de otro equipo fuera necesario, el dispositivo deberá ser observado para verificar que funciona con normalidad en la configuración en la que será utilizado.
- No se recomienda el uso de accesorios distintos a los especificados para el dispositivo. Podrían causar un aumento de las emisiones o una disminución de la inmunidad del dispositivo.
- El equipo adicional que se conecte al equipo eléctrico médico deberá cumplir con la norma CEI o ISO correspondiente (p. ej. CEI 60950 para equipos de procesamientos de datos). Además, todas las configuraciones deben cumplir con los requisitos para sistemas eléctricos médicos (consulte CEI 60601-1-1 o cláusula 16 de la 3ª ed. de CEI 60601-1, respectivamente). Todo aquel que conecte equipos adicionales a un equipo médico eléctrico estará configurando un sistema médico, y es por lo tanto responsable de que el sistema cumpla con los requisitos para sistemas médicos eléctricos. Se ruega que se preste atención al hecho de que las leyes locales priman sobre los requisitos arriba mencionados. En caso de duda, consulte al representante o al departamento de servicio técnico de su área.

• El equipo portátil de comunicaciones por RF (incluidos los periféricos, como los cables de las antenas y las antenas externas) debe utilizarse a una distancia de al menos 30 cm con respecto a cualquiera de las piezas del dispositivo, incluidos los cables especificados por el fabricante. De lo contrario, podría deteriorarse el desempeño de este equipo.

#### Guía y declaración del fabricante – inmunidad electromagnética

Estos dispositivos están diseñados para ser utilizados en el entorno electromagnético especificado a continuación. El cliente o usuario del dispositivo deberá asegurarse de que sea utilizado en dicho entorno.

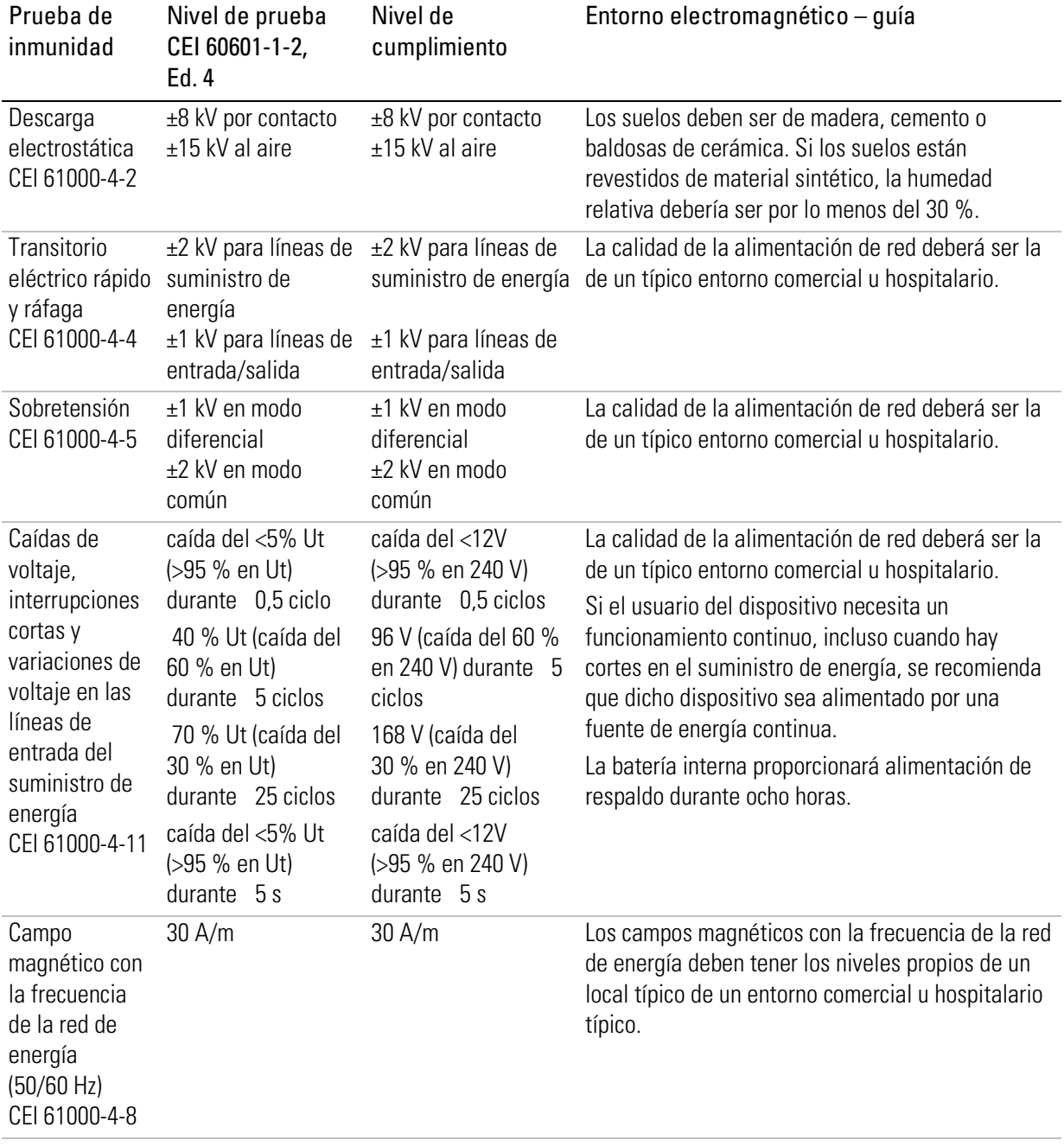

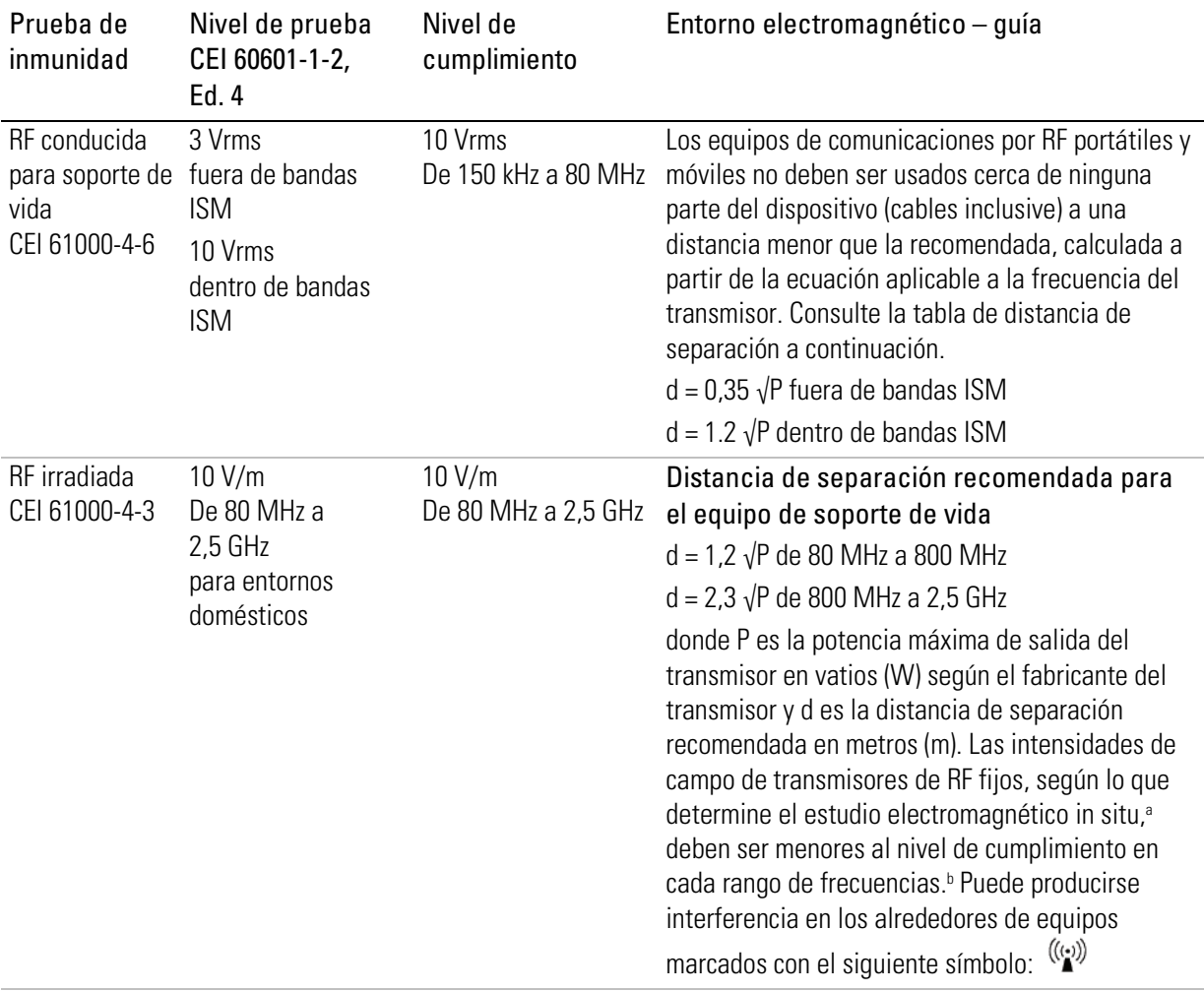

#### Especificaciones técnicas

<sup>a</sup> Las intensidades de campo de los transmisores fijos, tales como estaciones base para radioteléfonos (celulares/inalámbricos) y radios móviles terrestres, emisoras de radioaficionados, emisoras de radio AM y FM y emisoras de televisión, no se pueden predecir con exactitud en forma teórica. Para evaluar el entorno electromagnético provocado por transmisores de RF fijos, se debería considerar la posibilidad de realizar un estudio electromagnético in situ. Si la intensidad de campo medida en el lugar donde habrá de usarse el dispositivo excede el nivel de cumplimiento de RF correspondiente indicado anteriormente, el dispositivo deberá ser vigilado para verificar que funciona normalmente. Si se observa una anomalía en el funcionamiento, puede que sea necesario tomar medidas adicionales como reorientar o trasladar el dispositivo.

<sup>b</sup> En el rango de frecuencias de 150 kHz a 80 MHz, las intensidades de campo deberían ser inferiores a 10 V/m.

#### Notas:

- Ut es la tensión de red de CA antes de la aplicación del nivel de prueba.
- A 80 MHz y 800 MHz, se aplica el rango de frecuencias más alto.
- Es posible que estas directrices no se apliquen a todas las situaciones. La propagación electromagnética es afectada por la absorción y el reflejo en estructuras, objetos y personas.
- Bandas ISM: de 6,765 a 6,795 MHz, de 13,533 a 13,567 MHz, de 26,957 a 27,283 MHz y de 40,66 a 40,70 MHz

#### Distancias de separación recomendadas entre equipos de comunicación por RF portátiles y móviles y el dispositivo de soporte de vida

Estos dispositivos están diseñados para su utilización en entornos en los que las alteraciones por RF irradiada están controladas. El cliente o usuario del dispositivo puede ayudar a evitar la interferencia electromagnética guardando una distancia mínima entre los equipos portátiles y móviles de comunicación por RF (transmisores) y el dispositivo, tal como se recomienda a continuación, según la potencia máxima de salida del equipo de comunicación.

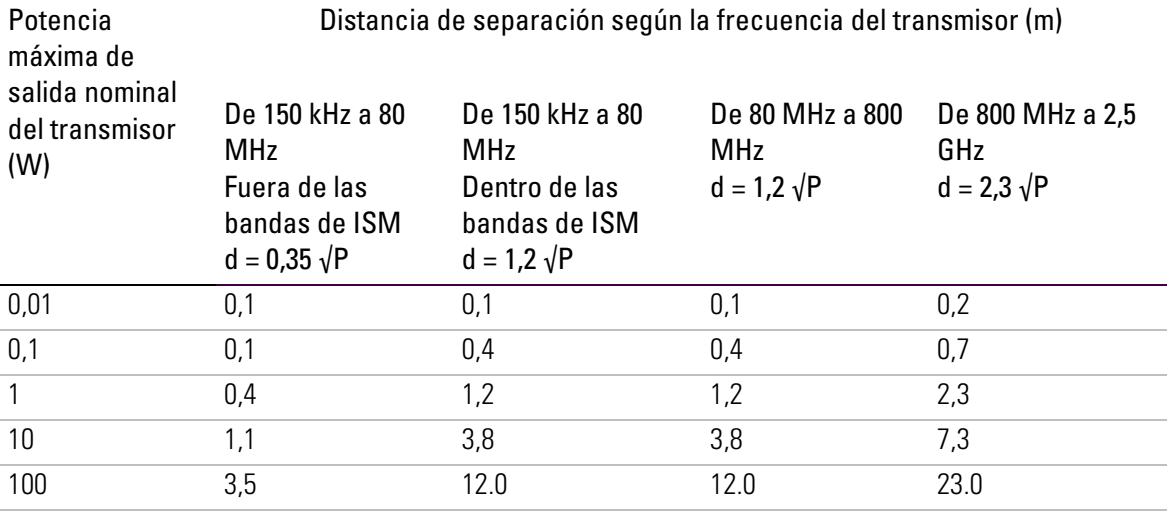

Para transmisores con una potencia máxima de salida nominal que no figure en la tabla precedente, la distancia de separación recomendada d en metros (m) se puede determinar por medio de la ecuación correspondiente a la frecuencia del transmisor, donde P es la potencia máxima de salida nominal del transmisor en vatios (W), según el fabricante del transmisor.

#### Notas:

- A 80 MHz y 800 MHz, se aplica la distancia de separación correspondiente al rango de frecuencias más alto.
- Es posible que estas directrices no se apliquen a todas las situaciones. La propagación electromagnética es afectada por la absorción y el reflejo en estructuras, objetos y personas.

#### Impacto potencial de las perturbaciones electromagnéticas

La pérdida o el deterioro de las siguientes funciones clínicas debido a perturbaciones electromagnéticas podrían ocasionar que la seguridad del paciente se vea comprometida:

- Precisión del control de la ventilación
- Precisión del monitoreo de la presión de las vías respiratorias, volumen espirado y FiO<sub>2</sub>
- Alarmas del tratamiento.

La detección de este deterioro podría observarse mediante el siguiente comportamiento del dispositivo:

- Suministro de ventilación errático
- Fluctuaciones rápidas en los parámetros monitoreados
- Falsa activación del tratamiento o alarmas técnicas (p. ej., alarmas Falla del sistema o Pérdida comunicación batería)

# Símbolos

Los siguientes símbolos podrían aparecer en el producto o en el envase.

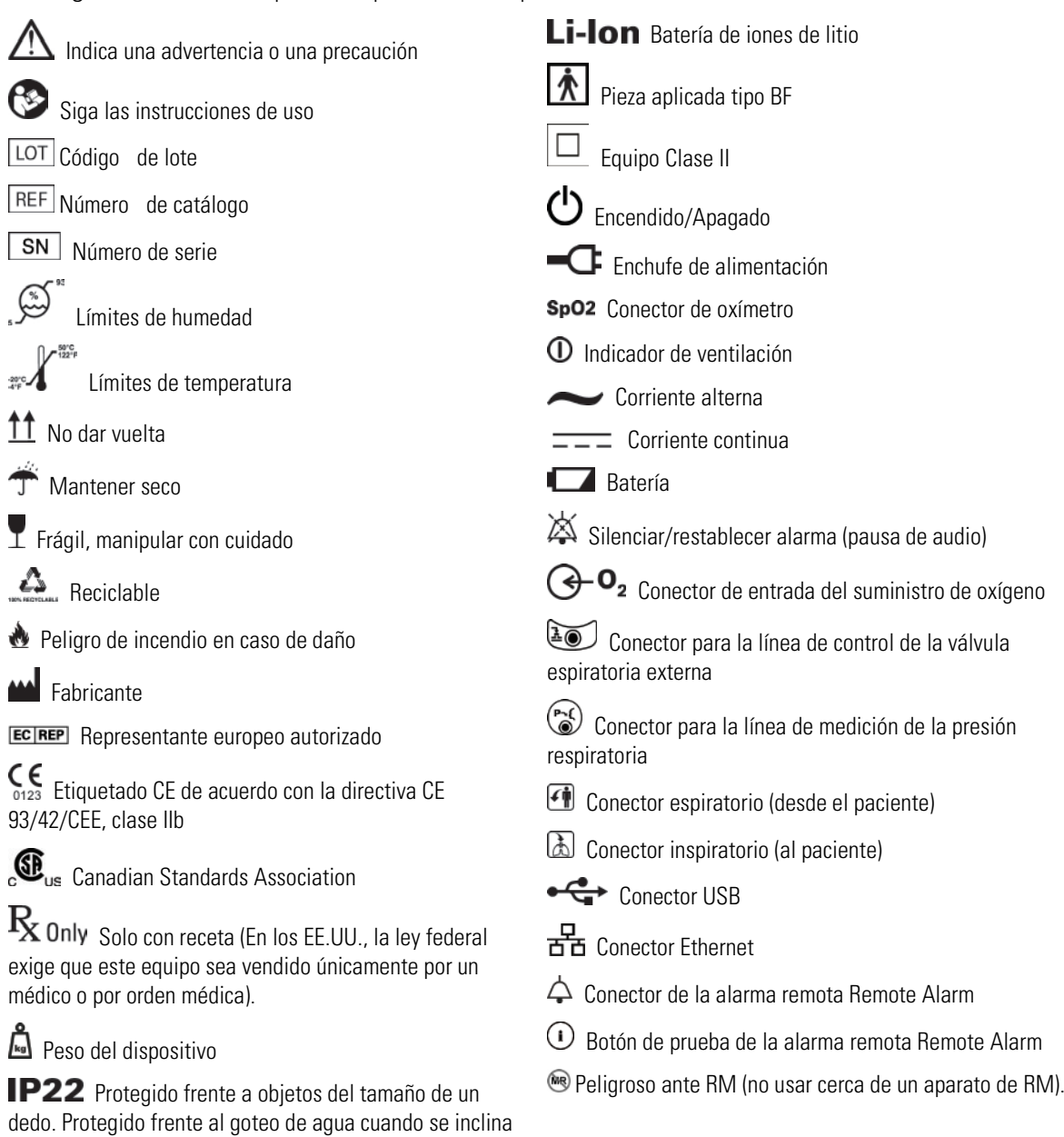

 $\boxtimes$ Información medioambiental

hasta 15 grados con respecto a la orientación especificada.

Este dispositivo debe desecharse por separado, no como residuo municipal sin clasificar. Para desechar su dispositivo, debe hacer uso del sistema adecuado de recolección, reutilización o reciclaje que haya disponible en su región. El uso de estos sistemas de recolección, reutilización o reciclaje tiene por objeto reducir la presión sobre los recursos naturales e impedir que sustancias peligrosas dañen el medio ambiente.

Si necesita información sobre estos sistemas de eliminación, póngase en contacto con la administración de residuos de su localidad. El símbolo de cubo de basura tachado lo invita a usar estos sistemas de eliminación. Si necesita información para la recolección y eliminación de su dispositivo de ResMed, póngase en contacto con su oficina de ResMed o su distribuidor local, o visite www.resmed.com/environment.

## Cumplimiento de normas

El dispositivo Astral cumple con las siguientes normas:

- CEI 60601-1 Equipos eléctricos médicos Requisitos generales de seguridad básica y rendimiento esencial
- CEI 60601-1-2 Equipos eléctricos médicos Parte 1-2: Requisitos generales de seguridad básica y rendimiento esencial - Norma colateral: Compatibilidad electromagnética - Requisitos y pruebas
- CEI 60601-1-8 Requisitos generales, pruebas y guía para sistemas de alarma en equipos eléctricos médicos y sistemas eléctricos médicos
- CEI 60601-1-11 Equipos eléctricos médicos Parte 1-11: Requisitos generales de seguridad básica y rendimiento esencial - Norma colateral: Requisitos para equipos eléctricos médicos y sistemas eléctricos médicos utilizados en entornos sanitarios domésticos
- ISO 80601-2-72 Equipos eléctricos médicos Parte 2-72: Requisitos particulares para la seguridad básica y el funcionamiento esencial de los ventiladores del entorno sanitario doméstico para pacientes ventilodependientes

### Capacitación y asistencia

Para obtener materiales de capacitación y asistencia, comuníquese con su representante de ResMed.

# Garantía limitada

ResMed Ltd (en adelante 'ResMed') garantiza que su producto de ResMed no presentará defectos materiales ni de fabricación a partir de la fecha de compra durante el plazo especificado a continuación.

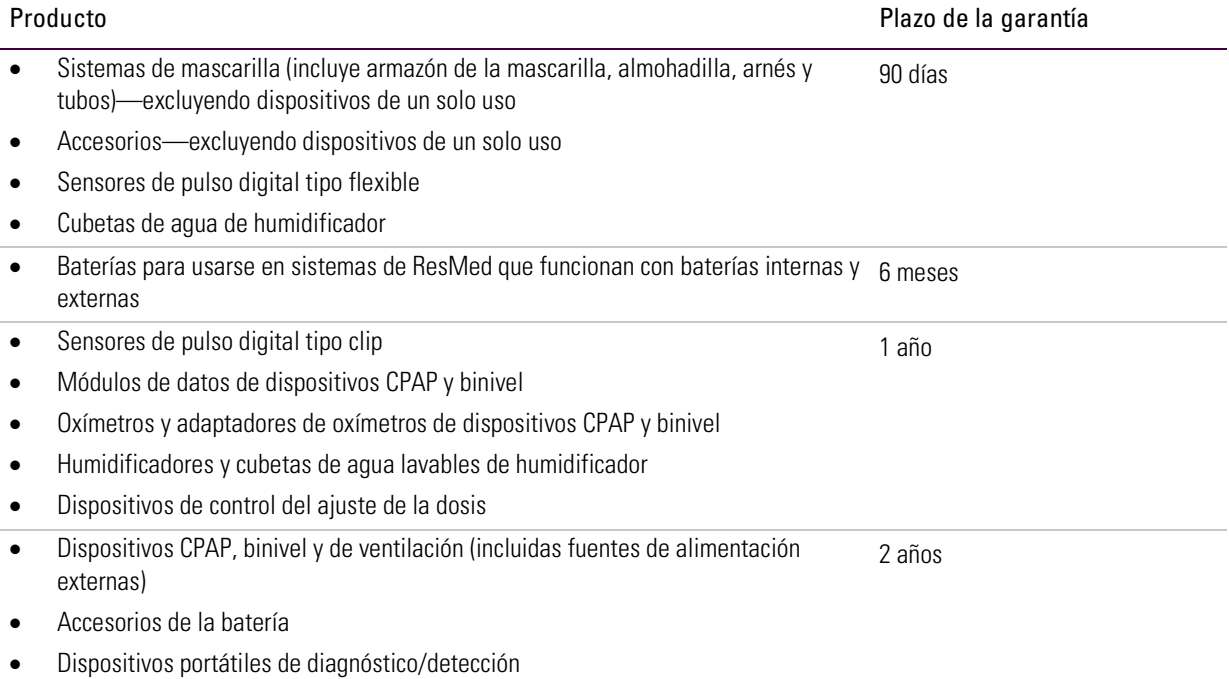

Esta garantía es solo válida para el consumidor inicial. No es transferible.

Si el producto falla bajo condiciones de utilización normales, ResMed reparará o reemplazará, a opción de ResMed, el producto defectuoso o cualquiera de sus componentes.

La garantía limitada no cubre: a) cualquier daño causado como resultado de una utilización indebida, abuso, modificación o alteración del producto; b) reparaciones llevadas a cabo por cualquier organización de servicio que no haya sido expresamente autorizada por ResMed para efectuar dichas reparaciones; c) cualquier daño o contaminación debidos a humo de cigarrillo, pipa, puro u otras fuentes de humo; y d) cualquier daño causado por agua derramada sobre un dispositivo electrónico o en su interior.

La garantía queda anulada si el producto se vende o revende fuera de la región de compra original.

Las reclamaciones de garantía con respecto a productos defectuosos deben ser realizadas por el consumidor original en el punto de compra.

Esta garantía reemplaza cualquier otra garantía expresa o implícita, incluida cualquier garantía implícita de comerciabilidad o idoneidad para un propósito en particular. Algunas regiones o países no permiten que se establezcan limitaciones sobre la duración de una garantía implícita, por lo que es posible que lo que precede no sea aplicable en su caso.

ResMed no se responsabilizará de ningún daño incidental o emergente que se reclame como resultado de la venta, instalación o uso de cualquier producto de ResMed. Algunas regiones o estados no permiten la exclusión ni limitación de daños incidentales o emergentes, por lo que es posible que lo que precede no sea aplicable en su caso.

Esta garantía le otorga derechos jurídicos específicos, y es posible que usted tenga otros derechos que pueden variar de una región a otra. Para más información sobre los derechos que le otorga esta garantía, póngase en contacto con el distribuidor de ResMed o con la oficina de ResMed locales.

## Anexo A: Definiciones

### Definiciones de las configuraciones de ventilación

Las configuraciones disponibles variarán con la selección del modo de ventilación. Cada modo detalla las configuraciones disponibles.

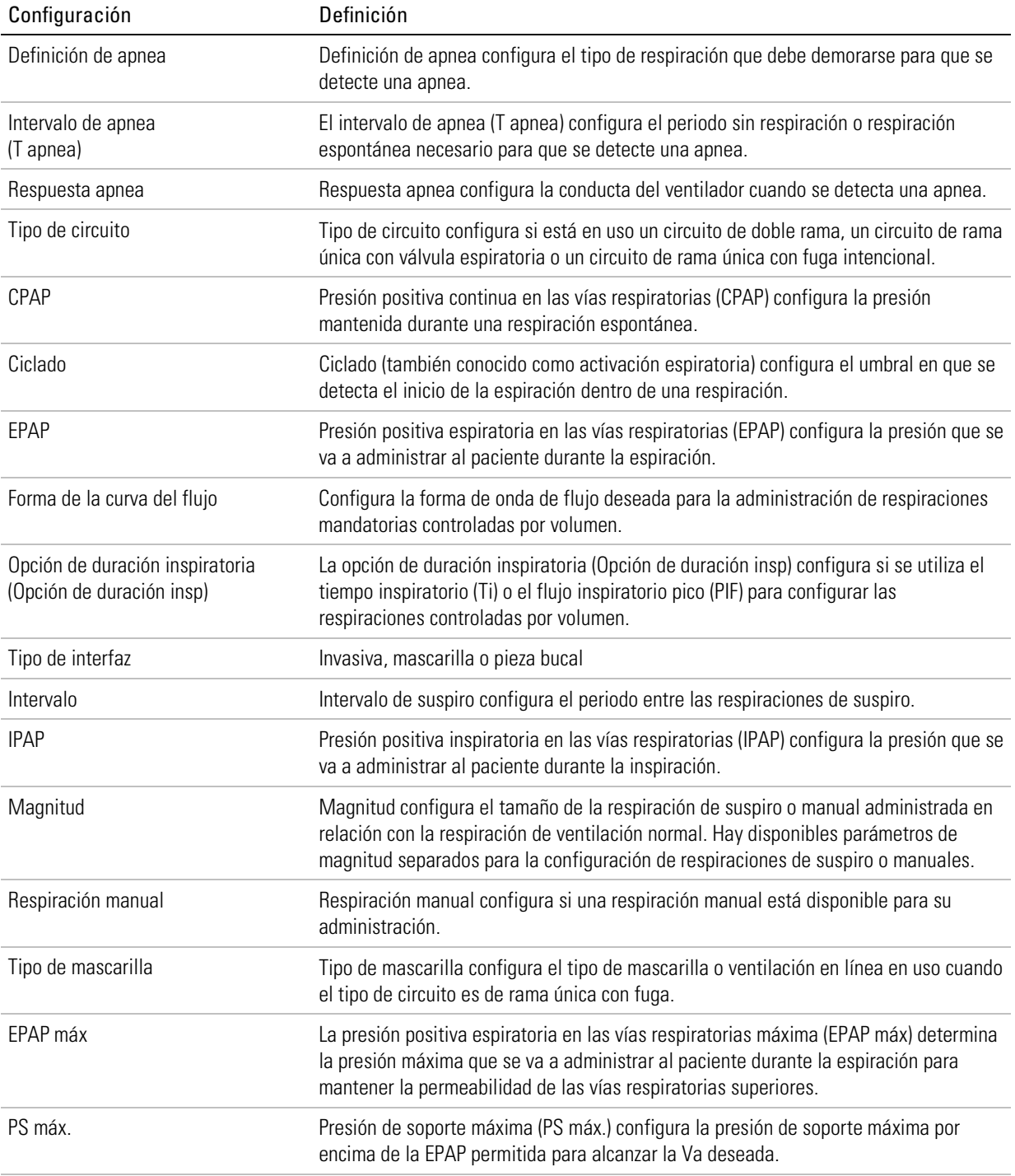

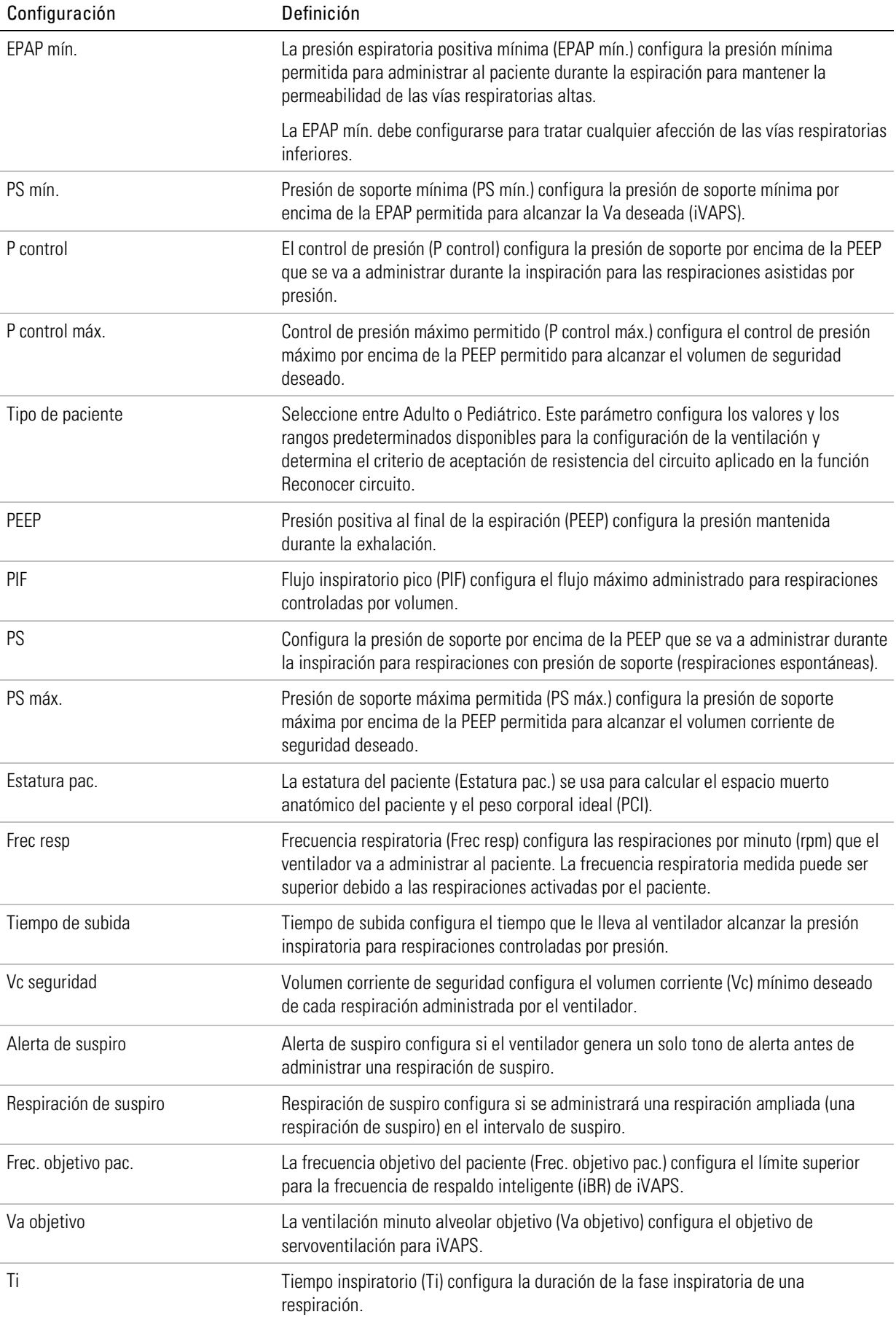

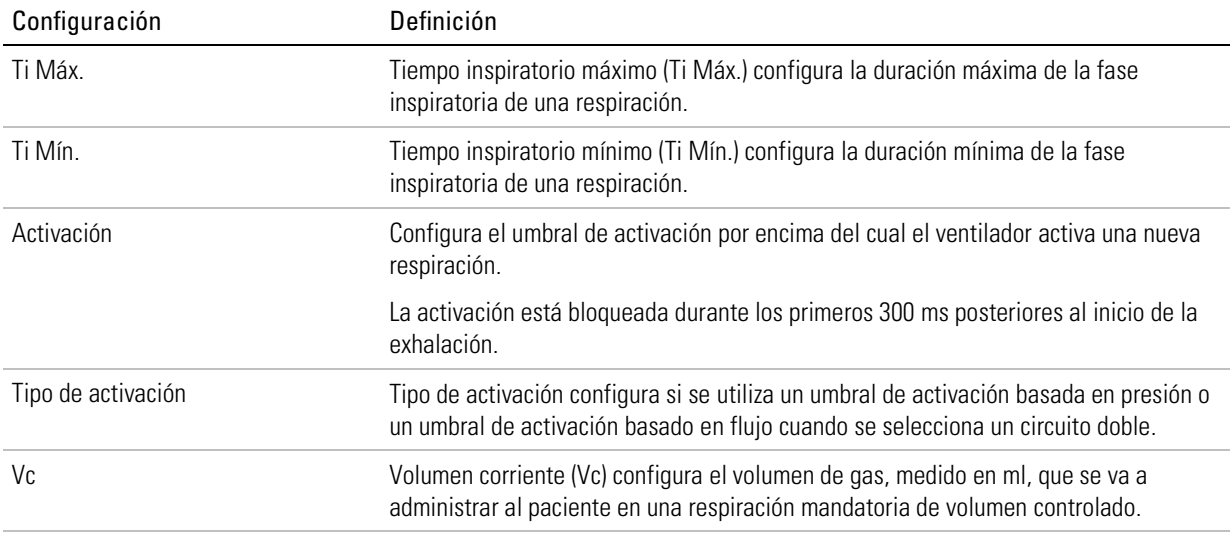

### Definiciones de parámetros medidos y calculados

Los siguientes parámetros medidos y calculados se muestran durante la configuración o la ventilación. Cada modo de ventilación detalla los parámetros mostrados.

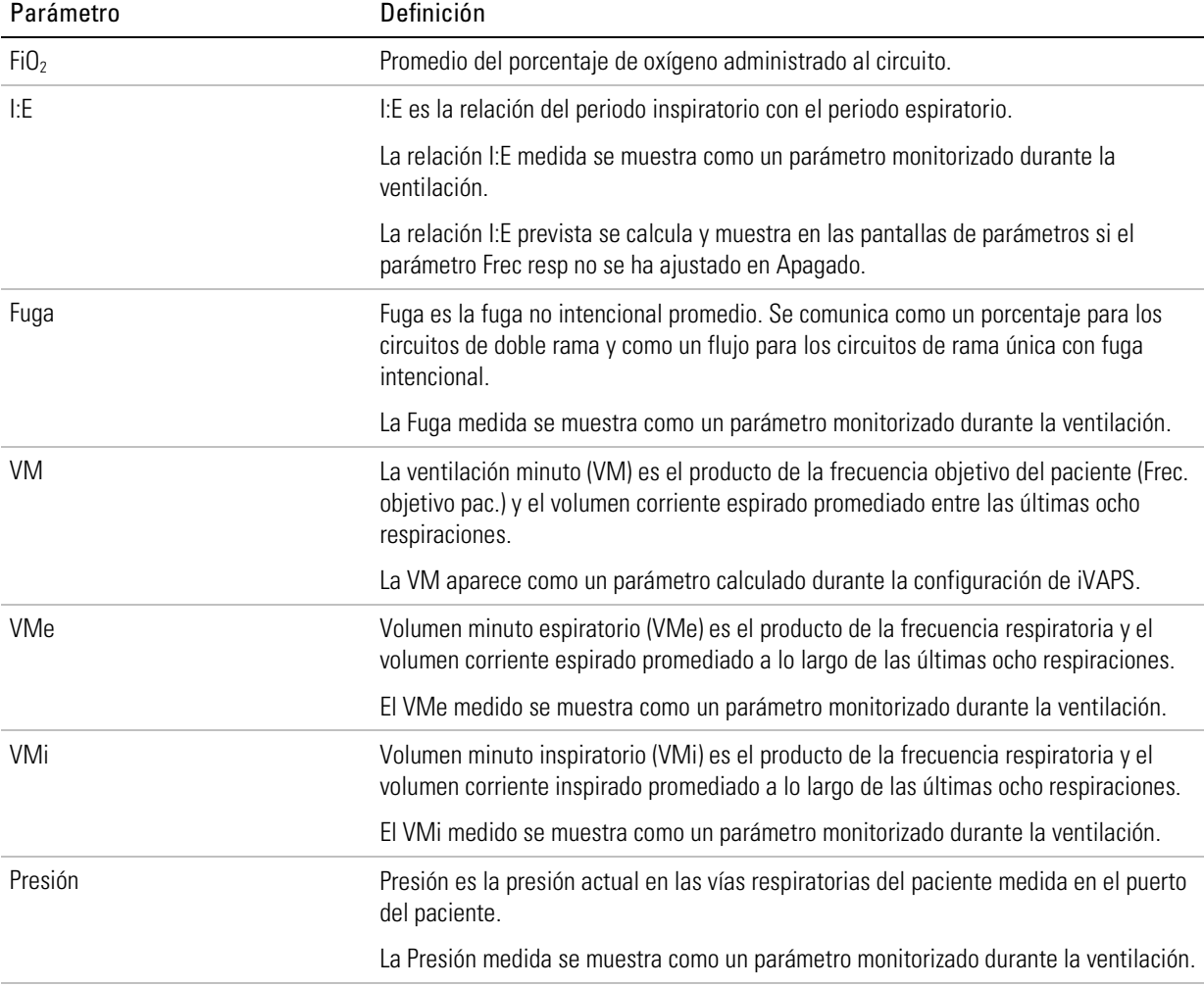

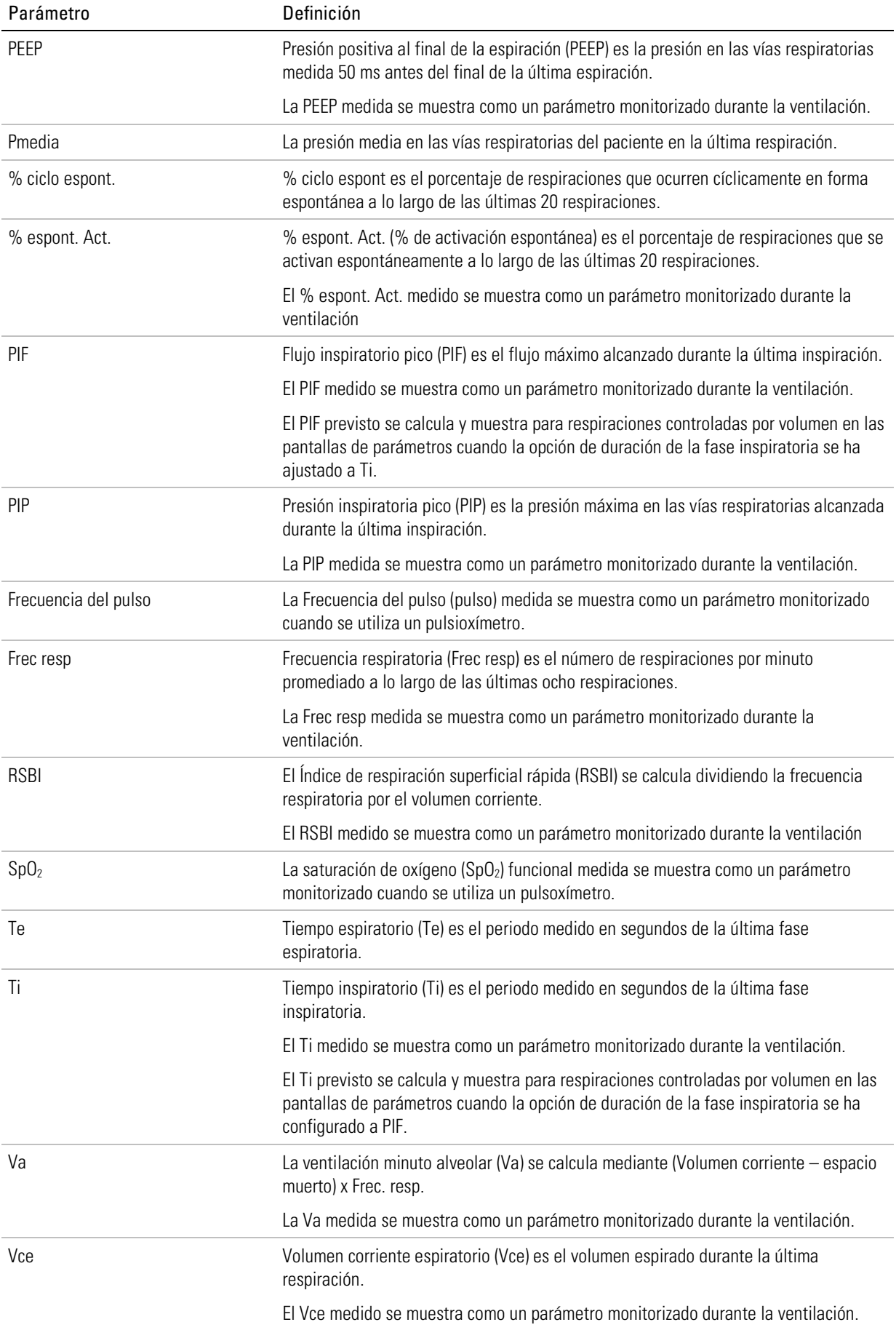

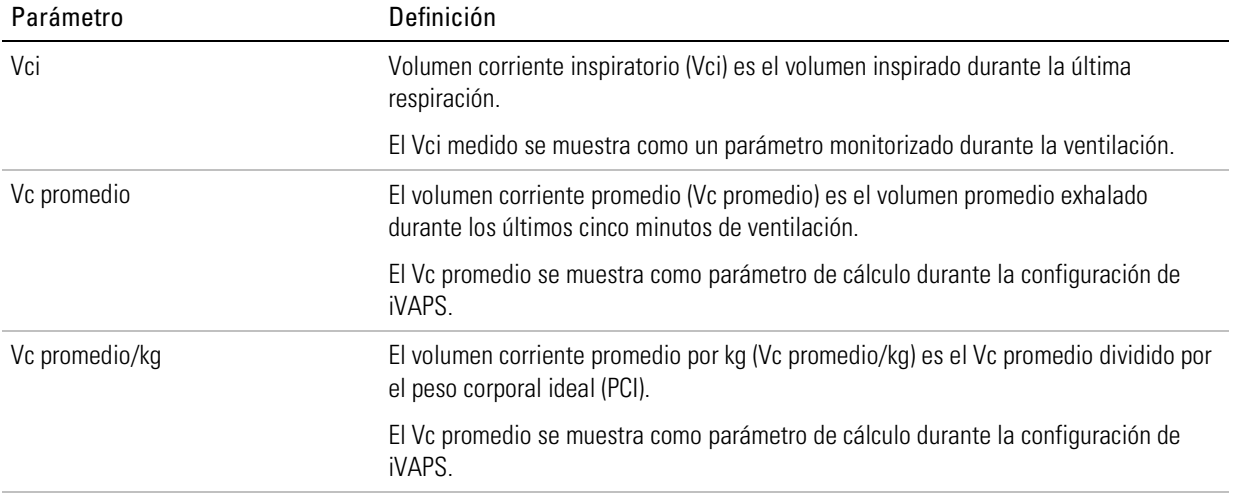

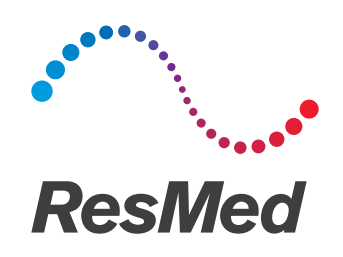

**ResMed Ltd**  $m = m$ 1 Elizabeth Macarthur Drive, Bella Vista NSW 2153 Australia

See ResMed.com for other ResMed locations worldwide. Astral, AirView and ResScan are trademarks and/or registered trademarks of the ResMed family of companies. For patent and other intellectual property information, see ResMed.com/ip. Aerogen and Aeroneb are registered trademarks of Aerogen, Inc. NONIN is a trademark of Nonin Medical, Inc. Velcro is a trademark of Velcro Industries B.V. © 2018 ResMed Ltd. 278552/1 2018-05

ResMed.com